# int<sub>el</sub>

## **Inverter Motor Control Using the 8xC196MC Microcontroller Design Guide**

**Application Note**

**May 1998**

Order Number: 273175

## intط

Information in this document is provided in connection with Intel products. No license, express or implied, by estoppel or otherwise, to any intellectual property rights is granted by this document. Except as provided in Intel's Terms and Conditions of Sale for such products, Intel assumes no liability<br>whatsoever, and Intel disclaims any express or implied warranty, relatin fitness for a particular purpose, merchantability, or infringement of any patent, copyright or other intellectual property right. Intel products are not intended for use in medical, life saving, or life sustaining applications.

Intel may make changes to specifications and product descriptions at any time, without notice.

Designers must not rely on the absence or characteristics of any features or instructions marked "reserved" or "undefined." Intel reserves these for future definition and shall have no responsibility whatsoever for conflicts or incompatibilities arising from future changes to them.

The 8xC196MC microcontroller may contain design defects or errors known as errata which may cause the product to deviate from published specifications. Current characterized errata are available on request.

Contact your local Intel sales office or your distributor to obtain the latest specifications and before placing your product order.

Copies of documents which have an ordering number and are referenced in this document, or other Intel literature may be obtained by calling 1-800- 548-4725 or by visiting Intel's website at http://www.intel.com.

#### Copyright © Intel Corporation, 1998

\*Third-party brands and names are the property of their respective owners.

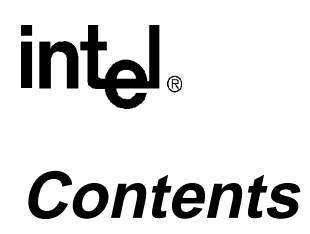

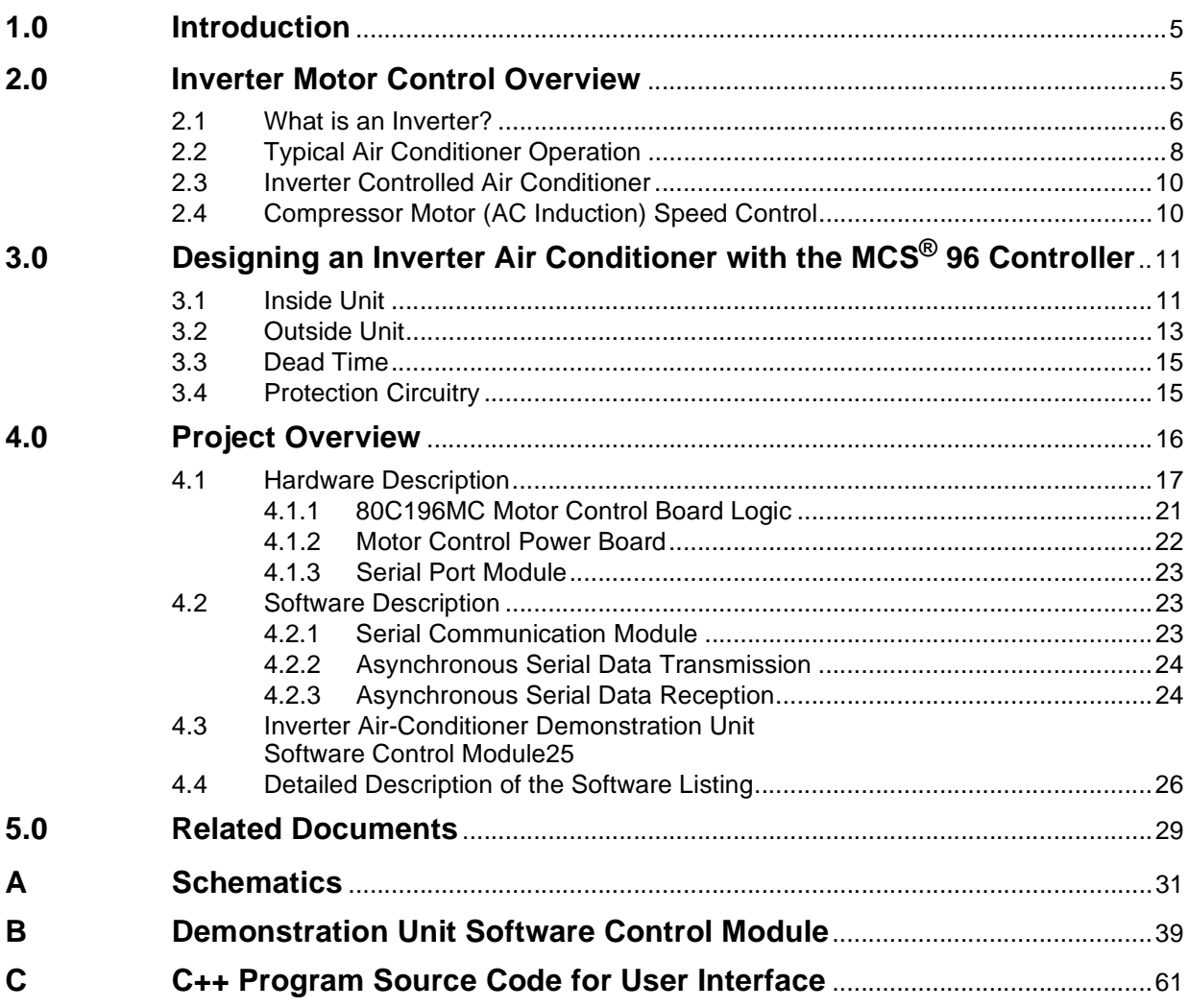

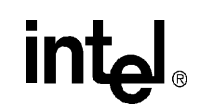

## **Figures**

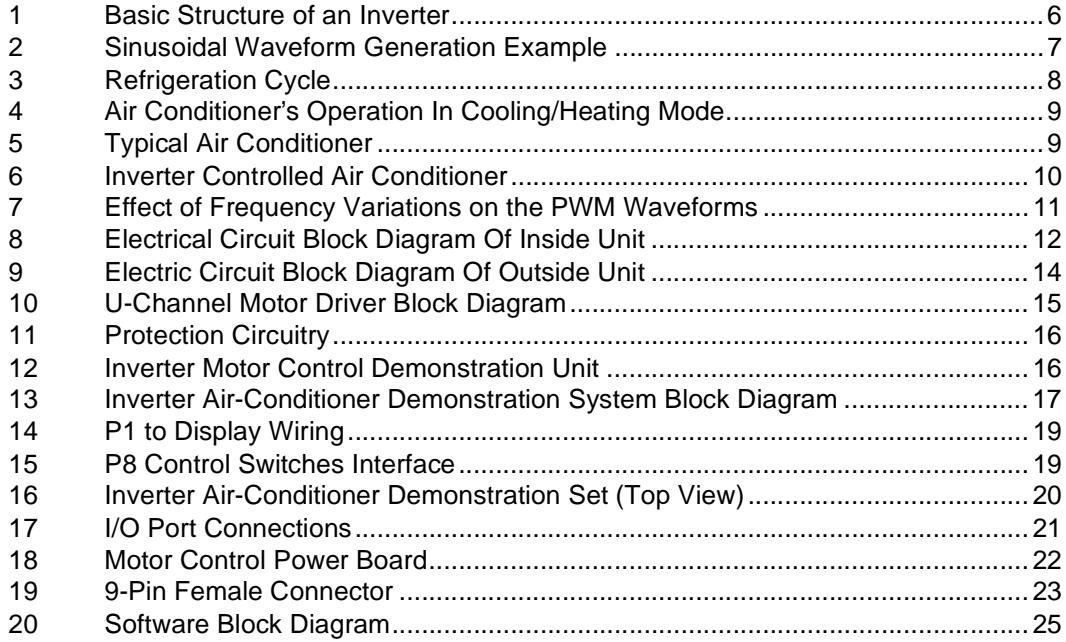

### **Tables**

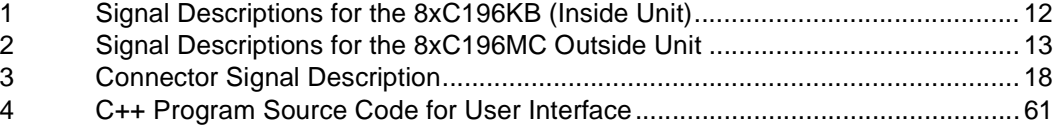

### **1.0 Introduction**

This application note describes how to apply the inverter motor control concept to a common airconditioning system. The algorithm and software used to generate the three-phase pulse-width modulated inverters are also presented.

Section 2.0 summarizes the inverter motor control concept and its application in an airconditioning system.

[Section 3.0](#page-10-0) presents an overview of an 8xC196MC controller-based inverter motor control design in an air conditioner. The block diagram of the indoor and outdoor unit design is presented.

[Section 4.0](#page-15-0) provides an example of a three-phase inverter motor control design. This section describes the motor control's hardware design and describes the associated software.

The schematics and program code are included in the appendixes.

Information on related documents and customer support contacts is available in [Section 5.0,](#page-28-0)  ["Related Documents," on page 29](#page-28-0).

### **2.0 Inverter Motor Control Overview**

Over the last few years the number and variety of inverter motor control applications has increased tremendously. A few examples include air-conditioning systems, industrial motors and a variety of home appliances.

The inverter control air conditioner has many advantages over the traditional ON/OFF-control type system:

- Frequency-controlled systems save energy. Most air conditioners operate with a light load. An inverter-controlled air conditioner can adjust the compressor motor speed for a light load by changing the frequency. This allows designers to use a high efficiency induction motor in the air conditioner.
- ON/OFF loss in compressor is reduced. An inverter air conditioner operates the compressor continuously with a light load. Thus, it avoids the loss of power that results from pressure changes in refrigerant in ON/OFF control type air conditioners.
- Performance variations due to 50/60 Hz line frequencies are eliminated. Due to the different input frequencies in different areas, the performance of the ON/OFF air conditioner can vary. The inverter controlled air-conditioning system is not affected by frequency changes because the input AC is transformed to DC, then back to the desired AC frequency.
- Starting current is reduced. The starting current required for the inverter air conditioner is adjusted to an optimum level to achieve the necessary torque when a compressor starts.
- Increased comfort range, decreased noise. In an inverter controlled air-conditioning system, the temperature variation in the room and compressor noise are reduced compared to a noninverter system. This is because the inverter air conditioner drives continuously, even when the compressor has a light load.

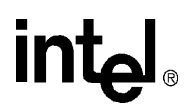

### **2.1 What is an Inverter?**

An inverter converts DC power to AC power at a desired output voltage or current and frequency. The two general types are voltage-fed inverters and current-fed inverters. The former has essentially a constant DC input voltage (independent of load current drawn); the latter has a constant supply current.

In a typical inverter application:

- A converter converts a single phase AC with a fixed frequency to a DC voltage output.
- The inverter converts the DC to AC.
- The control circuits on the converter/inverter combination allow this circuit to produce a variable frequency AC, which can drive an induction motor at varying speeds.
- Slow starting speed reduces strain on mechanical system and reduces starting current.

The basic structure of an inverter is shown in Figure 1.

**Figure 1. Basic Structure of an Inverter**

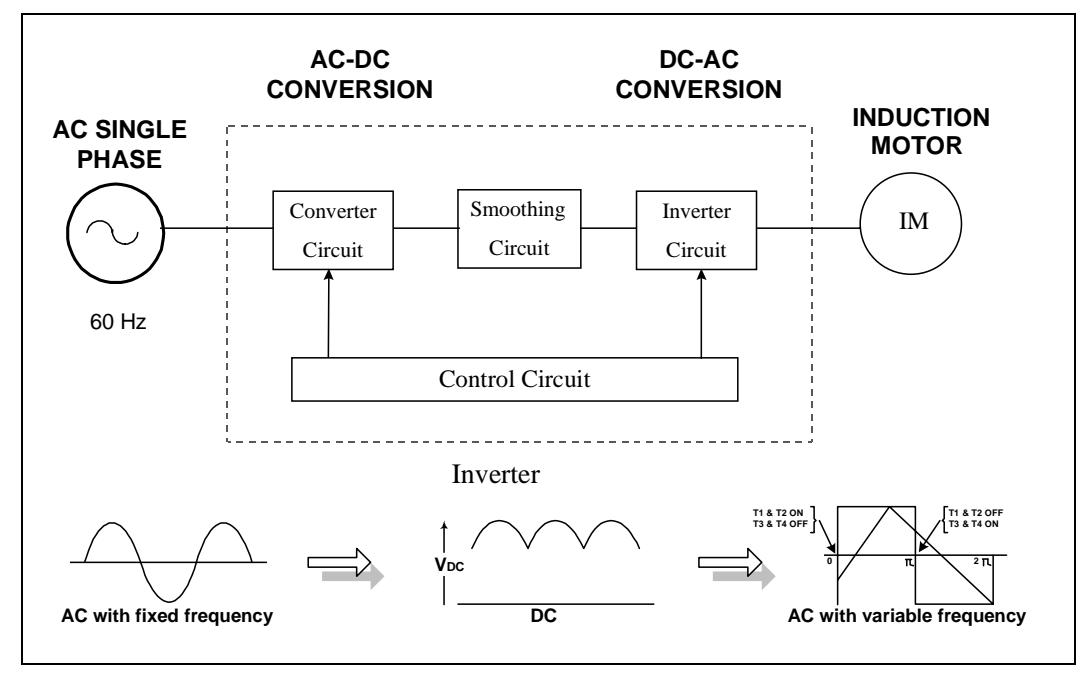

Varying the switching time controls the frequency of the AC output from the inverter. The switching time can be controlled using a sinusoidal pulse width modulated (PWM) signal as illustrated in Figure 2.

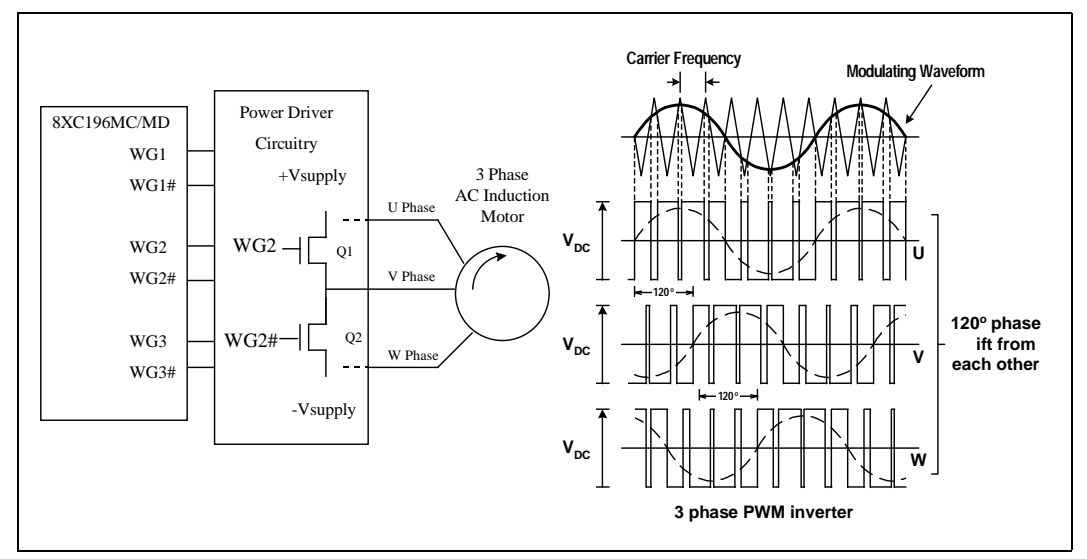

#### <span id="page-6-0"></span>**Figure 2. Sinusoidal Waveform Generation Example**

This method employs a PWM signal to enable or disable the transistors. In the example, the 8xC196MC microcontroller is used to produce the PWM signal. The switching points of the PWM signal are determined by the intersection of the fixed-frequency triangular carrier wave and the reference modulation sine wave. The output frequency is at the sine-wave frequency and the output voltage is proportional to the magnitude of the sine wave.

The on-chip waveform generator (WFG) of 8xC196MC allows generation of three independent complementary PWM pairs (with switching times determined by the method previously discussed). The WFG is divided into three functional areas: the timebase generator, the phase driver channel and the control section. For a detailed description of the WFG, refer to the application note, *AP-483, Application Examples Using the 8xC196MC/MD Microcontroller* and to the *8xC196 MC/MD/MH Microcontroller User Manual*.

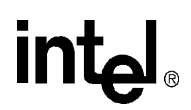

### **2.2 Typical Air Conditioner Operation**

The typical air conditioner consists of an evaporator, a compressor, a condenser, an expansion valve and two circulating fans. The complete air-conditioning system can generally be divided into two parts; an indoor unit that channels the air into the premises and an outdoor unit containing the compressor — the heart of the system. The room temperature can be regulated by controlling the compressor speed.

The basic "refrigeration" cycle is as follows:

- The compressor compresses the refrigerant (freon-22) vapor and the refrigerant becomes hot.
- The coolant passes through the condenser. In the condenser, the refrigerant gas changes into liquid as it transfers its heat to the outside air.
- The refrigerant passes through a capillary valve and becomes cold. The capillary valve is a narrow valve whose inside diameter is 1.0 mm to 1.5 mm. In the capillary valve, both the pressure and temperature of the condensed liquid refrigerant decrease.
- The cold refrigerant enters the evaporator. The evaporator uses the heat of vaporization from the inside air to evaporate the refrigerant from a liquid to a vapor. The cooled air is blown to the inside of the room by the fan.

The vapor returns to the compressor to begin the cycle again. The cycle is shown in Figure 3.

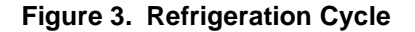

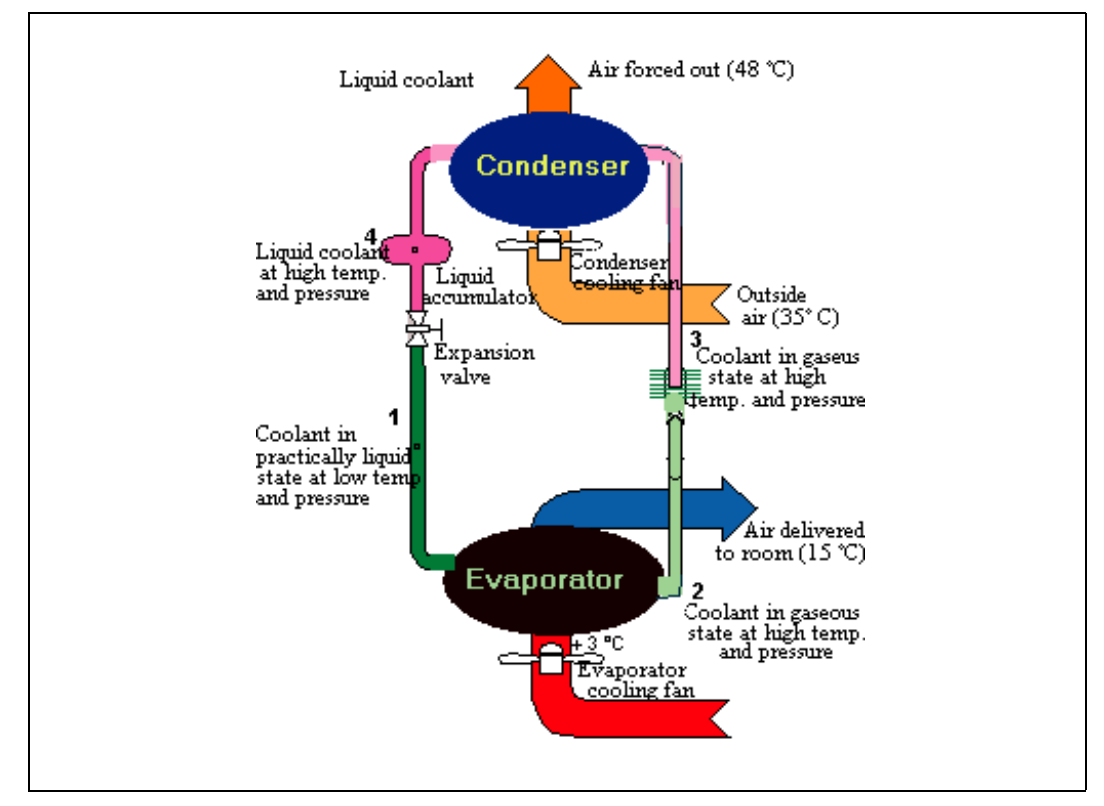

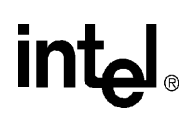

A control valve is used to switch the air conditioner from cooling mode to heating mode. The operation of the control valve is shown in Figure 4. A typical system with a control valve is shown in Figure 5.

**Figure 4. Air Conditioner's Operation In Cooling/Heating Mode**

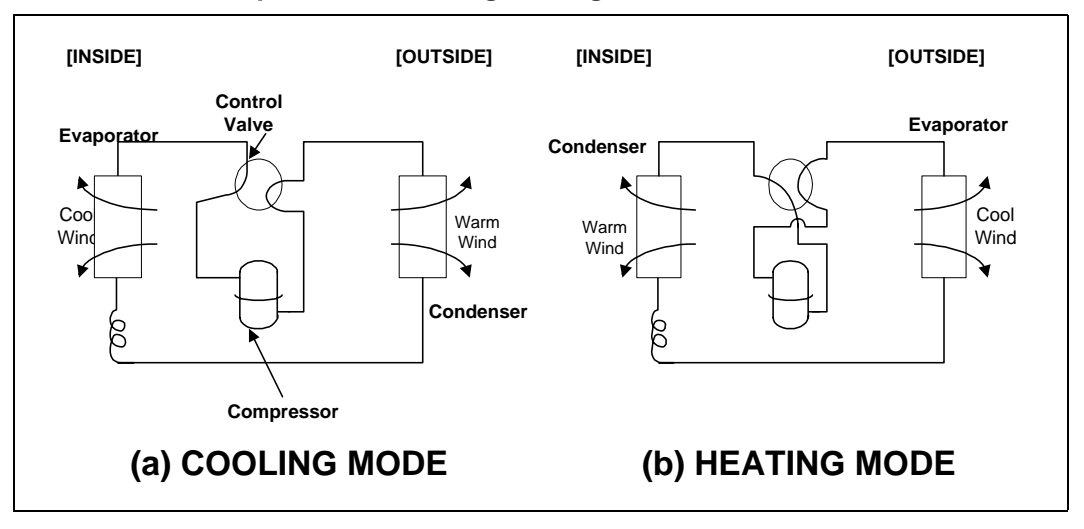

**Figure 5. Typical Air Conditioner**

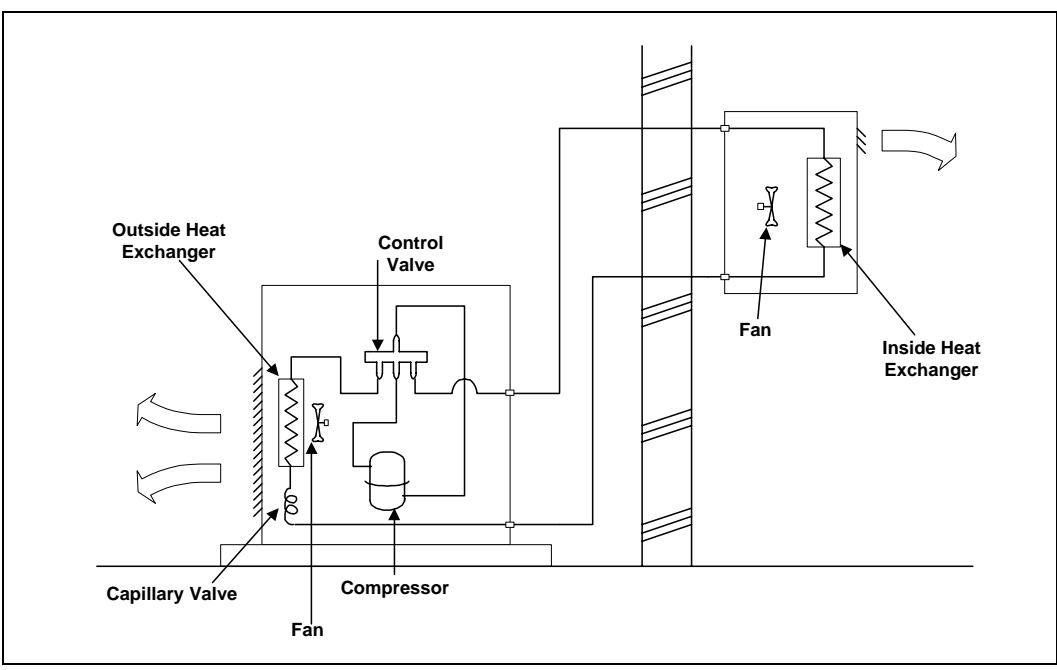

### **2.3 Inverter Controlled Air Conditioner**

Figure 6 shows a simple block diagram of an inverter air conditioner. An inverter is used to control the speed of the AC compressor motor by varying the supply frequency. The higher the frequency, the faster the compressor rotates and the more the air conditioner warms or cools the air. To control the supply frequency, a microcontroller is required to produce the three-phase complementary PWM signals required for the transistor switching. These waveforms must be generated using the sinusoidal PWM technique with three reference sinusoidal waveforms, each 120° apart in phase as shown in [Figure 2.](#page-6-0)

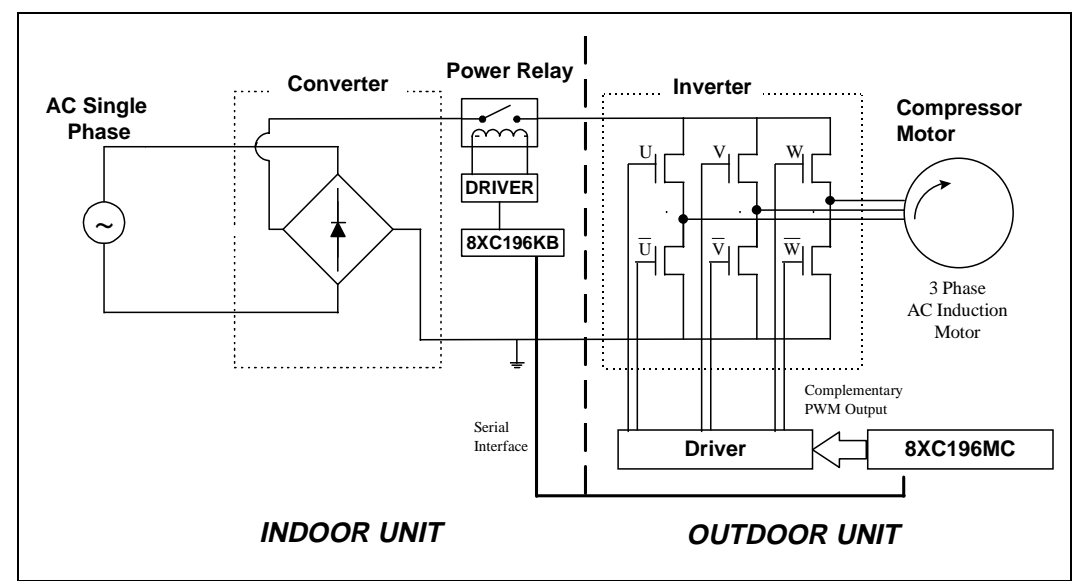

#### **Figure 6. Inverter Controlled Air Conditioner**

When the room requires only a small amount of heating or cooling, the inverter enables the airconditioning unit to operate at a lower level, with the compressor rotating at a slower speed. The compressor revolutions can be increased as the inside temperature rises. This cost-effective measure consumes the minimum power level required to maintain the desired temperature.

### **2.4 Compressor Motor (AC Induction) Speed Control**

In the inverter air-conditioner control scheme, the voltage/frequency ratio is typically held constant. As previously described, the speed of an AC motor is proportional to the supply frequency. As the compressor motor speeds up (higher frequency) the motor consumes more power (higher voltage input), thus producing a greater amount of torque. The effect of this on the PWM switching waveforms can be observed in [Figure 7](#page-10-0).

<span id="page-10-0"></span>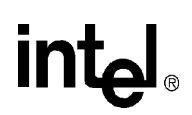

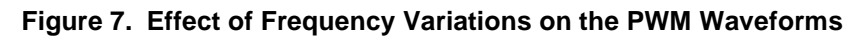

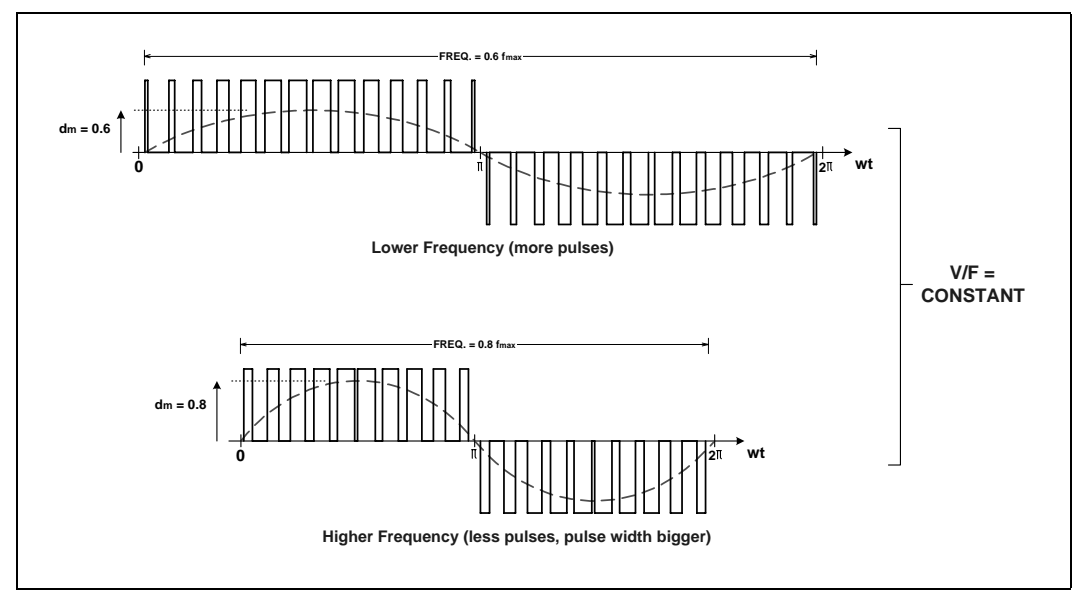

When the frequency increases, the pulse width increases and the modulation depth,  $d<sub>m</sub>$ , also increases. The pulses change more rapidly and a larger change is observed. The opposite happens when the frequency decreases.

### **3.0 Designing an Inverter Air Conditioner with the MCS® 96 Controller**

Two MCS 96 controllers are used:

- An 8xC196KB controller is used in the inside unit monitors temperature settings and controls the fan motors
- An 8xC196MC controller is used in the outside unit controls the compressor motor speed and the direction of coolant flow

The operation of these controllers is described in the following sections.

### **3.1 Inside Unit**

On the inside unit, the 8xC196KB performs the following functions (see [Table 1](#page-11-0)):

- Controls flap/DC fan motors
- Monitors the setpoint of room temperature through a wireless remote controller
- Monitors room/coil temperature through the use of thermal sensors
- Compares the room temperature setpoint with the monitored value and sends the frequency command to the outside unit through a serial communication line.

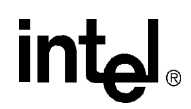

The flap motor is a stepping motor; the fan motor is typically a DC brushless motor which is a type of synchronous motor with a permanent magnet. Figure 8 shows a block diagram.

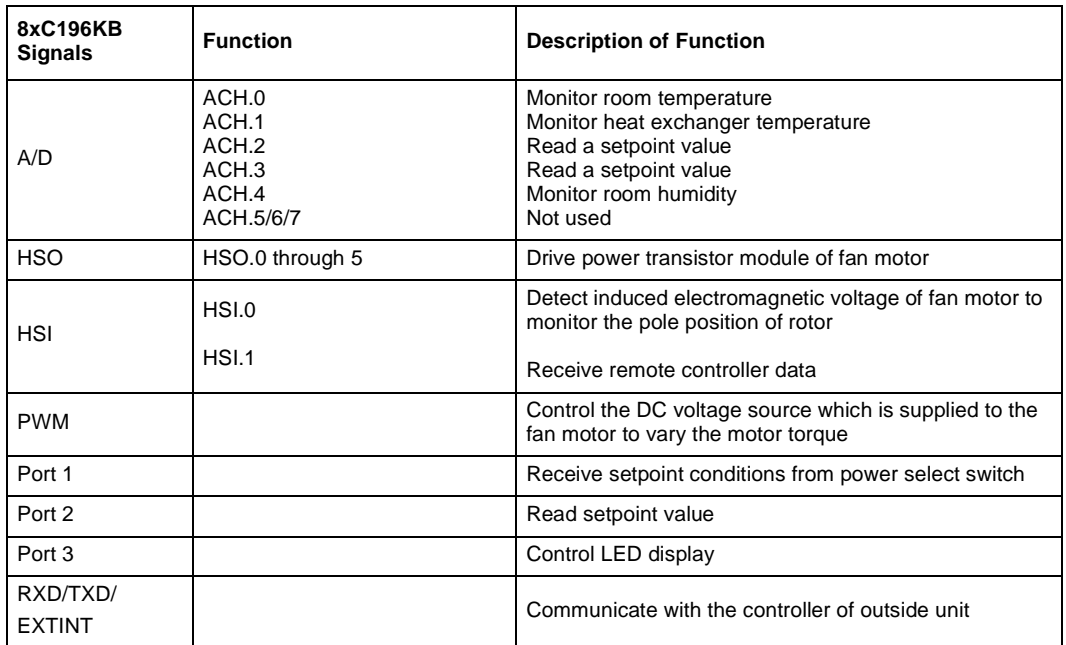

#### <span id="page-11-0"></span>**Table 1. Signal Descriptions for the 8xC196KB (Inside Unit)**

#### **Figure 8. Electrical Circuit Block Diagram Of Inside Unit**

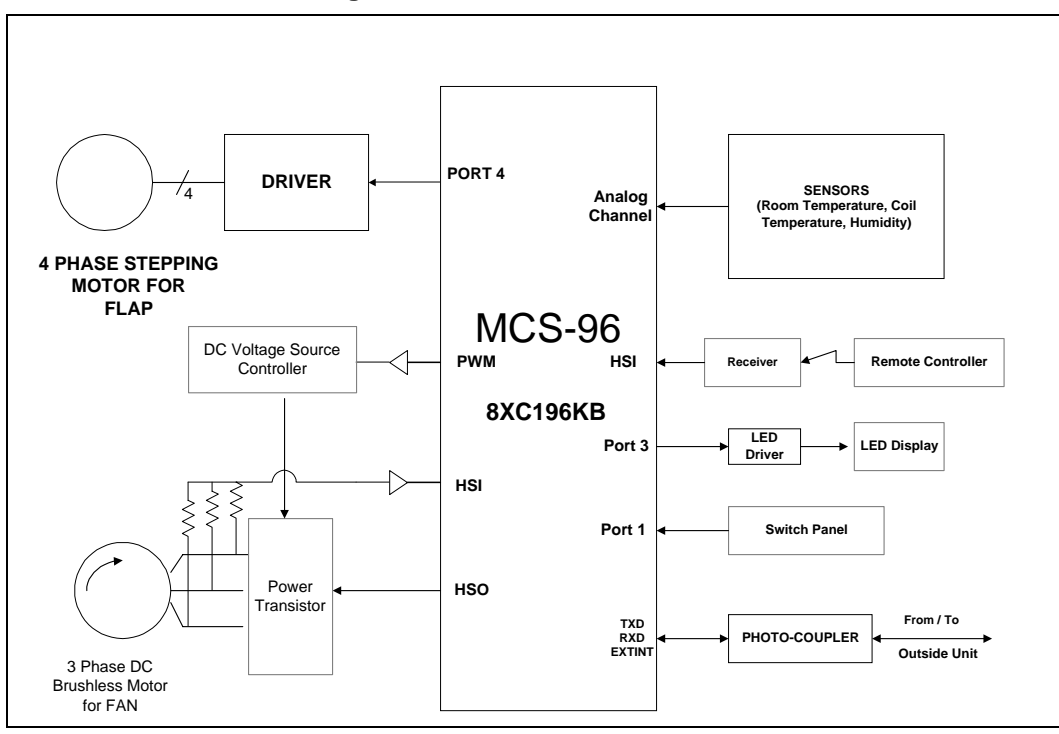

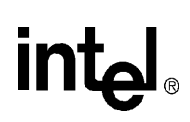

### **3.2 Outside Unit**

On the outside unit, the 8xC196MC performs the following functions (see Table 2):

- Controls the compressor motor, which is controlled by using the V/F control algorithm and sinusoidal wave PWM technique.
- Monitors with thermistors the outside/compressor/heat-exchanger temperature to recognize abnormal conditions.
- Controls the control valve to change direction of coolant flow.
- Controls the capillary valve to change the inside diameter.

A three-phase induction motor is used as compressor motor. A stepping motor controls the capillary valve. A block diagram is shown in [Figure 9](#page-13-0).

The 8xC196MC controller has the sine table to perform the sinusoidal wave PWM and V/F pattern in the internal memory. When the controller in the outside unit receives the frequency command from the controller in the inside unit through the serial communication line, the outside unit's controller knows the output voltage of the inverter from V/F pattern and creates the equivalent PWM pulse in sinusoidal wave using the sine table.

The PWM pulses are output from the 8xC196MC controller's six Waveform Generate output pins. The waveform generator can produce three independent pairs of complementary PWM outputs that share a common carrier period, dead time and operating mode.

The waveform generator has three main parts: a timebase generator, phase driver channels and control circuitry. The time base generator establishes the carrier period, the phase driver channels determine the duty cycle and the control circuitry determines the operating mode and controls interrupt generation. For additional information and application examples, consult AP-483, *Application Examples Using the 8xC196MC/MD Microcontroller.*

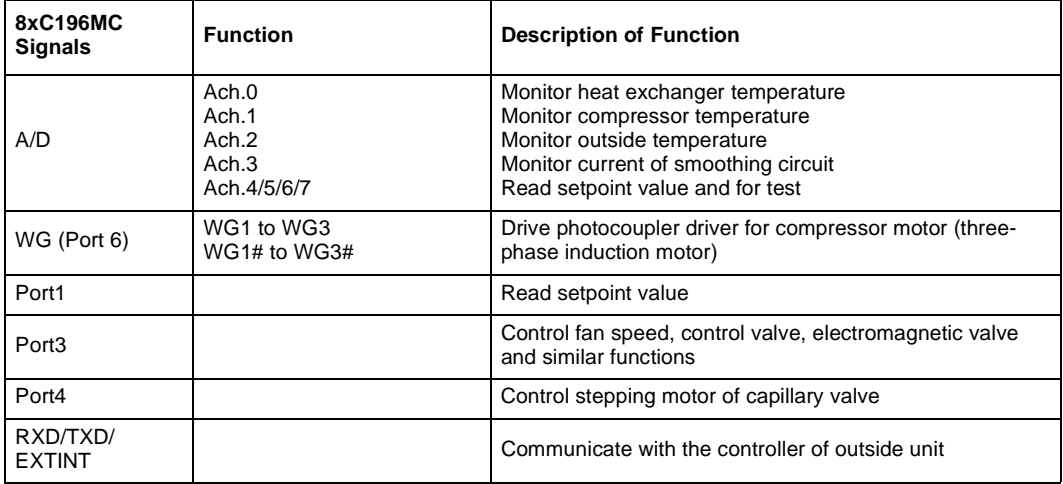

#### **Table 2. Signal Descriptions for the 8xC196MC Outside Unit**

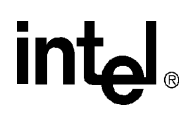

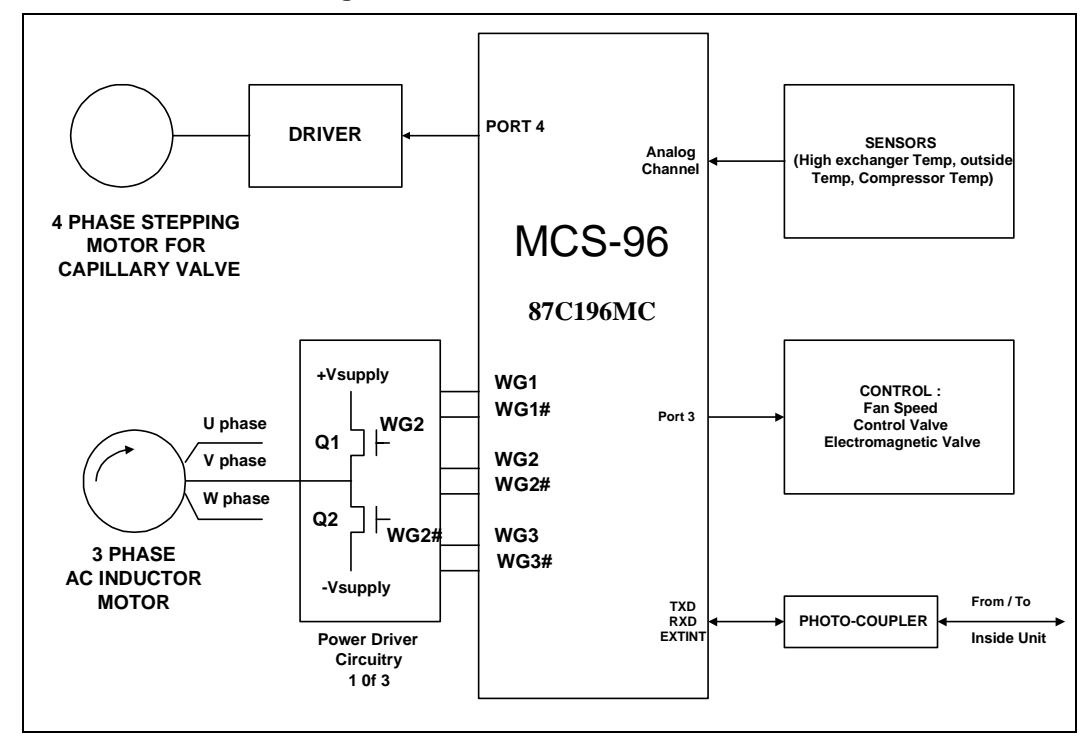

<span id="page-13-0"></span>**Figure 9. Electric Circuit Block Diagram Of Outside Unit**

### **3.3 Dead Time**

Dead time is defined as the time in which both transistors of the upper arm and lower arm turn off, as show in Figure 10. The dead time is implemented to protect the power transistor module from through current when both transistors of a phase are turned on.

Because there is no hardware limit on minimum PWM pulse width, it is also possible to deassert one of the WFG outputs for the entire PWM period if the total dead-time is longer than the pulse width. For this reason, there should be a software limit check preventing the pulse width from being less than 3x the dead time.

#### **Figure 10. U-Channel Motor Driver Block Diagram**

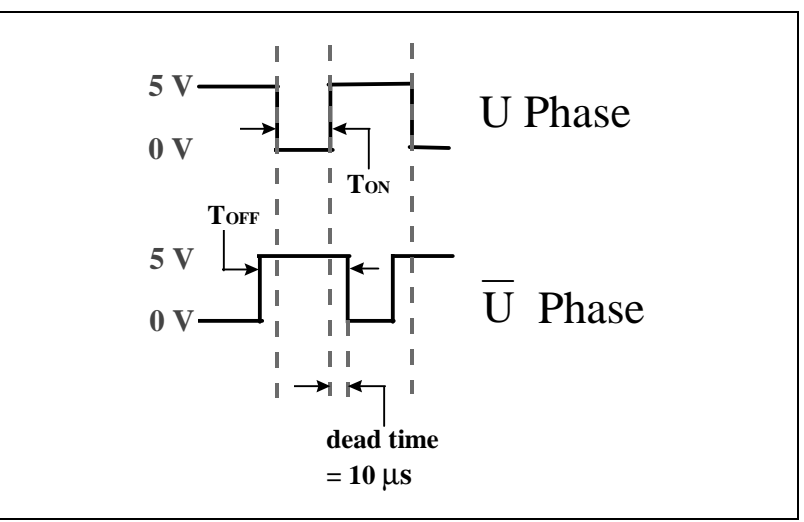

### **3.4 Protection Circuitry**

The protection circuitry allows all WFG outputs to be simultaneously deasserted under software control or in response to an external event. This same external event also generates the EXTINT interrupt, allowing software to stage a graceful recovery from an external error condition.

#### <span id="page-15-0"></span>**Figure 11. Protection Circuitry**

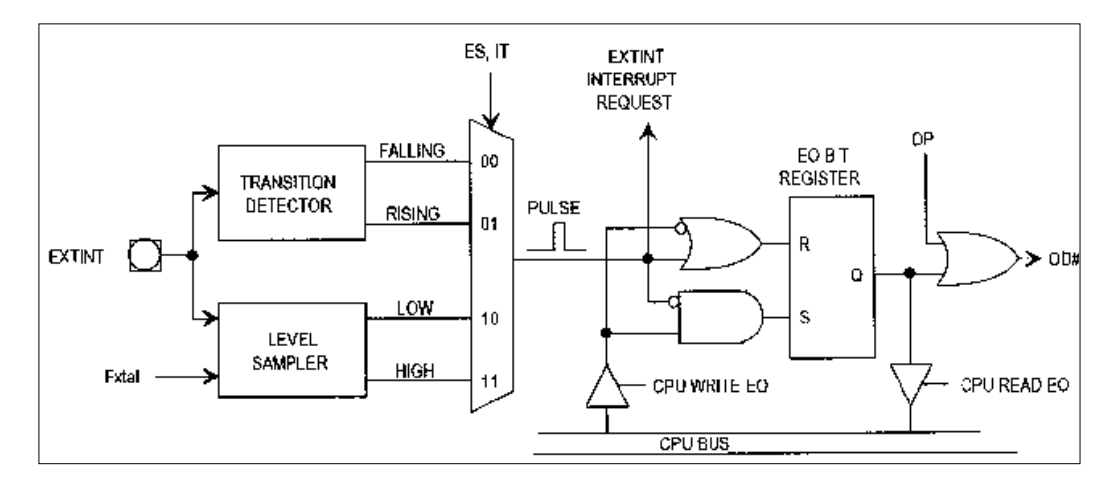

### **4.0 Project Overview**

The previous sections provided an overview of how to use MCS<sup>®</sup>96 controllers to create an inverter controlled air-conditioning system. This section describes a demonstration unit that provides a working example which uses the peripherals in the 8xC196MC microcontroller to handle inverter motor control in an air-conditioning system.

The main purpose of the Inverter Motor Control Demonstration Unit (Figure 12) is to show that the 8xC196MC microcontroller is suitable for use in an inverter controlled air-conditioner control system. This demonstration unit consists of a control unit, a motor unit, and a host PC.

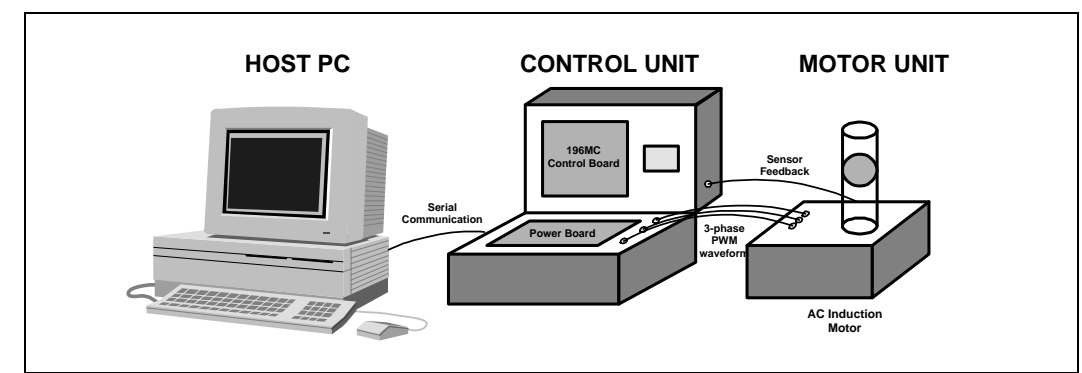

**Figure 12. Inverter Motor Control Demonstration Unit**

Generally, the host PC provides the user interface and transmits the inputs serially to the control unit of the demonstration system. The control unit contains the control board and power board. The 8xC196MC microcontroller, which resides in the control board, processes the transmitted request from the host PC. The response signals output from the waveform generator of the microcontroller drive the inverter module in the power board to produce a variable frequency signal suitable for powering the three-phase AC Induction Motor. The effect of this change can be observed at the

output of the motor unit through the speed of the blower driven by the AC Induction Motor. The 8xC196MC controller also interprets the sensor feedback from the motor unit and displays the motor speed on an LED display.

### <span id="page-16-0"></span>**4.1 Hardware Description**

Figure 13 is a block diagram of the Inverter Motor Control Demonstration Unit. The main component in the demonstration unit is the 80C196MC motor control demo board, which interfaces to various subsystems through ribbon cable-compatible dual-in-line header plugs. The subsystems include:

- A power board which drives the three-phase motor
- Switches to enable manual user control
- Panel meters and an LCD display to show the system variables
- Sensors which feed back the state of the motor
- A Serial port for communication with the host PC

The interface signals between the systems are listed in [Table 3.](#page-17-0)

#### **Figure 13. Inverter Air-Conditioner Demonstration System Block Diagram**

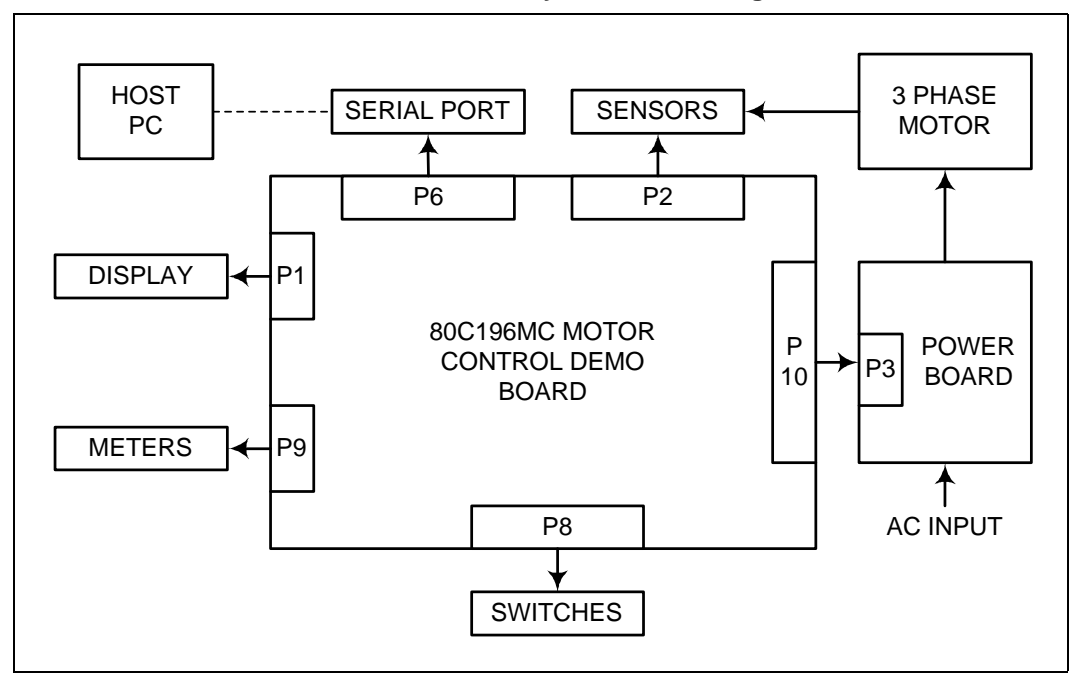

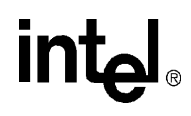

| <b>PLUG</b>     | <b>DESCRIPTION</b>                                                                                                    |
|-----------------|----------------------------------------------------------------------------------------------------|
| P <sub>1</sub>  | 60-pin connector containing, among other signals, the output signals of Port 3 and Port 4.<br>These ports drive the 4-line by 20-character LCD display. The connections are shown in<br>Figure 13.                                                                                                    |
| P <sub>2</sub>  | 10-pin connector with signals for monitoring the digital motor sensors to measure position and<br>RPM. The sensor interfaces the microcontroller through Port 1.2, Port 1.3, Port 2.2, and Port<br>2.4. The current software only implements the input to Port 1.2 for the motor RPM.                                                                                                    |
| P <sub>6</sub>  | 50-pin connector providing general I/O plug which links the microcontroller and the serial port.<br>Port 2.1 is the RXD pin and Port 2.6 is the TXD pin.                                                                                                    |
| P <sub>8</sub>  | 16-pin connector providing the interface to the control pushbuttons and switches. Its<br>connections are shown in Figure 14.                                                                                                    |
| P <sub>9</sub>  | 16-pin connector that interfaces PWM0 (P9-8) and PWM1 (P9-9) to the panel meters that<br>display frequency and volts/Hz ratio.                                                                                                    |
| P <sub>10</sub> | 40-pin connector containing the motor control signal routed to the power board.<br>P10 outputs: Waveform generator outputs which drives the power board<br>WG1# and WG1 produce AHI# and ALO# on P10-14 and 16<br>٠<br>WG2# and WG2 produce BHI# and BLO# on P10-20 and 22<br>$\bullet$<br>WG3# and WG3 produce CHI# and CLO# on P10-26 and 28<br>٠<br>P10 inputs: Feedback and status signal from the power board<br>RUNNING (P10-4) goes to the 80C196MC EXTINT pin<br>CPU Requested (P10-6) goes to the 80C196MC Port 2.0<br>$\bullet$<br>IA, IB and IC are the analog phase currents on P10-34, 36 and 38<br>$\bullet$<br>ISEN on P10-32 is the amplified sum of the three phase currents |

<span id="page-17-0"></span>**Table 3. Connector Signal Description**

<span id="page-18-0"></span>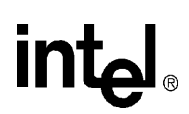

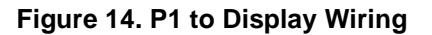

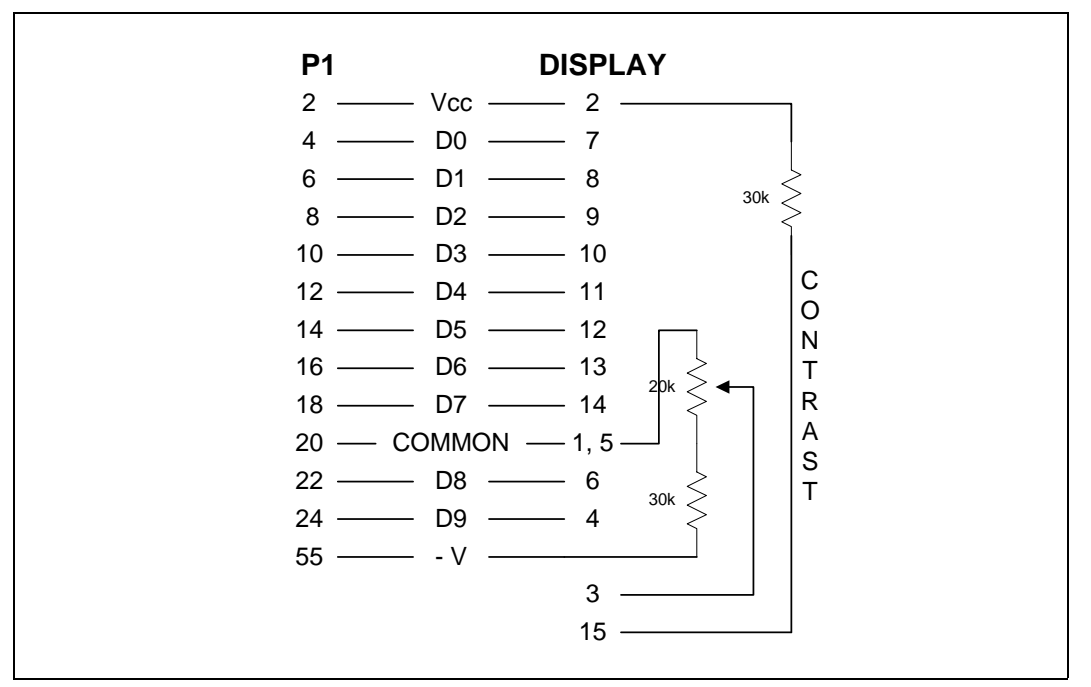

#### **Figure 15. P8 Control Switches Interface**

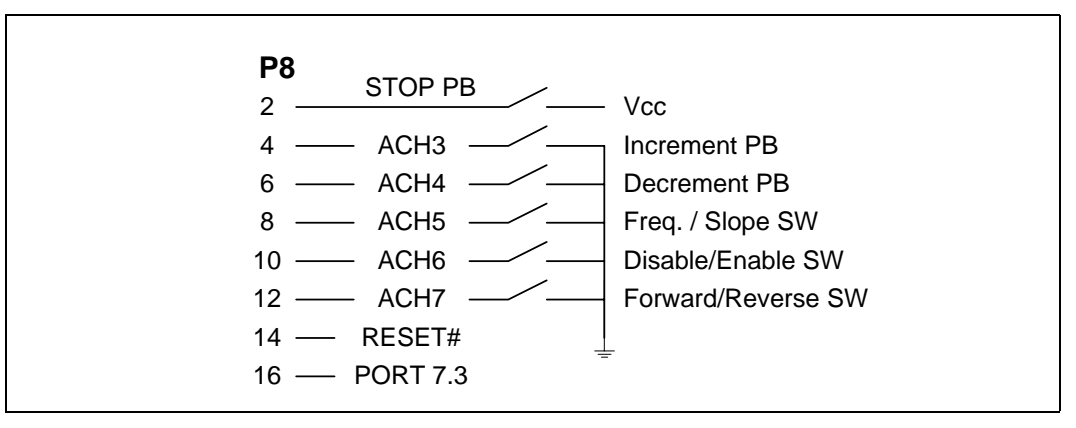

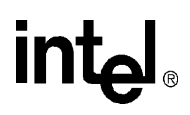

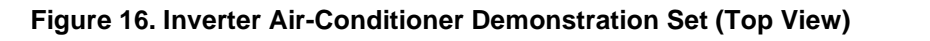

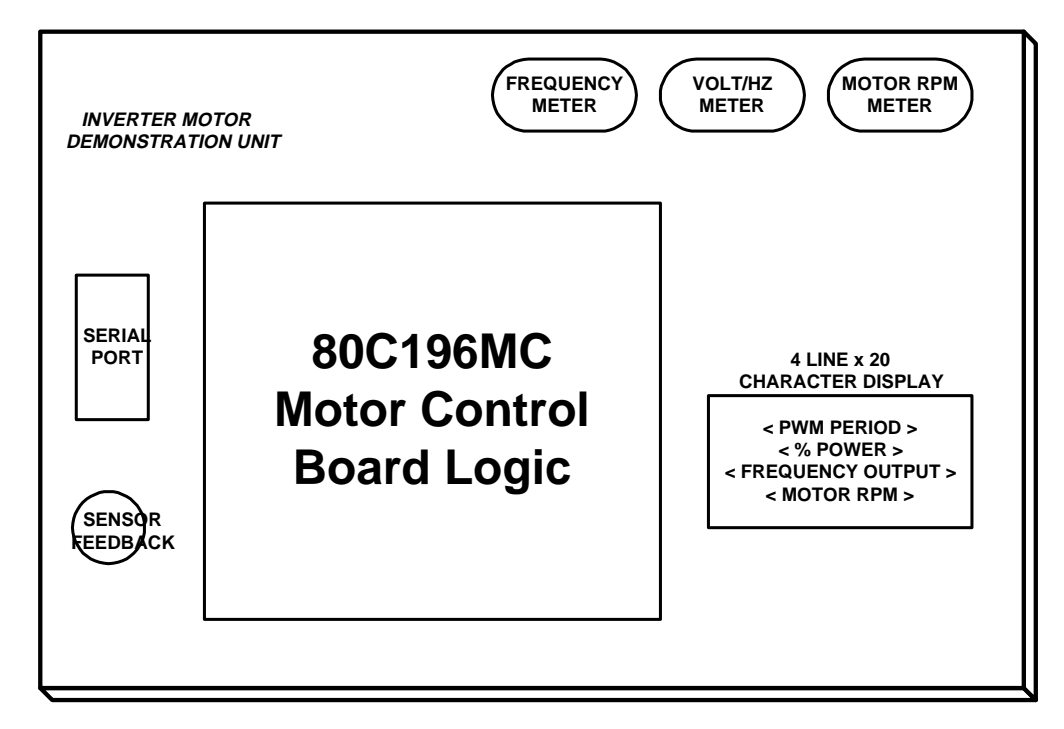

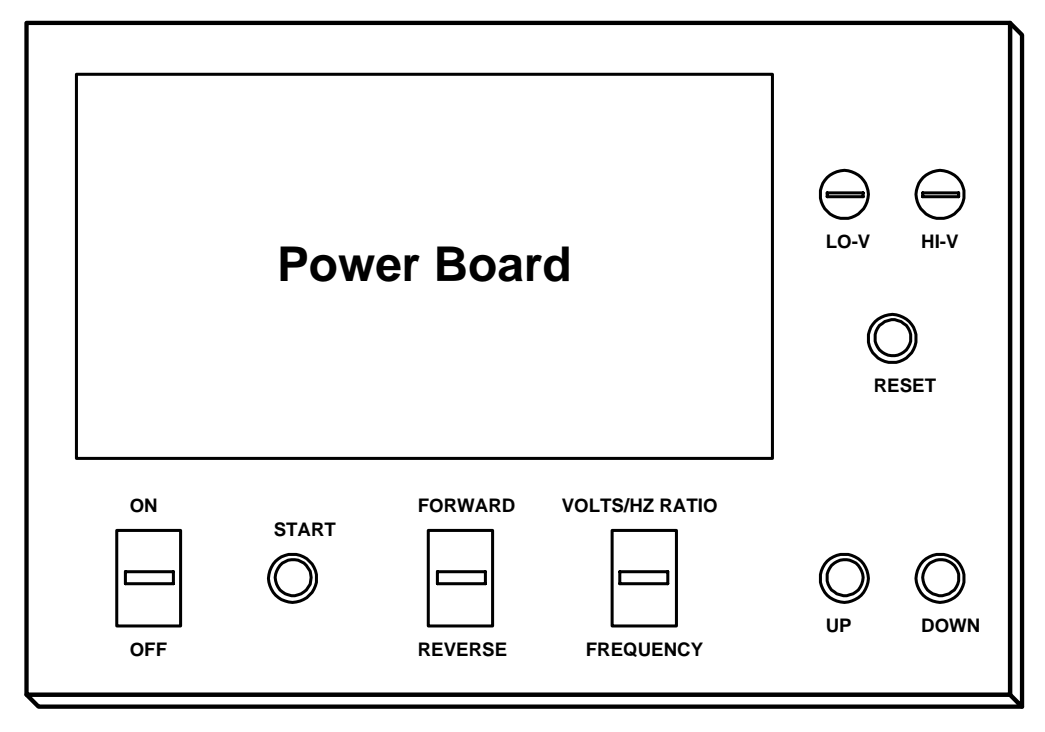

### **4.1.1 80C196MC Motor Control Board Logic**

The Motor Control Board schematic and the component layout diagram are included in [Appendix A, "Schematics."](#page-30-0) The reset circuit causes a chip reset in four ways: at power up, from the reset pushbutton, from an external input on RESET#, or internally from the 80C196MC. The timings for the demo board are based on the 16 MHz  $X<sub>TAI</sub>$  circuit.

*Note:* Board locations referenced in this section are shown in the schematics in [Appendix A](#page-30-0).

The 80C196MC has seven I/O ports: Port 0 - Port 6. Port 0 is used as an analog input-only port. Signals at this port are connected as follows:

#### **Figure 17. I/O Port Connections**

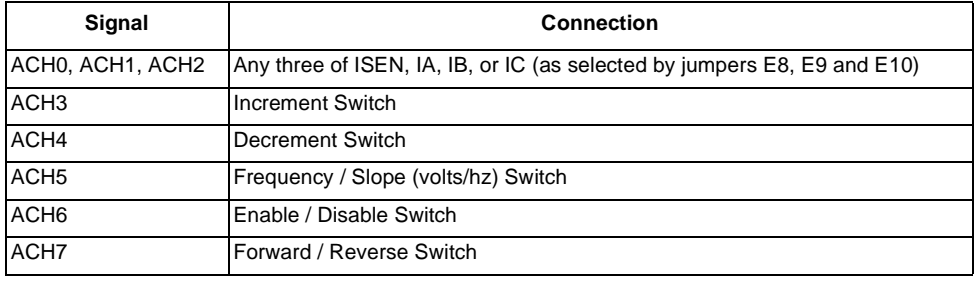

Port 1 contains five additional analog/digital input-only bits. P1.0 is a serial input on plug P3. P1.2 and P1.3 go to plug P2 from digital motor sensors. The demo system only uses the P1.2 input, which gives the motor RPM. These signals appear on the general purpose plug, P6.

Port 2 is the capture/compare I/O associated with EPA. P2.0 is used for CPU\_REQ while P2.2 and P2.4 are the other motor sensor inputs. The current demo does not implement these two sensor feedback. Meanwhile, P2.5 provides the additional PWM signal needed to control the RPM panel meter. P2.1 and P2.6 are involved in the serial interface module as the receiving and transmitting pin respectively. All these port 2 signals also appear on plug P6.

Port 3 is the low-order address/data lines for the external bus. There is no external bus during demo operation and these lines are the data interface to the LCD display. These lines have pull-up resistors and appear on plug P1.

Port 4 is the high-order address/data lines for the external bus. P4.0 switches between data  $(P4.0 = 1)$  and commands  $(P4.0 = 0)$  for the LCD display. P4.1 is a load enable (1) / disable (0) signal for the display. These lines have pull-up resistors and appear on plug P1.

Port 5 signals control the external bus and appear on plug P1. The demo unit does not use the external bus.

Port 6 contains the signals corresponding to the Waveform Generator (WG) and PWM logic. The WG signals control the three-phase voltages to the AC motor and appear on P10 after U6 buffers them. The PWM signals appear on P9 and go to the panel meters to indicate frequency and volts/ Hz.

One last block of logic involves U7. This "wired-or" circuit can shut off the motor by deasserting RUN#. There are two sources:

- When the WG turns on both outputs of a complementary output pair at the same time
- The RESTART button is pressed

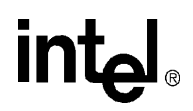

The fact that there is so little circuitry on the 80C196MC demo board demonstrates how wellintegrated the 80C196MC is. The only external circuits needed are the U6 buffers and U7 interlock.

### **4.1.2 Motor Control Power Board**

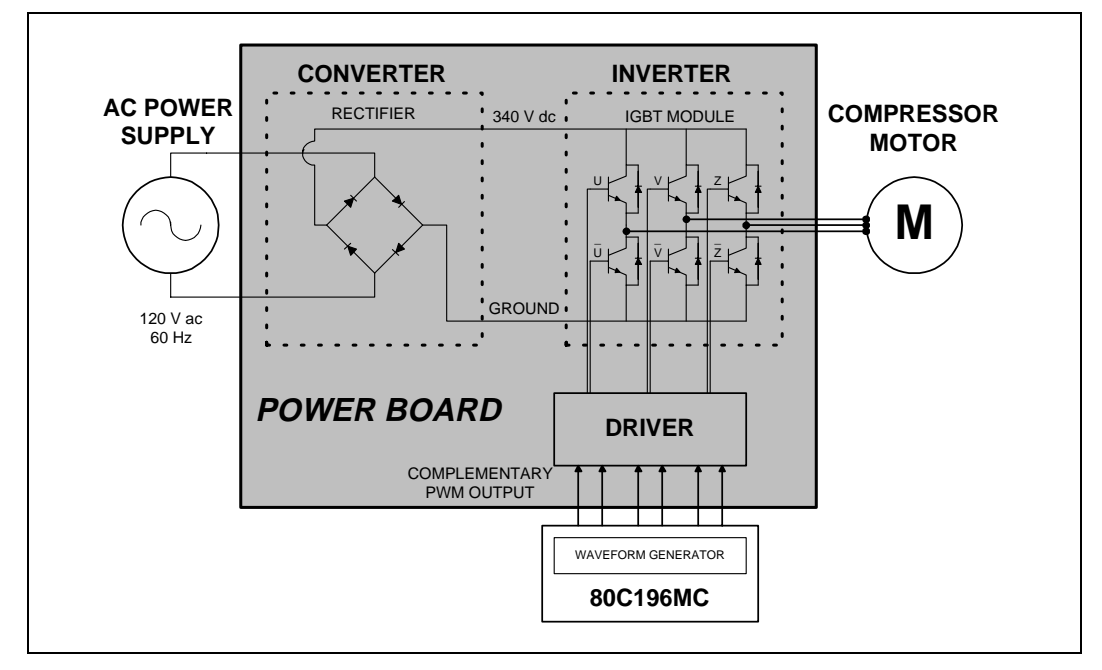

#### **Figure 18. Motor Control Power Board**

The Motor Interface Schematic is available in [Appendix A, "Schematics."](#page-30-0) Sheet 1 shows the schematic for the AC to DC conversion portion of the inverter circuitry. The AC provides highvoltage (approximately 340  $V_{DC}$ ) at TP26. J1 can be used to enable a voltage doubler circuit. A low-voltage regulator circuit provides a +15  $V_{DC}$  supply voltage at TP4. The logic devices on this board operate at  $+15$  V<sub>DC</sub> for improved noise immunity. Ratings and notes for the power board are listed on Sheet 3 of the schematics.

On sheet 2, U5 and U6 form the protection circuitry. The compliment of RUNNING enables the three-phase driver logic. The enable signal from the demo board,  $RUN# = 0$ , turns on the U5 flipflops which results in CPUREQ = 0 and RUNNING = 1. When RUN# goes to a 1, RUNNING goes to a 0 and CPUREQ goes to a 1. Also, when the total phase current goes too high, it turns off the RUNNING flip-flop while leaving CPUREQ= 0. The CPUREQ signal is helpful for debug, as it shows whether an over-current error or a CPU request turned the motor off. ISENSE is an analog output showing the sum of the current through the lower transistors.

Sheets 3 to 5 contain the phase driver electronics. Since these sheets are similar, we will only discuss Sheet 3. The high and low phase enable signals go to U1 and continues to the high and low drivers, Q1 and Q4. Q1 supplies the high voltage drive available on TP25. Q4 supplies the common low drive at TP24. The buffered phase current appears at TP15. TP15 - TP17 contain the phase current signal test points.

### **4.1.3 Serial Port Module**

The module comprises an RS-232 driver (MAXIM 233) and a 9-pin female connector. The received or transmitted data at the serial connector enters the RS-232 driver through the R2IN and leaves through the T1OUT pin. The receive data is buffered to obtain the output at the R1OUT pin while the T1IN input is buffered to produce the T1OUT transmit data. In the demonstration system, the R1OUT output is connected to P2.1 of the 80C196MC, which serves as the serial receive channel, while the transmitting channel, T1IN, is currently not implemented. The T2IN pin is connected as the input for the Ring Indicator and R2OUT is the status pin which contains the Data Carrier Detect (DCD) signal. These two signals are also not implemented on the current demo.

#### **Figure 19. 9-Pin Female Connector**

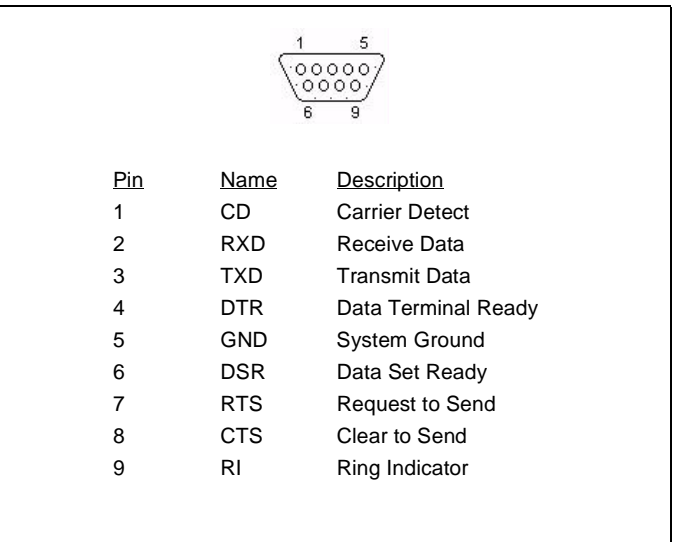

### **4.2 Software Description**

The software portion of the Inverter Motor Control Demonstration System consists of two parts: the operation code for the 8xC196MC written in assembly language ([Appendix B](#page-40-0)) and a program created using Borland\*  $C++$  to handle the user interface at the host PC. The Borland  $C++$  program can establish a serial link with the control board, which enables the user to communicate with the microcontroller. Please refer to [Appendix C](#page-62-0) for the source code.

### **4.2.1 Serial Communication Module**

This serial communication module sets up a software serial data transmission and reception on the 8xC196MC microcontroller. A software approach had to be used since the microcontroller does not have a hardware serial port. This is achieved by utilizing the Peripheral Transaction Server 's Serial Input Output (PTS SIO) mode, together with an EPA channel. In the programs created, Port 2.1 (EPA Capture Compare Channel 1, EPA CapComp1) is set up as the receiving channel while Port 2.6 (EPA Compare Only Channel 2, EPA Compare 2) is used as the transmitting channel. The protocol for this asynchronous data communication is 7 data bits, 1 start bit, 1 parity bit and 1 stop bit at a baud rate of 9600 bit/s. Odd parity is used.

#### <span id="page-23-0"></span>**4.2.2 Asynchronous Serial Data Transmission**

The EPA Compare 2 channel is set up to generate the time base for outputting the serial data, thus determining the baud rate. Transmission is started by clearing the output pin, which generates the "start" bit (0). The EPA Compare 2 module is loaded with the time at which the first data bit should be driven to the port. This time must correspond to 1 "bit time" for the baud rate being used. The formula used to this is:

#### Equation 1. VALUE = F<sub>XTAL</sub> / (4 x BAUD RATE x EPA\_PRESCALE)

Each time a timer match is made between EPA Compare 2 and Timer1, an interrupt is generated. The PTS outputs the next bit of data on the output pin; in this case, P2.6. The asynchronous transmit mode automatically transmits the 7 data bits followed by a parity bit, and terminated by a "stop" bit (1). A maximum of 16 bits can be transmitted (data + parity + stop = 16 max.). To transmit 7 data bits with parity, a total of 9 PTS interrupt and one conventional (end-of-interrupt) cycles occur.

Note that the data to be transmitted is right-justified in the PTSCB DATA0 register, and is shifted out least significant (right-most) bit first. For example, an ASCII character "1" is transmitted as below using this asynchronous serial transmission program:

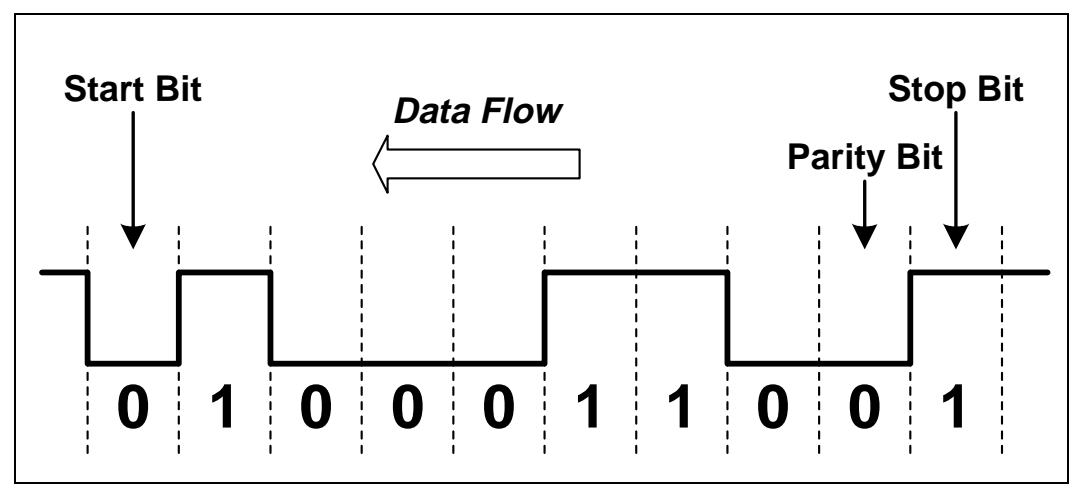

**Example 1. Binary representation for ASCII "1"**  $\rightarrow$  **011 0001 (31h)** 

The final interrupt is called the end-of PTS interrupt. This interrupt occurs immediately after the stop bit is outputted, and takes the conventional interrupt vector to COMPARE2\_INT, where the PTS control block is serviced. In this program, the DATA0\_W0\_L is loaded with the next data byte, PTSCOUNT is reloaded with 9, and PTSCON10 is reloaded. Then, clearing the P2.6 creates the "start bit" for the next data word to be transmitted. The EPA Compare 2 channel is initialized, and COMPARE\_TIME is written to, establishing the time which the first bit of the next word is to be driven out. A total of 4 bytes is transmitted in this program.

### **4.2.3 Asynchronous Serial Data Reception**

In the program developed, the EPA CapComp 1 channel is initially used in the capture falling edge mode to receive the data "start" bit input (a falling edge transition from "1" to "0") on P2.1. This generates a conventional interrupt (the same as the "end-of PTS interrupt) which starts the asynchronous receive process.

This initial interrupt changes the CapComp 1 module to the compare mode, sets the time of the next compare to 1.5 bit times and enables the PTS. Thus, at exactly 1.5 bit times from the beginning of the start bit the first PTS cycle will sample the input data on P2.1 and shift it into the DATA1 W0 register. This software also uses the majority sampling mode, thus an additional sample is taken. If the two samples are different, the data is sampled one more time to determine which polarity is correct. The time between samples is controlled by the value of the SAMPTIME register in the PTSCB.

Each PTS cycle samples the input data at P2.1 and shifts the value into DATA1\_W0 register. The time interval between the cycle establishes the baud rate. To receive 7 data bits with parity, a total of nine PTS cycles and two conventional interrupts occur. During the conventional interrupt, the CAPCOMP1\_CON register is read to determine if it is the initial or final (end-of PTS) interrupt. This could be achieved by determining when the software is in the capture or compare mode. Thus, when the capture mode is active — indicating that this is the initial "start" bit interrupt — the CapComp1 module is switched to the compare mode, and CAPCOMP1\_TIME is loaded with the time to sample the first data bit (1.5 bit times). The PTS is enabled, and the routine returns to a loop waiting for the rest of the data bits to be received. Else, if the compare mode is selected indicating a final (end-of PTS) interrupt, checking for parity and framing error is done and DATA1\_W0 (which contains the incoming data) is stored in the RECEIVE buffer. Then the module is reinitialized and EPA CAPCOMP1\_COM is set to the capture falling edge mode, thus readying P2.1 to wait for the next start bit. A total of 4 bytes are received.

### **4.3 Inverter Air-Conditioner Demonstration Unit Software Control Module**

Figure 20 provides an overview of the complete software control module. [Appendix B](#page-40-0) provides the program source code for this software.

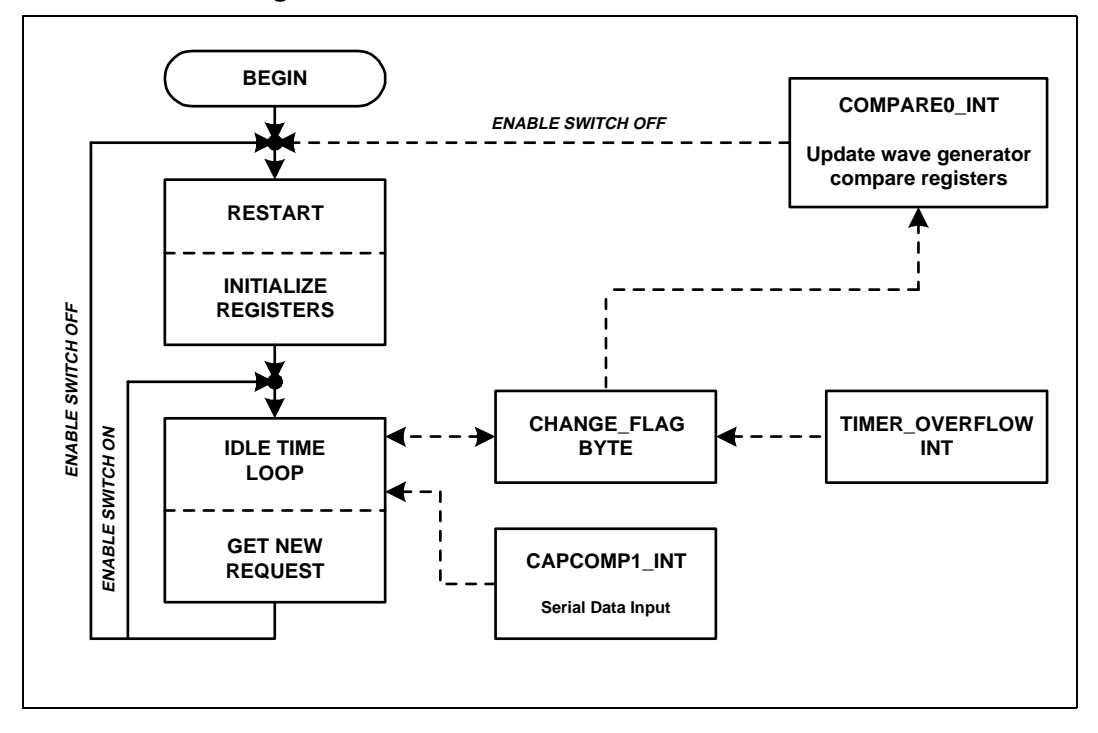

#### **Figure 20. Software Block Diagram**

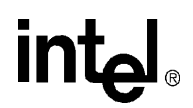

The complete software uses three interrupts: the EPA Compare Module 0 Interrupt, EPA Capture Compare Module 1, and Timer Overflow interrupt. The EPA Compare Module 0 interrupt is used to update the waveform generator compare registers after each carrier period. This is necessary for the generation of a sinusoidal PWM waveform because the duty cycle is continuously changing. The EPA Capture Compare Module 1 interrupt is used for asynchronous serial data reception from the host PC and the Timer Overflow interrupt keeps track of real time. The blocks of software communicate through the CHANGE\_FLAG byte.

Generally, the software enters the IDLE\_TIME\_LOOP after completing the initialization routines. The software remains in this loop until a software (serial port) or hardware (push-button switches) input occurs. Upon getting an input, it recalculates the system variables for this new condition. The peripherals, such as the Waveform Generator, PWM Generator and EPA modules, react accordingly, based on the condition conveyed through the CHANGE\_FLAG byte. Upon completion, the software continues to cycle in the IDLE\_TIME\_LOOP, awaiting the next external request.

### **4.4 Detailed Description of the Software Listing**

[Appendix B](#page-40-0) contains the complete source listing of the Inverter Motor Control Demonstration Unit Software module. The DEF196MC.INC defines the 80C196MC Input/Output and Special Function registers. It also declares some items as public, for the use of other modules, and defines all interrupt and PTS vector locations. The PTS control block and its corresponding windowed locations are defined here too.

The following are the few associated concepts in the main program code:

- Memory location 40h through 58h contains the variables used for the serial reception and decoding of the data from the host PC. The RECEIVE array contains the data in bytes that is successfully received without parity or framing array. Variable R\_COUNT controls the number of bytes received in one cycle and HZ contains the decoded frequency (x 100) input.
- A sine lookup table contains 960 word entries. THETA\_360 is the number of sample times in 360 degrees and THETA\_60 is the number of sample times in 60 degrees. The motor control parameters have limits and the program has many min\_xxxx and max\_xxxx constants. The constants half\_xxxx corresponds to half cycles.
- The program defines a a variable named VOLTZ\_HZ along with its associated max/min constants. As the frequency of the motor increases, the applied voltage must be adjusted to compensate for the changing motor reactance. VOLTZ\_HZ is the value that sets the slope of the volts applied as frequency increases and roughly corresponds to the torque. Controlling the rate of frequency change avoids excessive currents by ensuring the motor does neither stalls nor becomes a generator. In inverter motor, this VOLTS\_HZ ratio is usually set as a constant.
- The frequency value which corresponds to the speed of the AC compressor motor is stored in the program in the HZ\_OUT variable. The value stored is the frequency x 100, not the actual frequency. This is to enable higher precision of speed control of the AC motor.  $HZ_x100$ contains the frequency x 100 values inputted by the user, via hardware or software. The restricted value, taking into account the limits of the motor, is stored in the HZ\_OUT variable. This is the frequency at which the motor is operating.

The main program starts at location 2080h, to which the processor branches following the reading of the CCB bytes. The subsequent code contains the BEGIN software, the RESTART software and the IDLE\_TIME\_LOOP software. Here, the software looks for the input from the push buttons or the host PC, and sets flags that determine what the program will do next. The flags are set by the

interrupt routines and the software code. The remainder of the source code contains the program subroutines and the interrupt service routines. The sine lookup table starts at location 3800h in the program and contains 2048 bytes of data.

When the demo first is powered-up, the BEGIN software is executed. This software initializes the LCD and clears the register RAM (location 40h to E0h). This BEGIN software needs to be executed only once.

Next, the RESTART software initializes the system variables and operating modes. This software is re-executed every time the restart button is pressed. First, the interrupt is disabled and the interrupt mask registers are cleared. Then, the INITIALIZE REG subroutine is called before the software stops to wait for the enable switch to be turned on.

In the INITIALIZE\_REG subroutine, the C8h that goes in the T0\_CONTROL register enables the timer/counter as an up counter, sets the clock source to external, and sets the resolution to the 250 ns maximum. Setting T1\_CONTROL to a C1h selects an up count, internal clock source, and 500 ns resolution. The next instruction sets the PWM0 and PWM1 period to 256 states. Then a section initializes the wave generator and associated variables. Finally, the software clears any pending interrupts and initializes the TMP\_OVR\_CNT and the debug pointer. It then returns control to the RESTART software.

The software waits until the enable switch is turned on and the motor is stopped. This prevents damage that can occur when the motor runs while applying a voltage at a very different frequency. Assuming that the conditions are met, the program sets up for motor control with a call to GET\_VALUES, which consists of the following code:

```
GET_VALUES:
   CALL VALUE CHANGE
   CALL SET_FREQ_WITH_PUSHA
SET_FREO_WITH_PUSHA:
    PUSHA
   BR SET_FREQUENCY
```
This structure is only used during initialization and does not occur again after the program is up and running. The above code uses the interrupt run-time subroutines during the startup phase before enabling interrupts.

During normal operation, the VALUE\_CHANGE routine executes as a part of the GET\_NEW\_REQUEST routine. During initialization, there is no "new" request, so VALUE\_CHANGE executes directly. This routine controls the PWM0 and PWM1, which serves as indicators of frequency (HZ  $\,x100$ ) and the slope of the output volts to output frequency ratio (VOLTS\_HZ). VALUE\_CHANGE checks these variables for an overflow condition and routes frequency to PWM0 and slop to PWM1. These signals go the panel meters. Subsequently, VALUE\_CHANGE compares the present output frequency, HZ\_OUT, with the new input,  $HZ_x100$ . If they are equal, no action is necessary. Otherwise, the program calculates the new values of the associated variables, sets CHANGE\_FLAG.0, and outputs the new values to the LCD display. The LCD display module is separated from the motor control module and is optional.

Next, the subroutine SET\_FREQUENCY, part of the COMPARE0\_INT interrupt subroutine, is executed. The reason for the above initialization code is now apparent: we have caused the software to execute part of the interrupt code even though no interrupt has occurred. The wave generator register buffer update occurs and if PERCENT\_PWR is too high, the software calls the ERROR routine. In the error routine, the error will be trapped until the enable switch is turned off. The program then branches to RESTART. Either action will shut the motor down. If the value in PERCENT\_PWR is acceptable, the software calculates the new PWM phase values, checks their integrity, and stores them to await the next COMPARE0\_INT. If the reverse switch is in the reverse position, the software swaps the values of phases B and C.

The initialization process continues with the receive mode initialization. First, the PTS control block is set up for the asynchronous serial data reception mode. Majority sampling is enabled and a 16-state sampling time is set. The EPA Capture Compare 1 module and its corresponding P2.1 port pin is used for data reception. The EPA CAPCOMP1 is programmed to capture a negative edge to mark the beginning of a reception. A baud rate of 9600 bit/sec is selected by writing D0h to the BAUDCONST1\_W0 register. Seven data bits, one stop bit and one odd parity bit is to be received. Only 1 byte is received in one cycle.

Finally, the RESTART software writes to the interrupt mask register to enable the respective interrupts. The motor power board and the interrupts are enabled and the motor enters the IDLE\_TIME\_LOOP software.

At the IDLE\_TIME\_LOOP, RXDDONE is checked to see if any data has been received. Each byte of data is sent three times from the host PC to ensure precise communication. A variable, TIMES, is used to indicate the number of times a particular byte is received. Upon receiving three bytes of data, the program enters a validation process. First, it will determine the number of valid data bytes that have been received. A data byte is valid if there is no framing or parity error. This check is done at the EPA CapComp1 module used for the serial I/O as part of its interrupt service routine. The implementation of the EPA CapComp1 module for the asynchronous serial data reception is discussed in detail in [Section 4.2.3.](#page-23-0)

If there are two or three valid data bytes, they are compared with one another to determine if they are the same. If there is a match between two received data bytes, then that data byte is used. If they do not match, the error routine is called to indicate a serial communication error. When there is only one valid data byte, then this byte would be used. The error routine is also called if there are no valid data bytes. Upon obtaining the correct data byte, a decode routine is called to convert the received ASCII byte into a hexadecimal digit. The decoded value is stored in the HZ\_IN register. The serial receive mode is re-initialized to wait for the next data byte. When four data bytes are verified and decoded successfully, the value of HZ\_IN is transferred in the HZ register. The value in this register is the software frequency input from the host PC. Again, if the enable switch is off, the program restarts and all registers are cleared.

The CHANGE\_FLAG.1 indicates whether there is a timer overflow. IDLE\_TIME\_LOOP waits for the timer overflow and fetches any new request after eight timer overflows. Every second, 61 timer overflows occur, causing execution of the rest of the idle time loop.

The GET\_NEW\_REQUEST subroutines execute every eight timer overflows to fetch any new request. This subroutine first checks for a software input, then checks the panel switches for a hardware input. Input from either of these sources causes the program to increment or decrement a corresponding variable. Values must be within the maximum and minimum limits. Note that the software input has a priority higher than the hardware input in this demonstration unit. After servicing the serial input and switches, the VALUE\_CHANGE portion of the GET\_NEW\_REQUEST subroutine starts the system with the initial parameter constants. After the next Compare0 interrupt, nothing changes until the operator activates either the increase or decrease push button while the enable switch is on.

<span id="page-28-0"></span>The wave generator compare registers changes only at the beginning of the compare0 interrupt service routine, COMPARE0\_INT. After processing all the parameters, checking all possible error conditions, and processing the serial and push button requests, the software updates the three wave generator compare registers.

### **5.0 Related Documents**

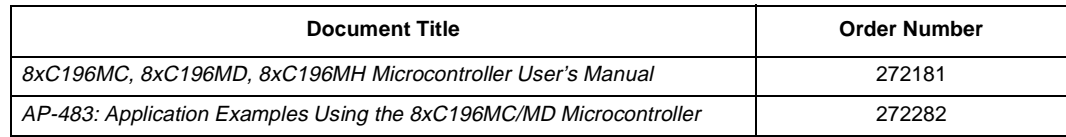

# intel.

## <span id="page-30-0"></span>**Appendix A Schematics**

The following pages contain schematics for the Motor Control Demonstration Board discussed in this application note.

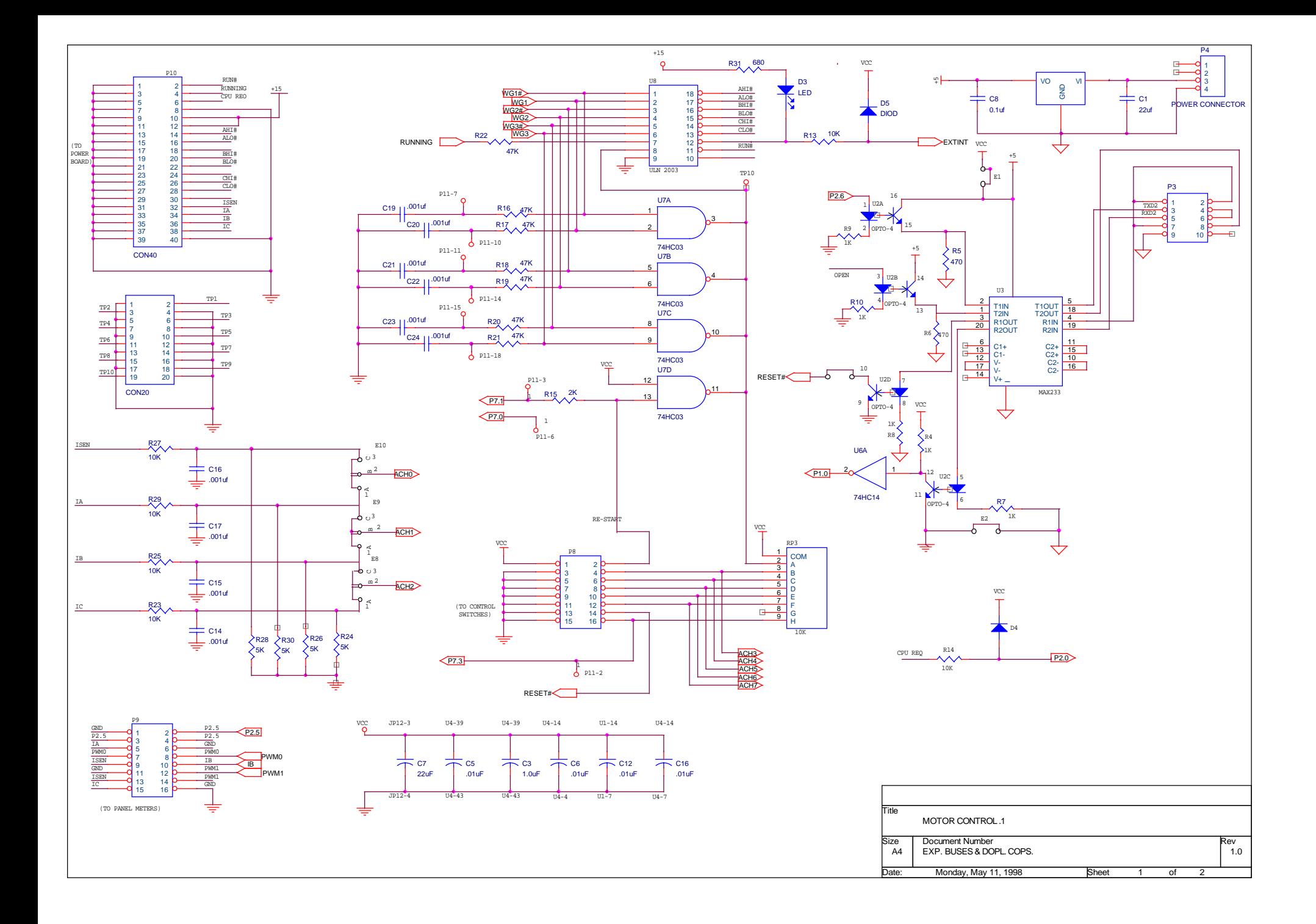

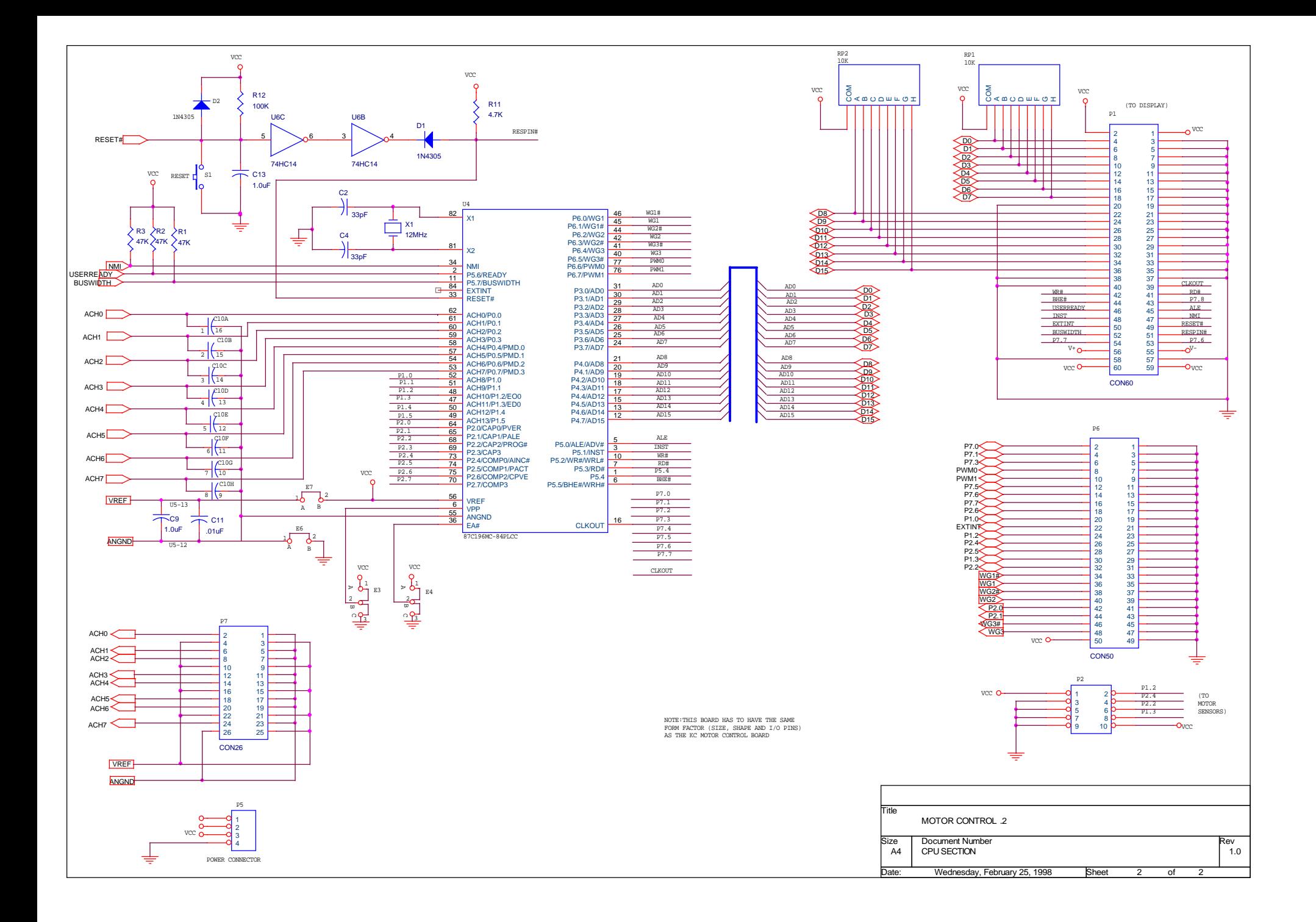

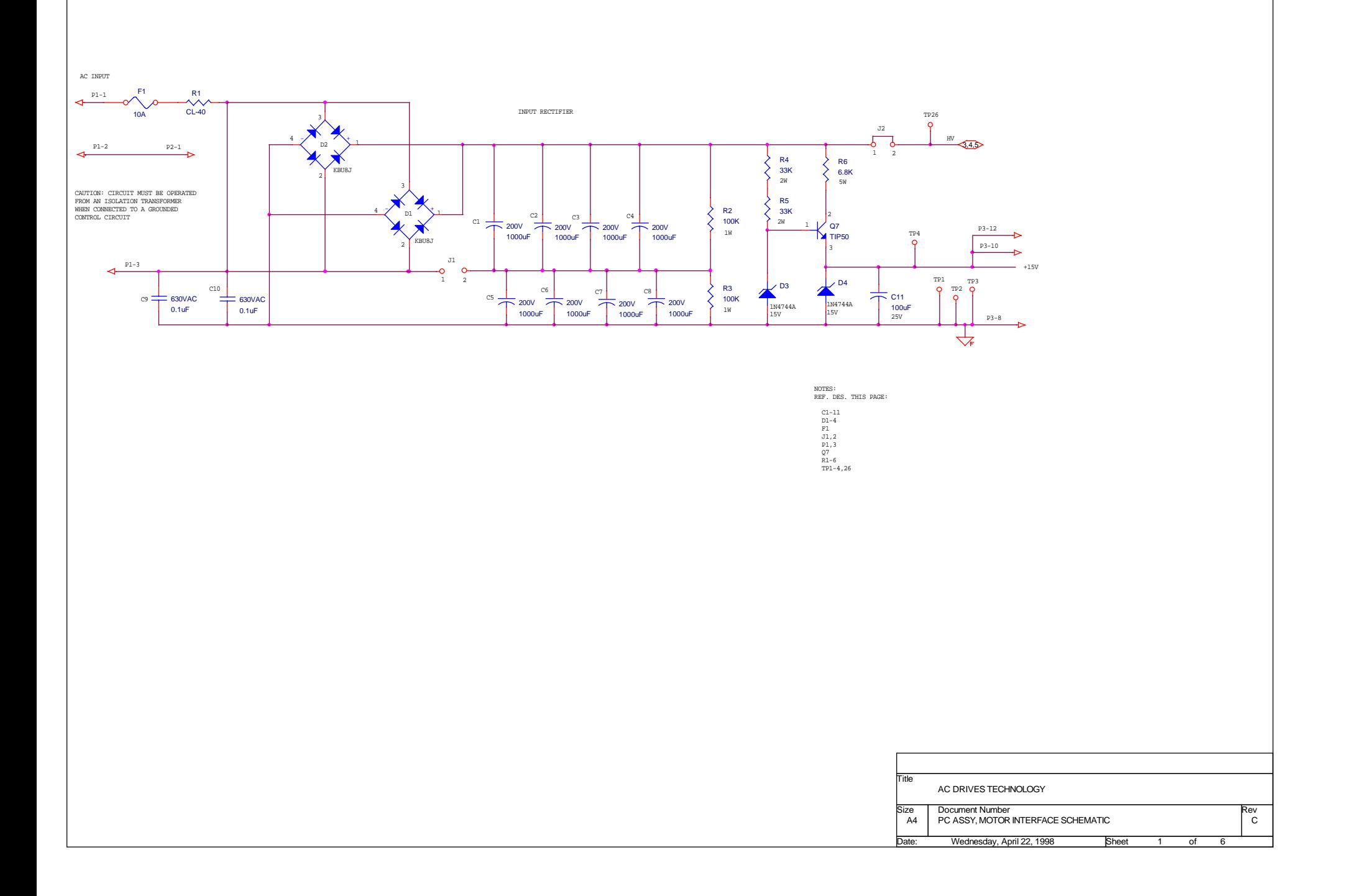

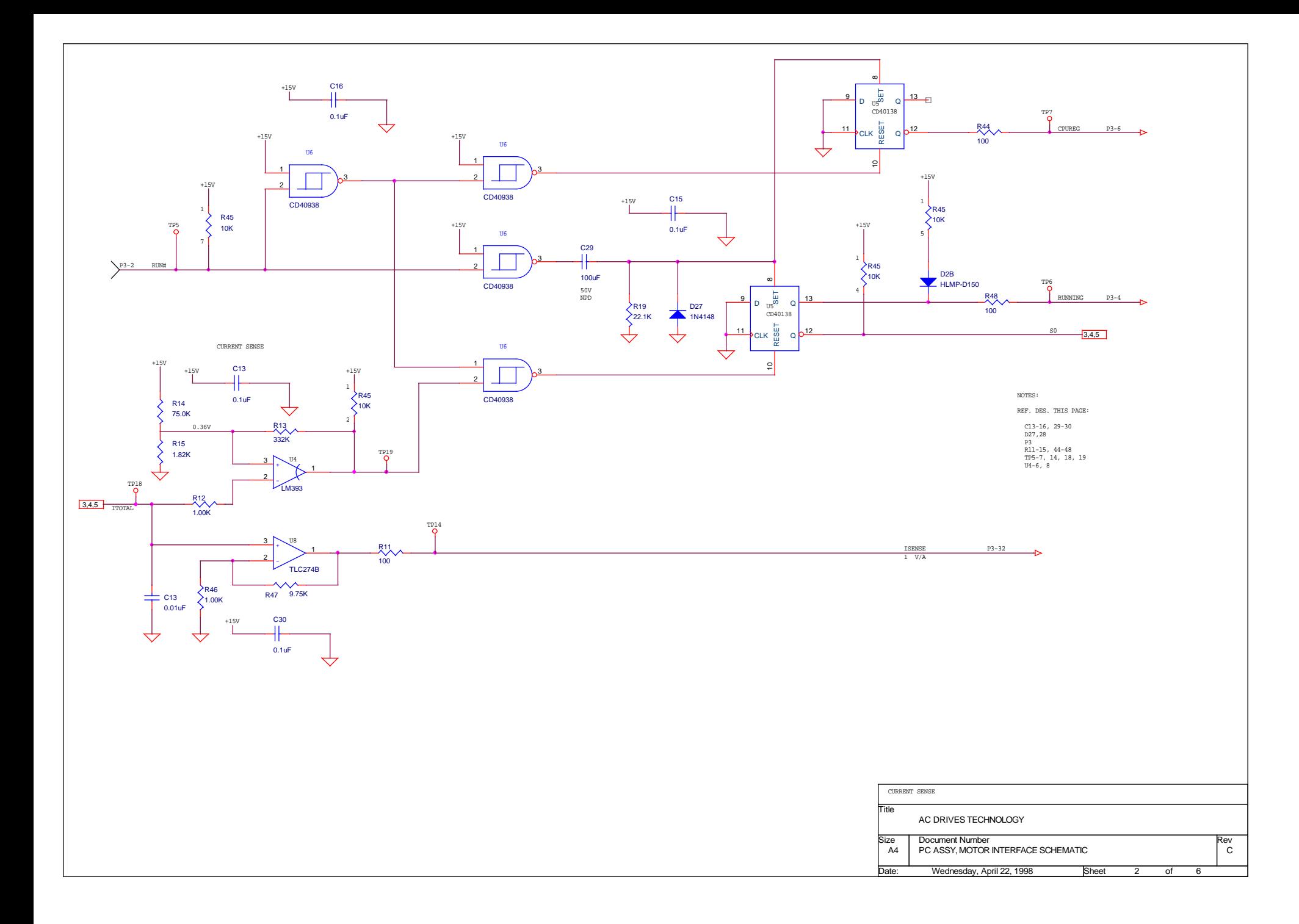
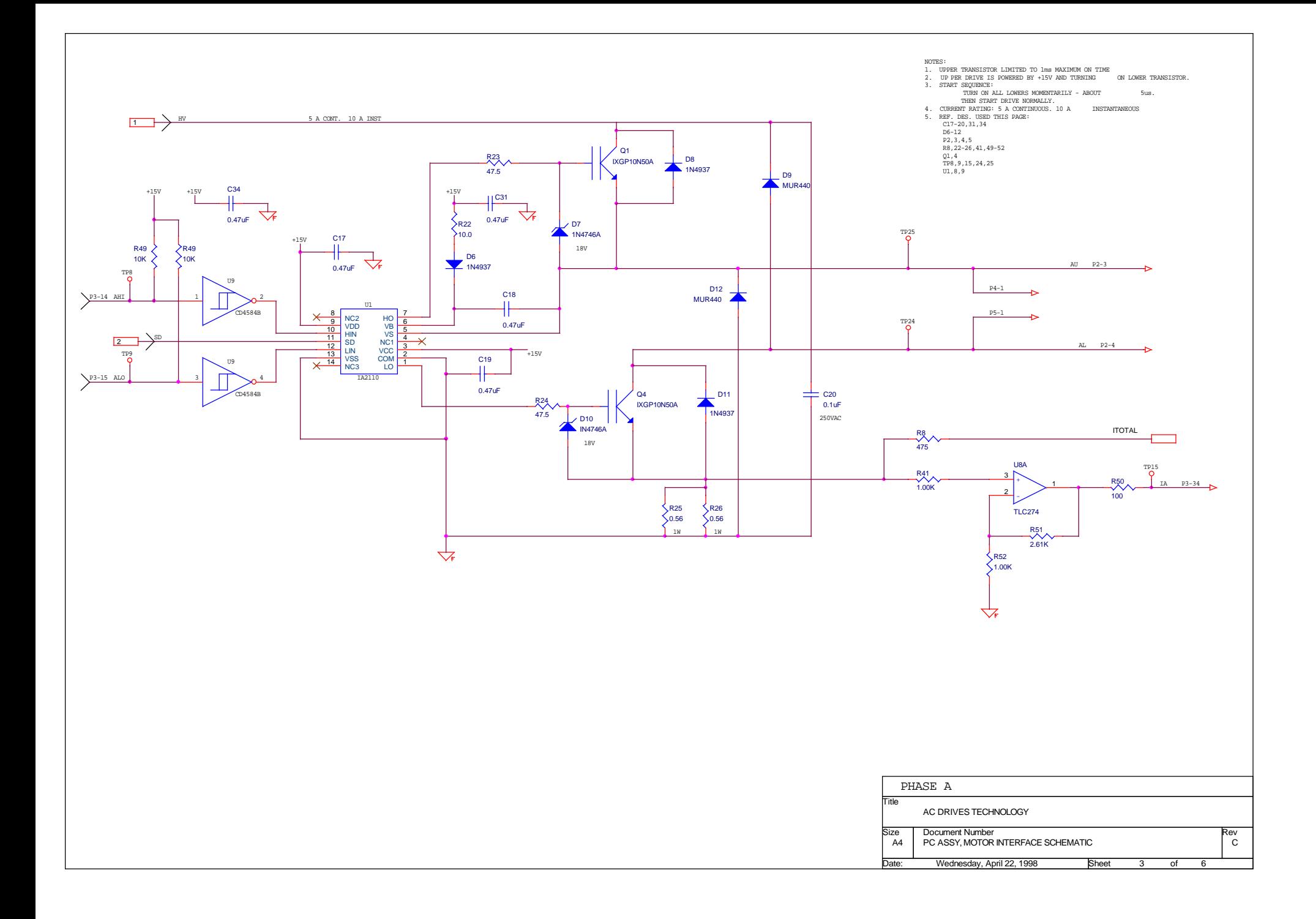

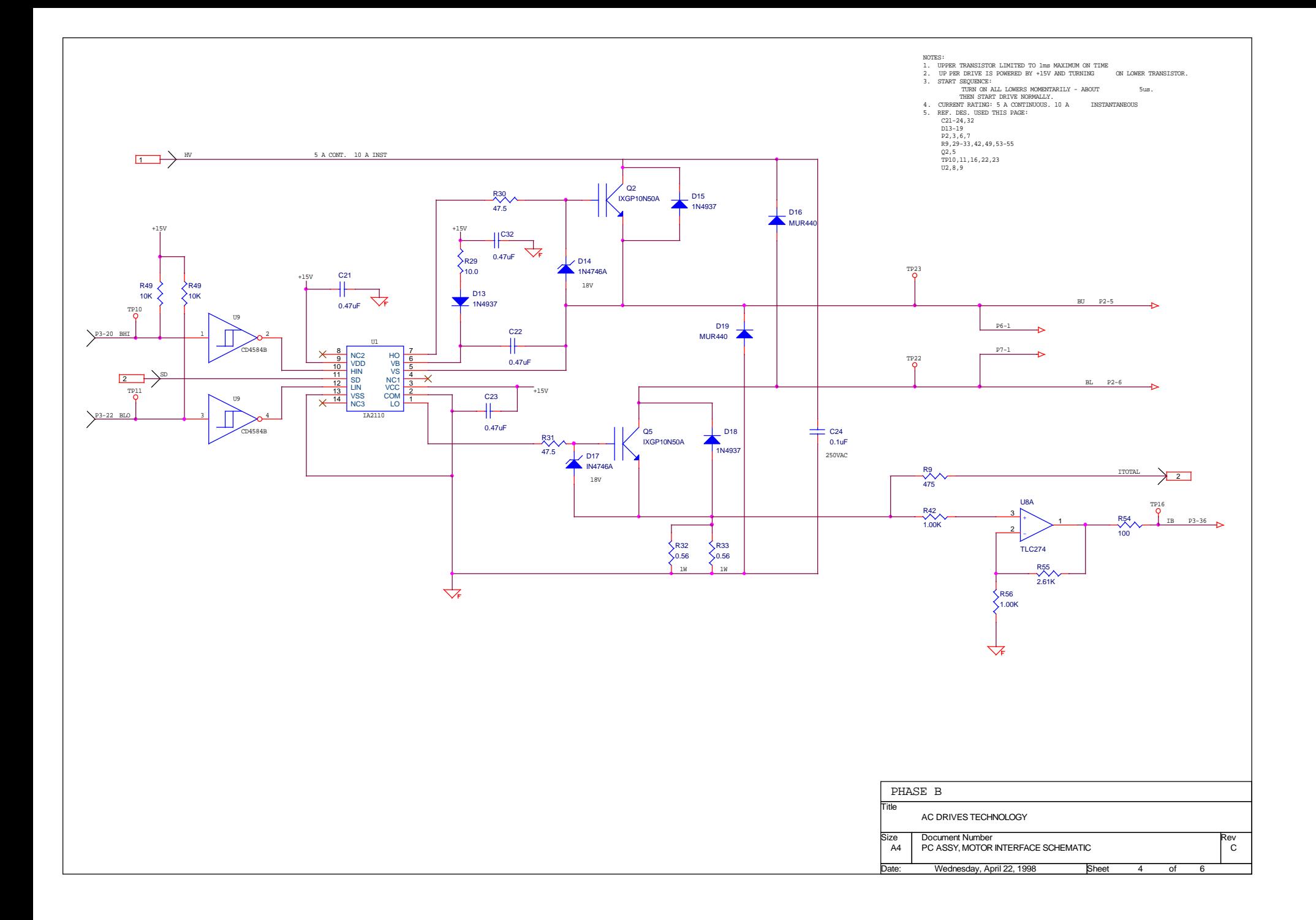

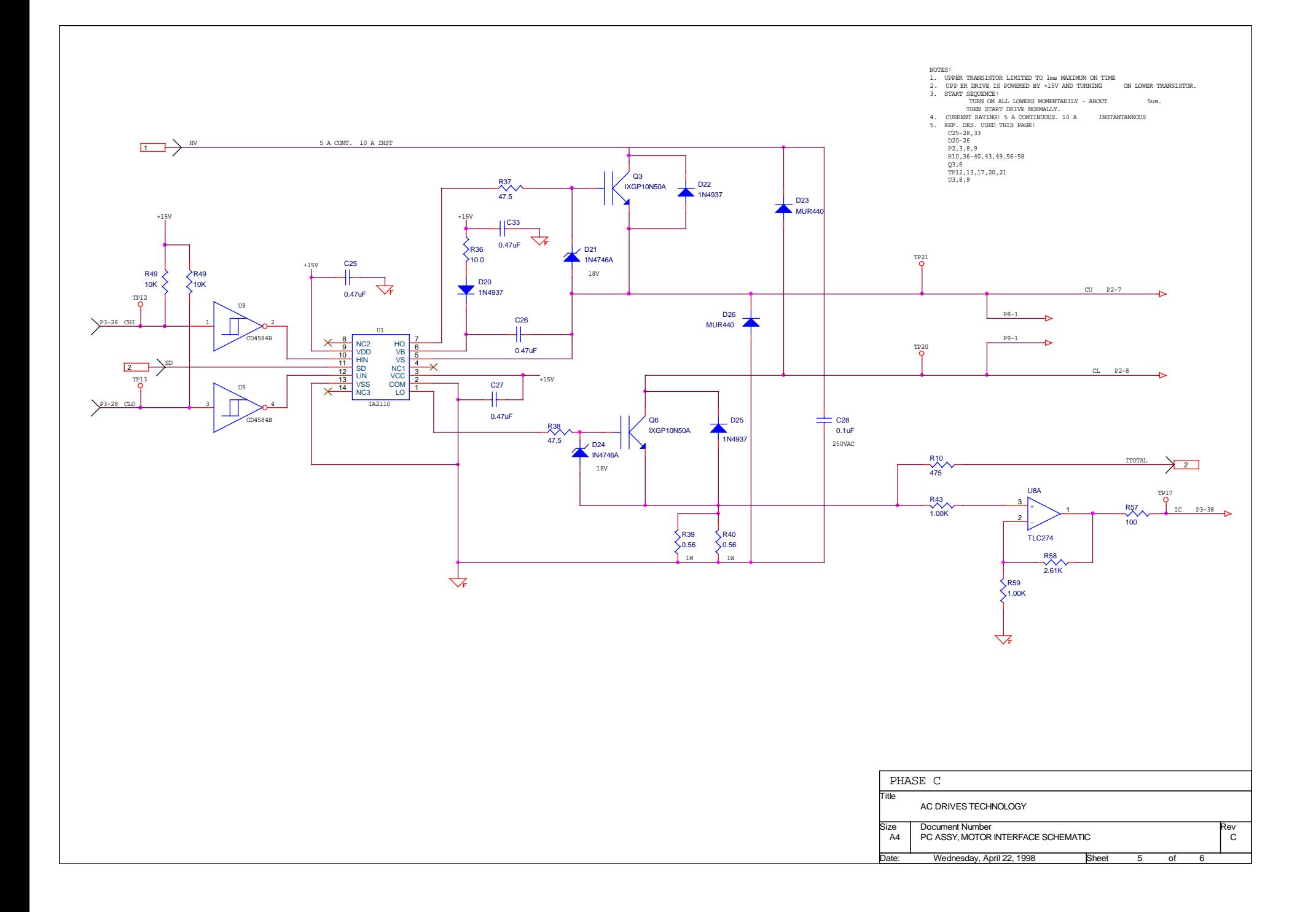

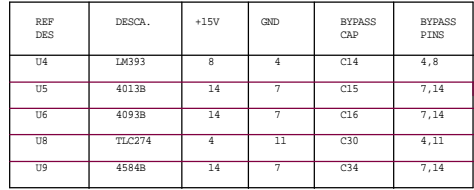

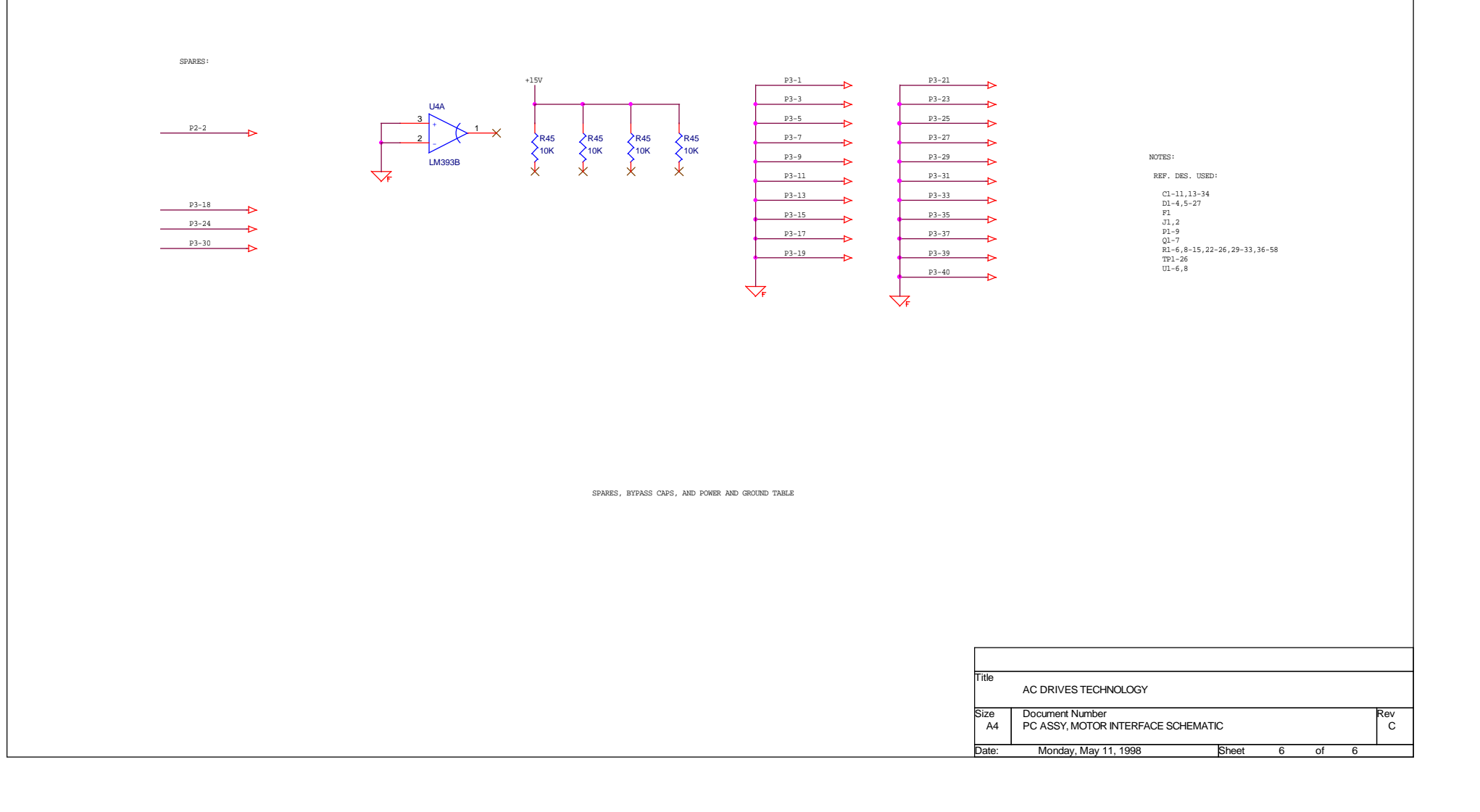

# **Appendix B Demonstration Unit Software Control Module**

The following 21 pages contain the code listing for the demonstration unit software control module.

```
MOTOR_CONTROL_iMC_rev_1 MODULE MAIN, STACKSIZE(6)
; Main Code
$list
$INCLUDE (def196mc.INC) ; Include SFR definitions
CSEG AT 2018H
   DCB 11111111B ; CCB<br>DCB 20H
    DCBDCB 11011110B ; CCB1 CLEAR KB,KB2 BITS DCB 20H
   DCBCSEG AT 5ff0H
   atod_done_int:
    capcomp0_int:
    compare1_int:
   capcomp2_int:
    compare2_int:
    capcomp3_int:
    compare3_int:
   empty_int_1:
   empty_int_2:
    empty_int_3:
    wg_counter_int:
    ; PTS VECTOR ADDRESS LOCATIONS::
   timer_ovf_pts:
    atod_done_pts:
   capcomp0_pts:
    compare0_pts:
    compare1_pts:
   capcomp2_pts:
    compare2_pts:
    capcomp3_pts:
    compare3_pts:
    empty_pts_1:
   empty_pts_2:
   empty_pts_3:
    wg_counter_pts:
    external_pts:
   nmi: br $
$list
;;;;; PORT USAGE
;;; INPUTS
; PORT1.2 EPACLK0 - CLOCK IN FROM MOTOR GEAR
; PORT0.0 ANALOG IN FROM CURRENT SENSE
; PORT0.1 ANALOG IN FROM CURRENT SENSE
; PORT0.2 ANALOG IN FROM CURRENT SENSE
; LO HI
;------------------------------------------------------------------------------
: PORT0.3 DECREMENT
; PORT0.4 INCREMENT NONE
; PORT0.5 ADJUST VOLTS/HZ RATIO ADJUST FREQUENCY
; PORT0.6 ENABLE POWER
   PORT0.7 FORWARD REVERSE
```
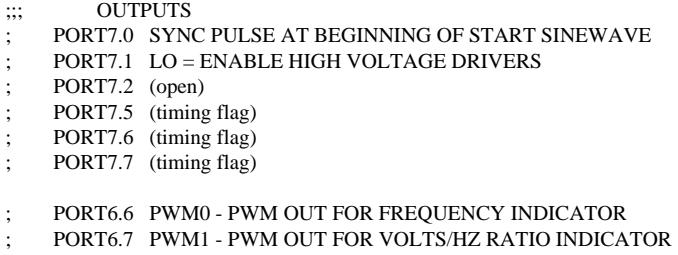

; PORT2.1 COMPARE1 - PWM OUTPUT FOR SPEED INDICATOR

#### \$eject

### ;;;; CONSTANTS CHANGED AT COMPILE TIME

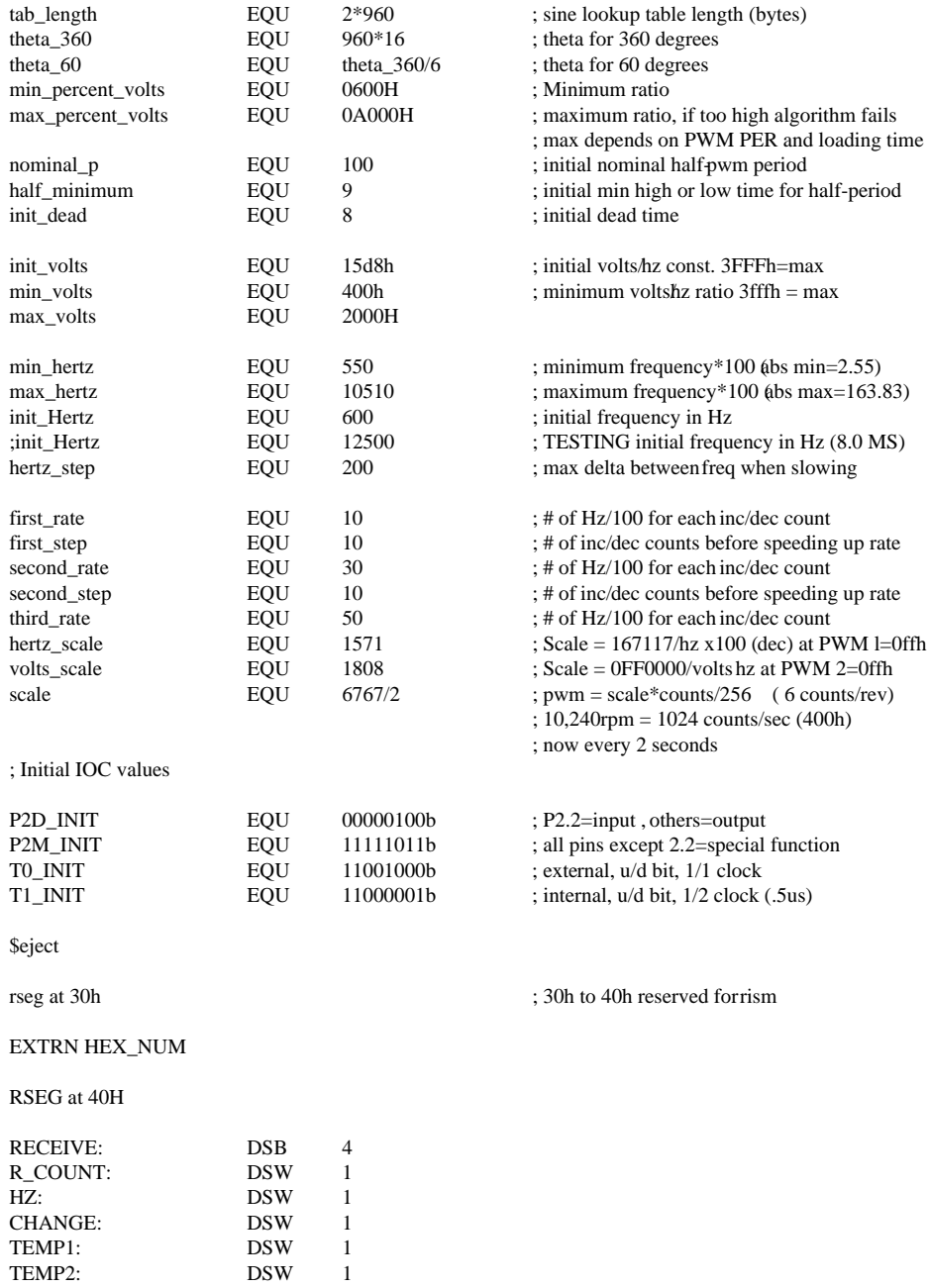

TEMP1:<br>TEMP2:

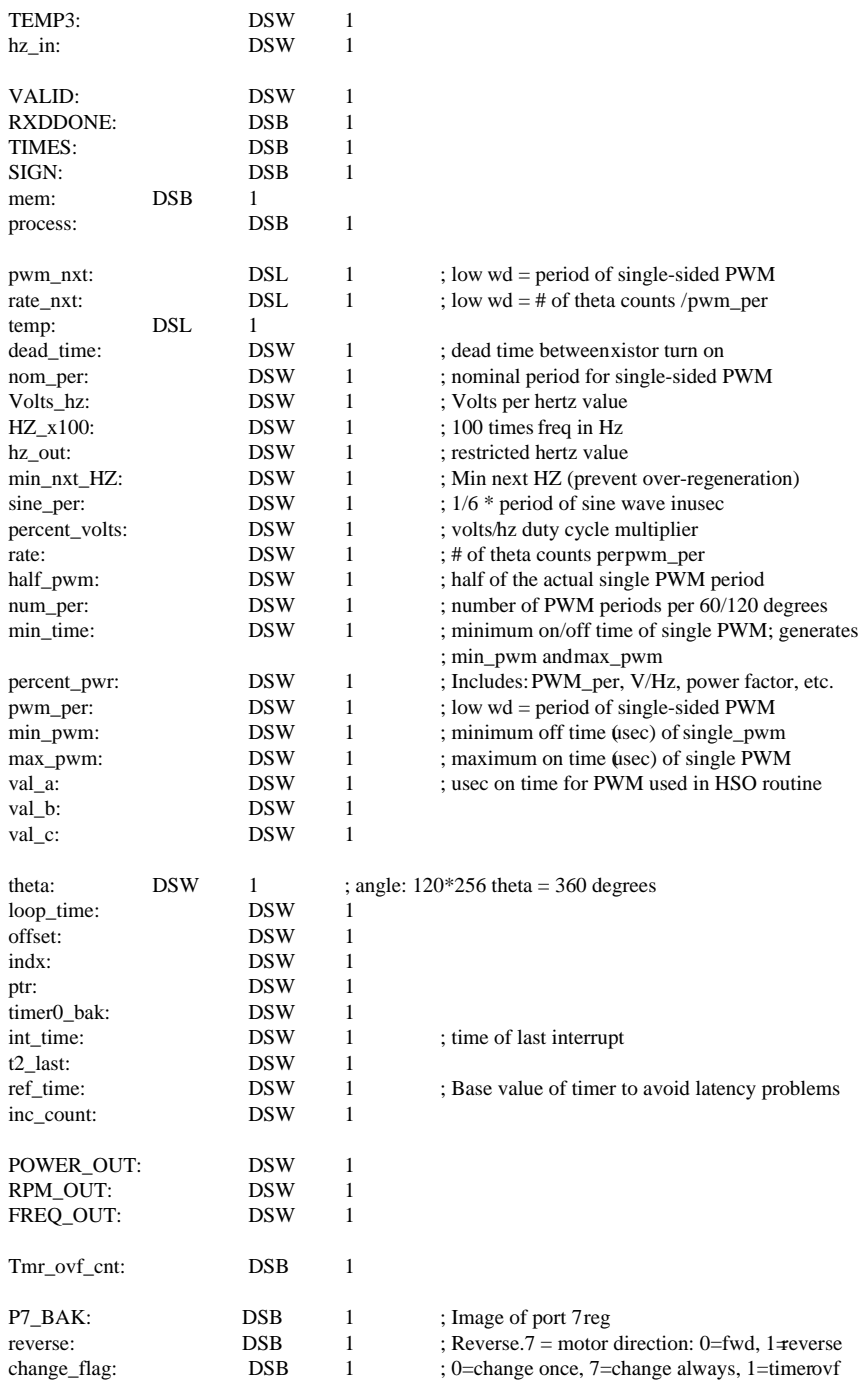

**Seject** 

#### CSEG AT 2080H

EXTRN LCD\_INIT, LINE\_1, LINE\_2, LINE\_3, LINE\_4

BEGIN:

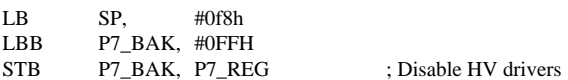

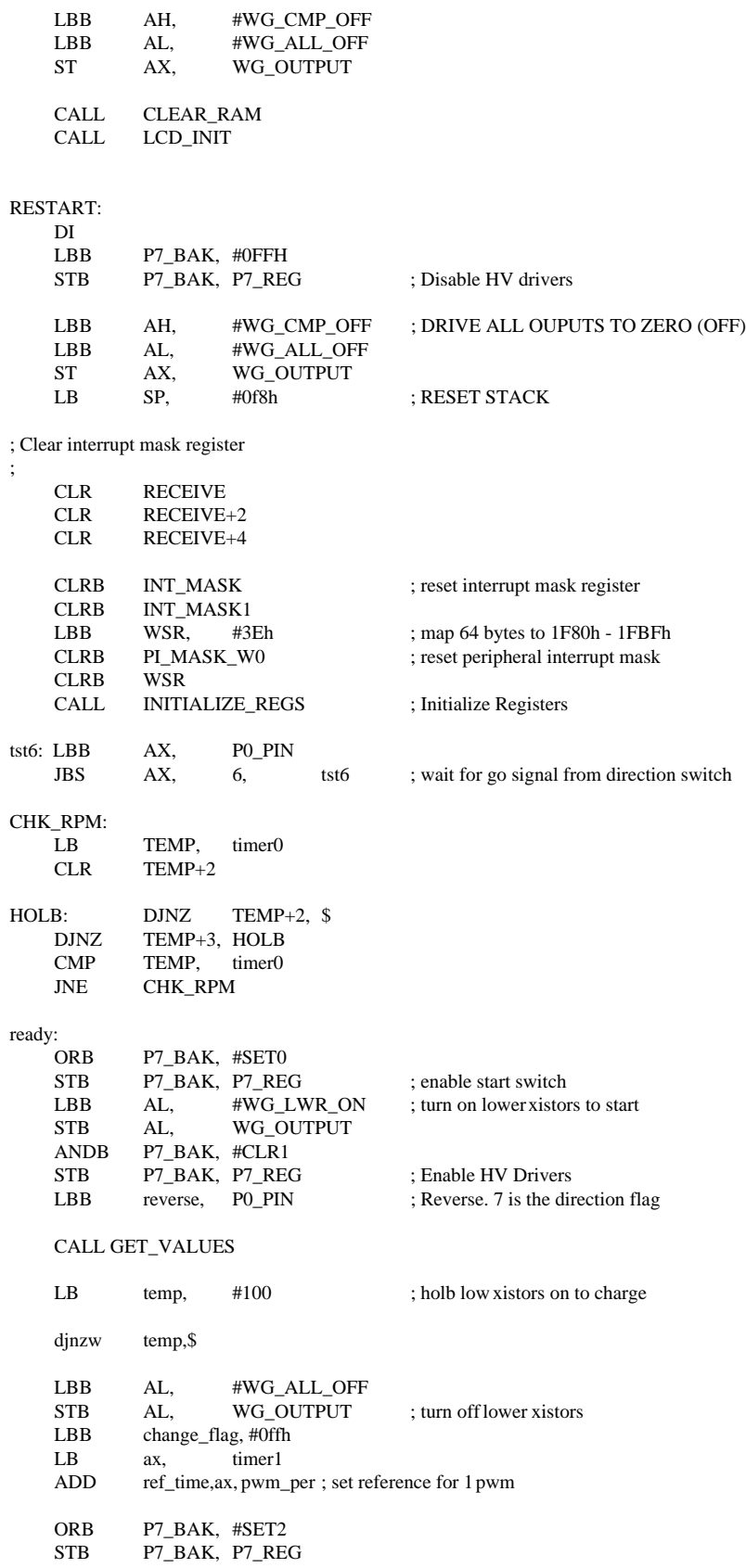

```
; Initialize port & timer
```
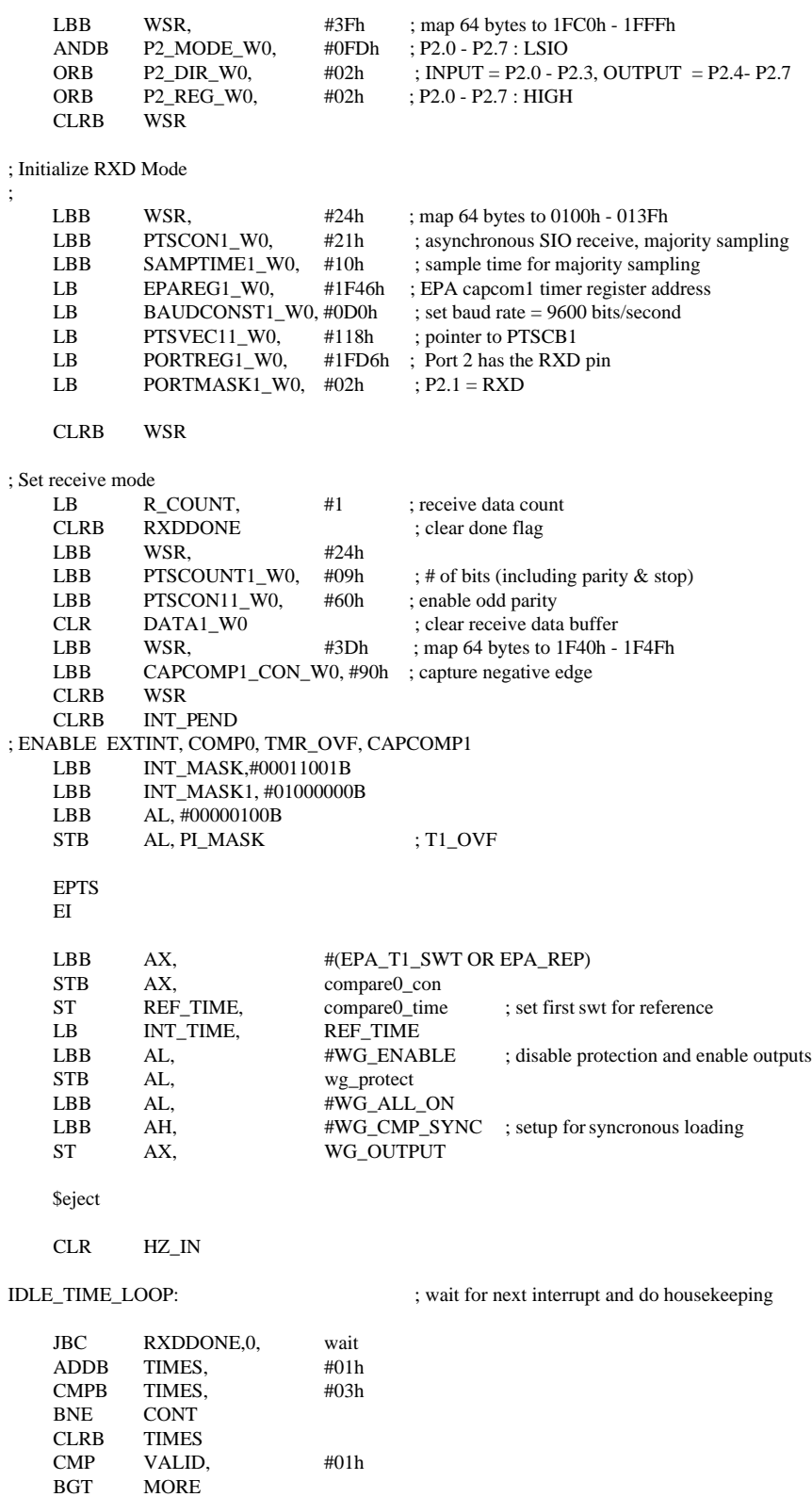

BLT GONE LBB TEMP1, RECEIVE[VALID] CALL DECODE BR STEP MORE: LBB TEMP1, RECEIVE[VALID]<br>SUB VALID, #01h SUB VALID, #01h<br>CMPB TEMP1, RECE RECEIVE[VALID] BNE CMP\_3 CALL DECODE BR STEP CMP\_3: CMP VALID, #01h<br>BE GONE BE GONE<br>CMPB TEMP1, RECEIVE+1 BNE CMP\_2 CALL DECODE BR STEP CMP\_2: TEMP1, RECEIVE[VALID] CMPB TEMP1, RECEIVE+1 **GONE** CALL DECODE BR STEP GONE: CALL ERROR STEP: VALID CONT: LBB WSR, #3Fh ; map 64 bytes to 1FC0h - 1FFFh ANDB P2\_MODE\_W0, #0FDh ; P2.0 - P2.7 : LSIO ORB P2 DIR W0,  $\#02h$  ; INPUT = P2.0 - P2.3, OUTPUT = P2.4- P2.7 ORB P2\_REG\_W0, #02h ; P2.0 - P2.7 : HIGH CLRB WSR<br>LB R COUNT, #1 ; receive data count CLRB RXDDONE ; clear done flag<br>
LBB WSR,  $\#24h$ LBB WSR, #24h<br>LBB PTSCOUNT1\_W0, #09h ; # of bits (including parity  $\&$  stop) LBB PTSCON11\_W0, #60h ; enable odd parity<br>CLR DATA1\_W0 ; clear receive data ; clear receive data buffer LBB WSR, #3Dh ; map 64 bytes to 1F40h - 1F4Fh<br>
LBB CAPCOMP1 CON W0. #90h : canture negative edge CAPCOMP1\_CON\_W0, #90h ; capture negative edge CLRB WSR wait: LBB AX, P0\_PIN BBS AX, 6, restart ; Restart anytime switch is turned CMP ptr,  $\#7000h$  ; new numbers duly cycles CMP ptr,  $\#7000h$  ; new numbers duly cycles JNH ptr\_ ok LB ptr, #6000H ptr\_ok: CMPB mem, #04h BNE mem\_ok CLRB mem<br>LB HZ, HZ, HZ\_IN ORB sign, #01h mem\_ok:<br>BRC change\_flag, 1,idle\_time\_loop ; wait unless timer just overflowed ANDB change\_flag, #clr1 ANDB temp, tmr\_ovf\_cnt, #111B ; check buttons every 8 counts

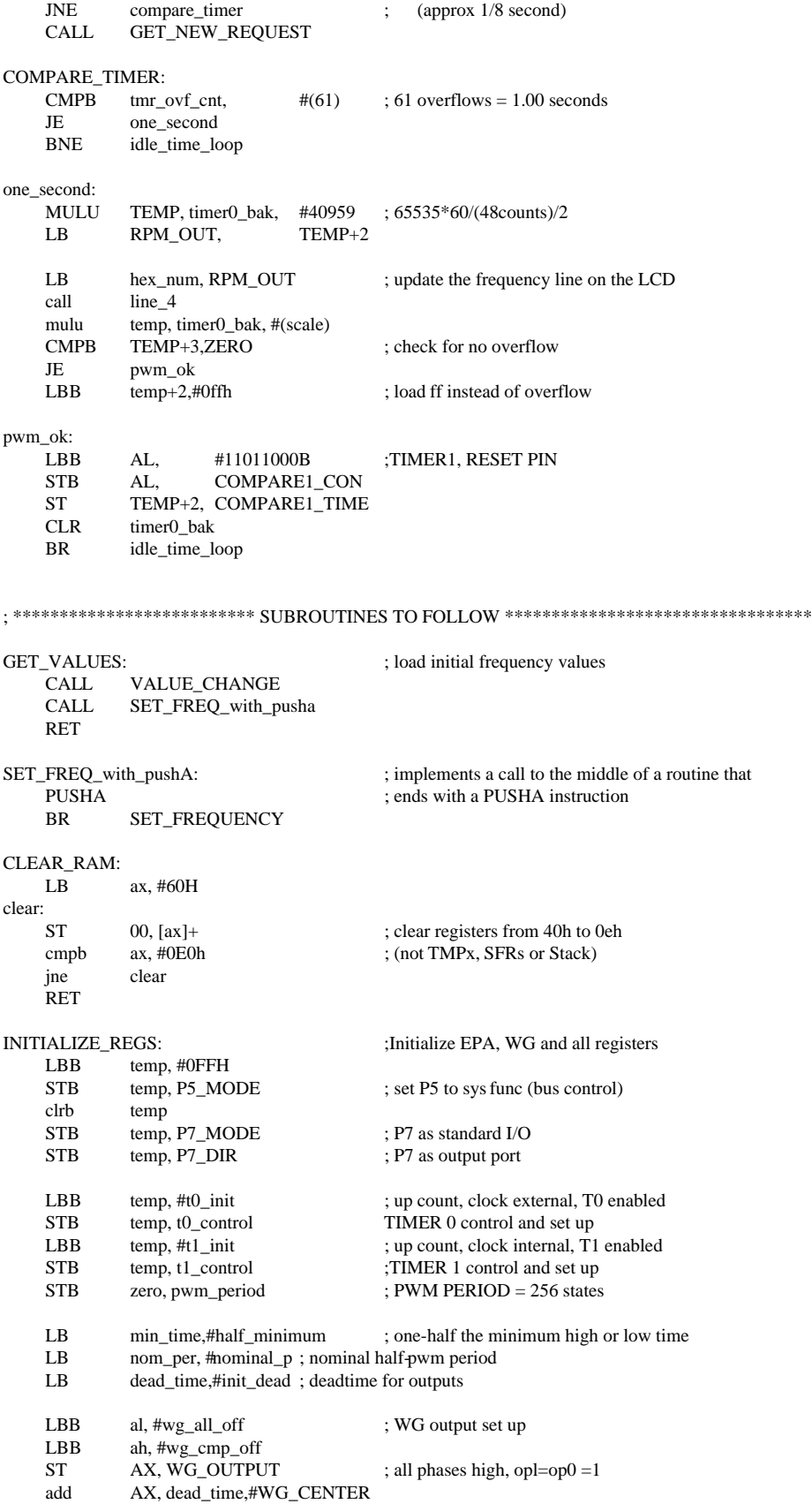

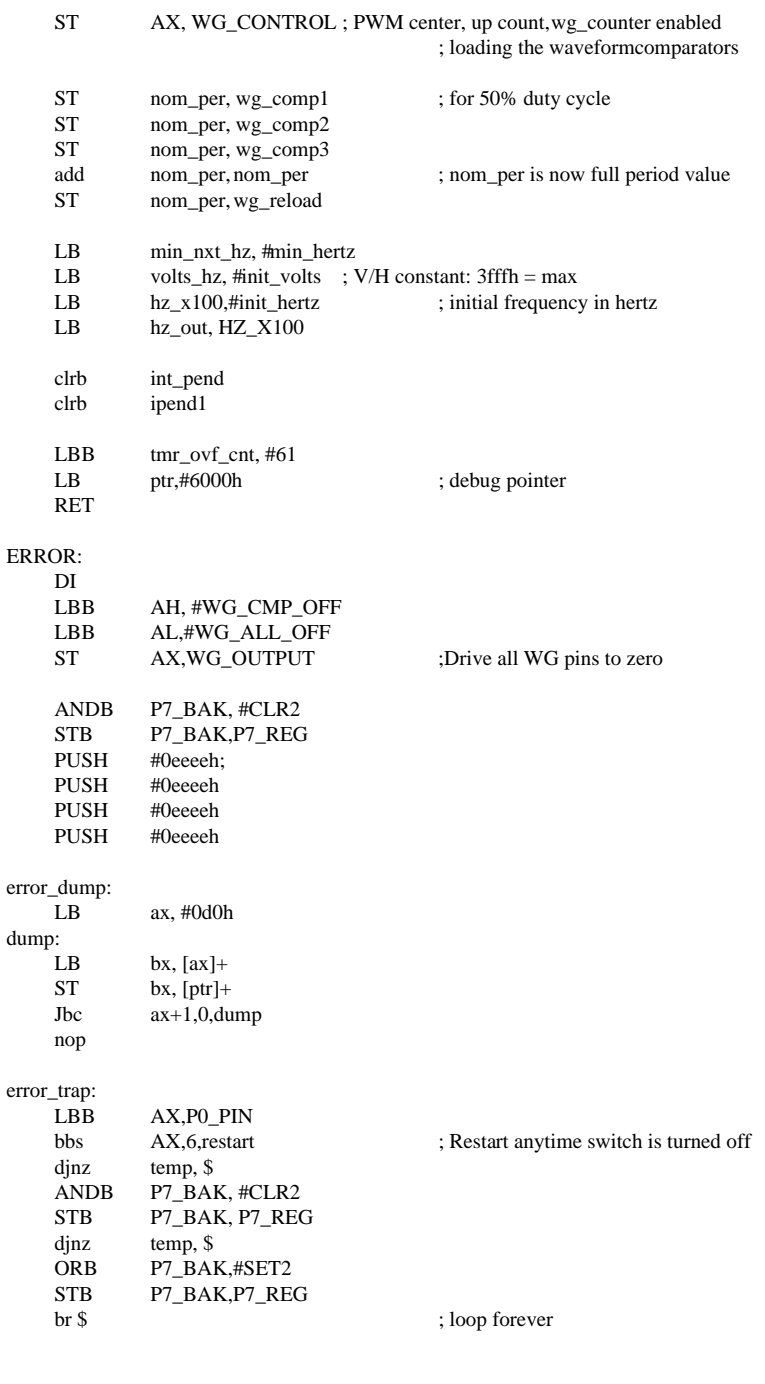

#### CSEG AT 2400H

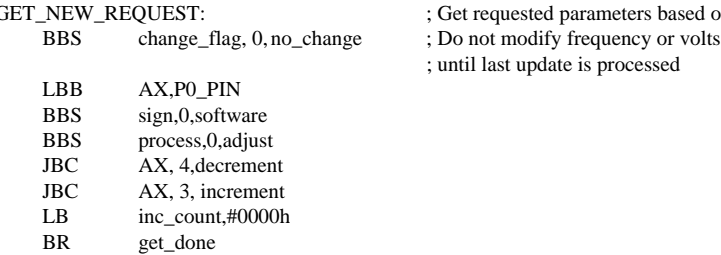

GET\_NEW\_REQUEST:  $\begin{array}{c} \text{GET\_NEW\_REQUEST:} \\ \end{array}$  ; Get requested parameters based on inc/dec buttons

; until last update is processed

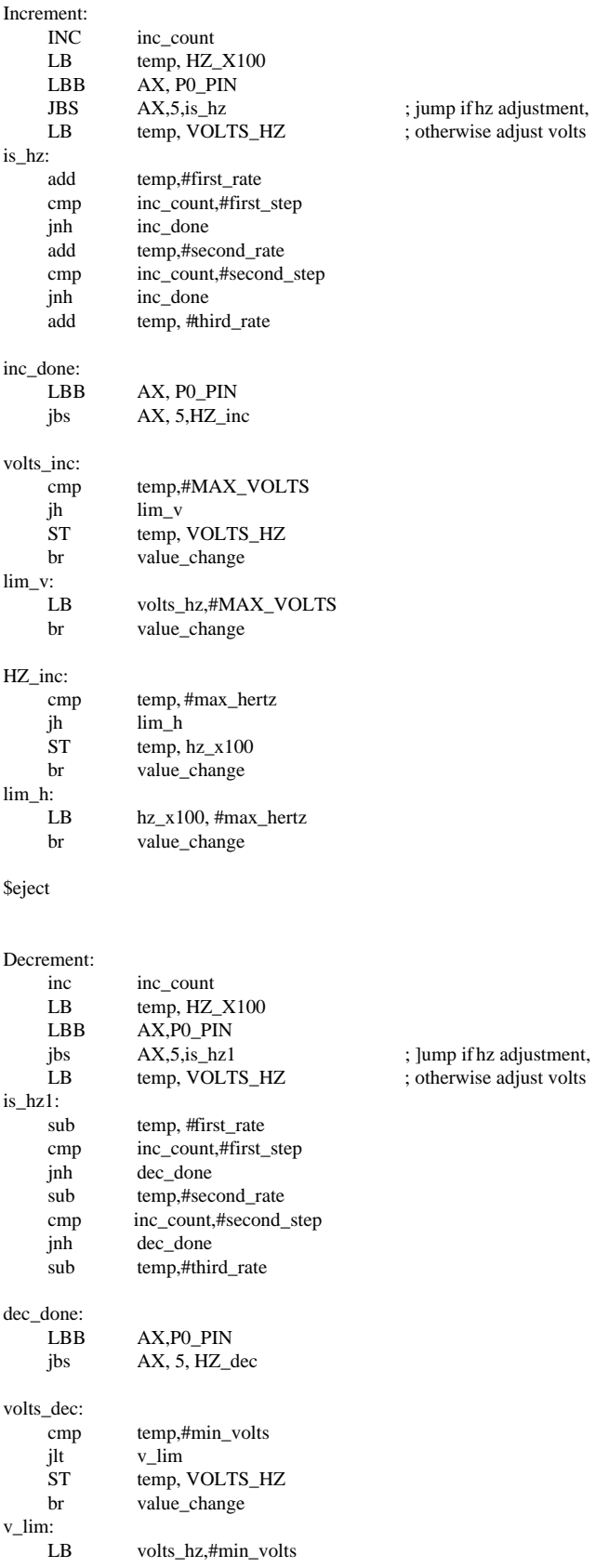

## Inverter Motor Control Using 8xC196MC Microcontroller Design Guide

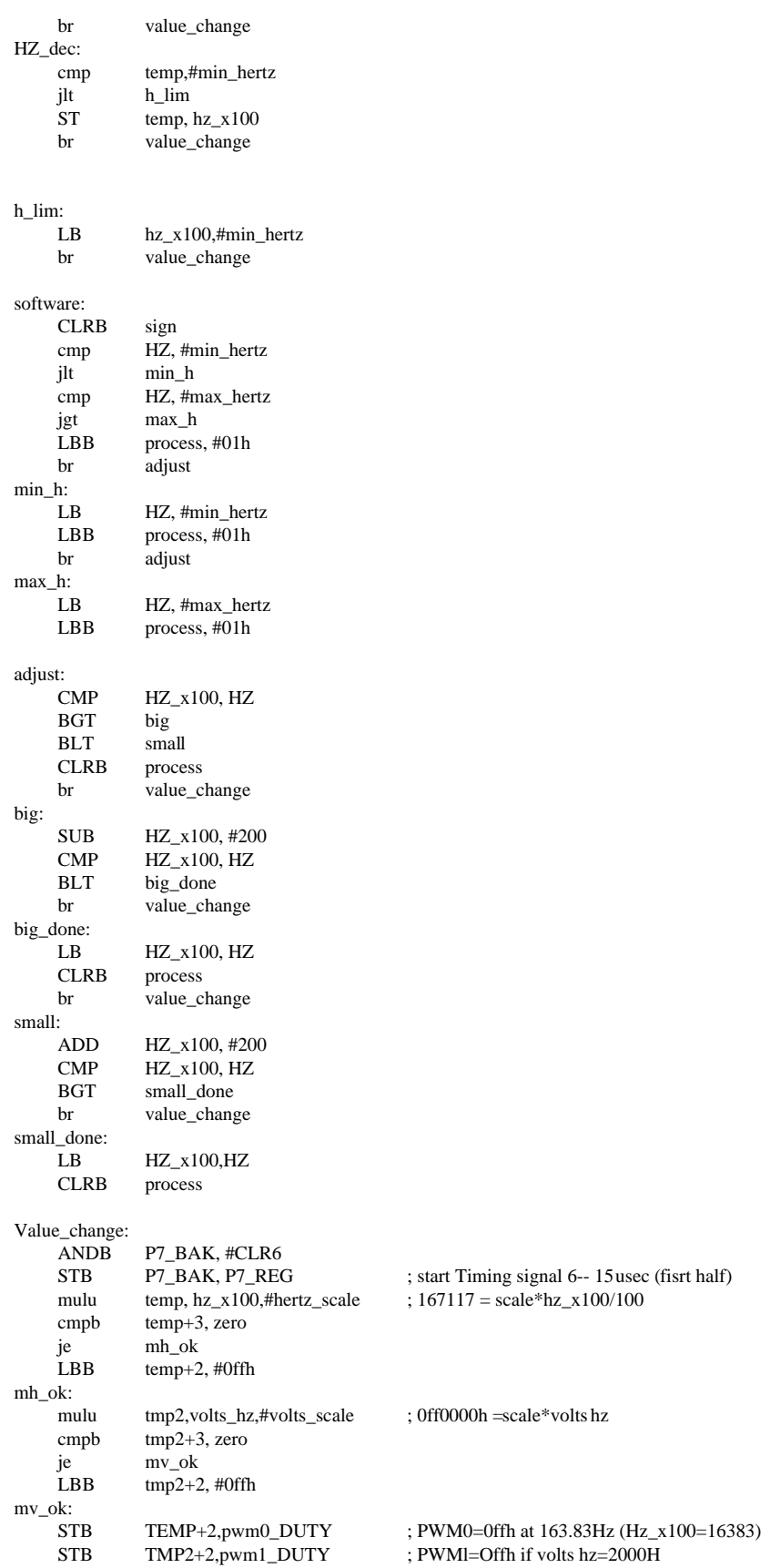

**Application Note** 51

br out\_hz

**Seject** 

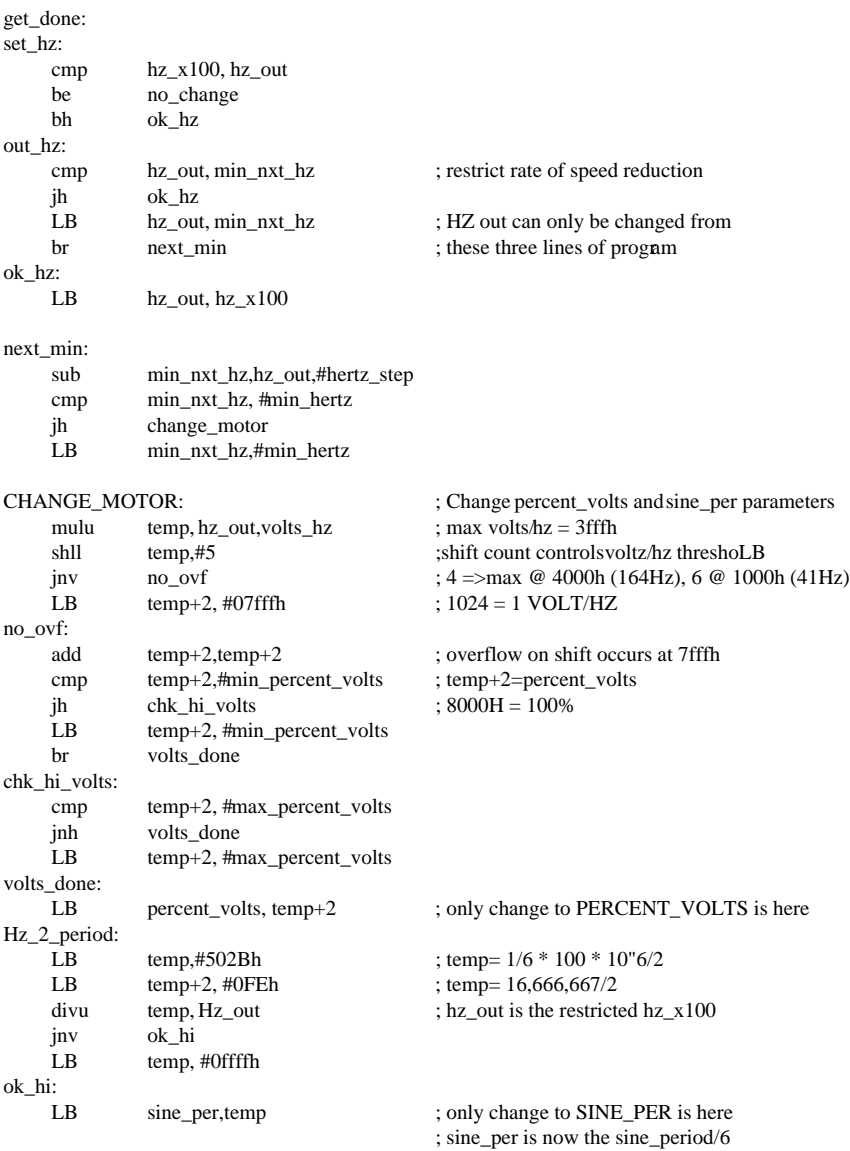

#### \$eject

CALC\_FREQUENCY:

; Calculate the number of periods per 120 degrees

- ; based on the nominal period, then calculation
- ; exact period based on the number of' periods.
- ; This setup assumes the PWM carrier frequency
- ; is 4 times the update frequency.

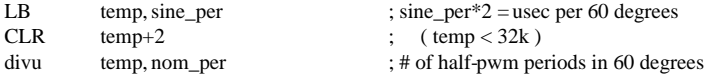

 $;$  = full-pwm periods in 120 degrees or temp,#1 ; ensure odd # of full-pwm cycles add num\_per, temp, temp ; calc num of half-pwm cycles/120 deg LB pwm\_nxt, sine\_per  $CLR$  pwm\_nxt+2 ; calculate period for half-pwm cycle divu pwm\_nxt, num\_per LB rate\_nxt, #(theta\_60) ext rate\_nxt ext rate\_nxt  $; \text{ rate} = 1/2 \text{ # of theta-counts per}$ divu rate\_nxt,num\_per ; single pwm\_cycle ORB change\_flag, #set0 ; set flag to cause freq change ORB P7\_BAK,#SET6 STB P7\_BAK, P7\_REG ; End Time 6 ; update the PWM PERIOD line. LB hex\_num, pwm\_nxt ; pwm\_next was  $1/2$  the single SHR HEX\_NUM,#1 ; cycle PWM call line\_1 ; update the SIN PERIOD line mulu temp, hz out, #6553 ; 65535/10 LB hex\_num, temp+2<br>LB FREO OUT. HEX FREQ\_OUT, HEX\_NUM call line\_3 ; update the % POWER line mulu temp,percent\_volts,#200 ; 200\*(8000H/0ffffh) =100% LB hex\_num, temp+2 LB POWER\_OUT,HEX\_NUM call line\_2<br>hange: RET no\_change: \$eject<br>CSEG at 2700H ;\*\*\*\*\*\*\*\*\*\*\*\* EPA and WG \*\*\*\*\*\*\*\*\*\*\*\*\* CAPCOMP1\_INT: PUSHA ; save PSW, INT\_MASK, INT\_MASK1, WSR PUSH TEMP1<br>CLRB WSR  $CLRB$ LBB WSR, #3Dh ; map 64 bytes to 1F40h - 1F7Fh<br>
JBS CAPCOMP1 CON W0.4.RXD SETUP : edge or end-of-PTS interrupt CAPCOMP1\_CON\_W0,4,RXD\_SETUP ; edge or end-of-PTS interrupt LBB CAPCOMP1\_CON\_W0, #00H ; disable capture/compare2 CLRB WSR ANDB INT\_PEND, #0EFh ; clear false pending interrupt LBB WSR, #24h ; map 64 bytes to 0100h - 013Fh JBS PTSCON11\_W0,1,RXD\_ERROR ; framing error ?? JBS PTSCON11\_W0,6,RXD\_ERROR ; parity error ??<br>
STB DATA1 W0 H, TEMP1 DATA1\_W0\_H, TEMP1 CLRB WSR ADD VALID, #01h STB TEMP1, RECEIVE[VALID] ; save received data DJNZW R\_COUNT, CAPCOMP1\_SKIP ; decrement data count & check for end LBB RXDDONE, #01h ; set done flag SJMP CAPCOMP1\_RET ; finish data receive RXD\_SETUP: LBB WSR, #3Fh ; map 64 bytes to 1FC0h - 1FFFh JBS P2\_PIN\_W0,1,CAPCOMP1\_RET ; detect false start bit LBB WSR, #3Dh ; map 64 bytes to 1F40h - 1F7Fh LBB CAPCOMP1\_CON\_W0, #0C0h ; compare - interrupt only ADD CAPCOMP1\_TIME\_W0, #120h ; set first PTS cycle (+1.5\*BAUDCONST) CLRB WSR ORB PTS\_SELECT, #10h ; enable PTS on CAPCOMP2

#### **Application Note** 53

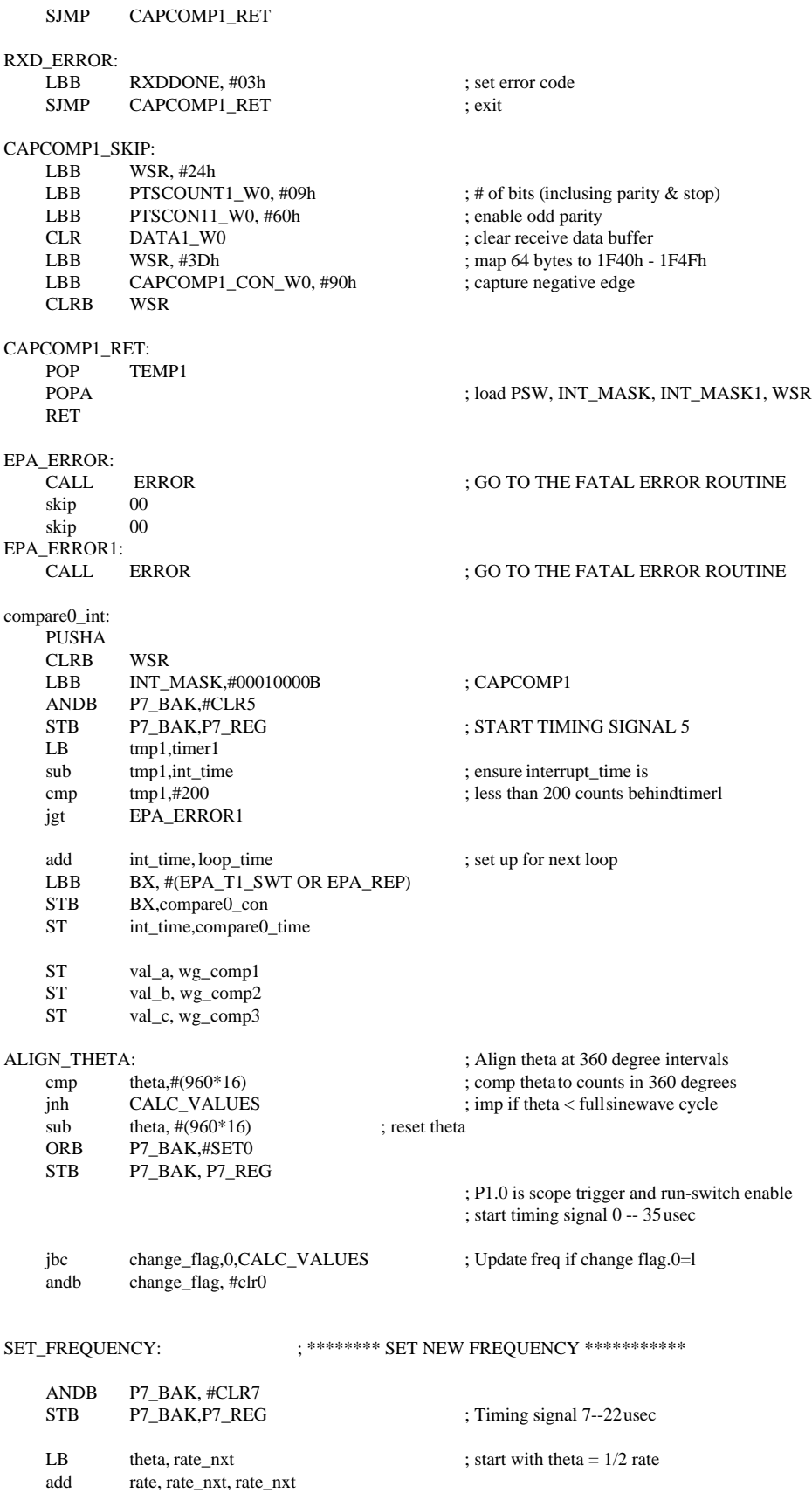

## Inverter Motor Control Using 8xC196MC Microcontroller Design Guide

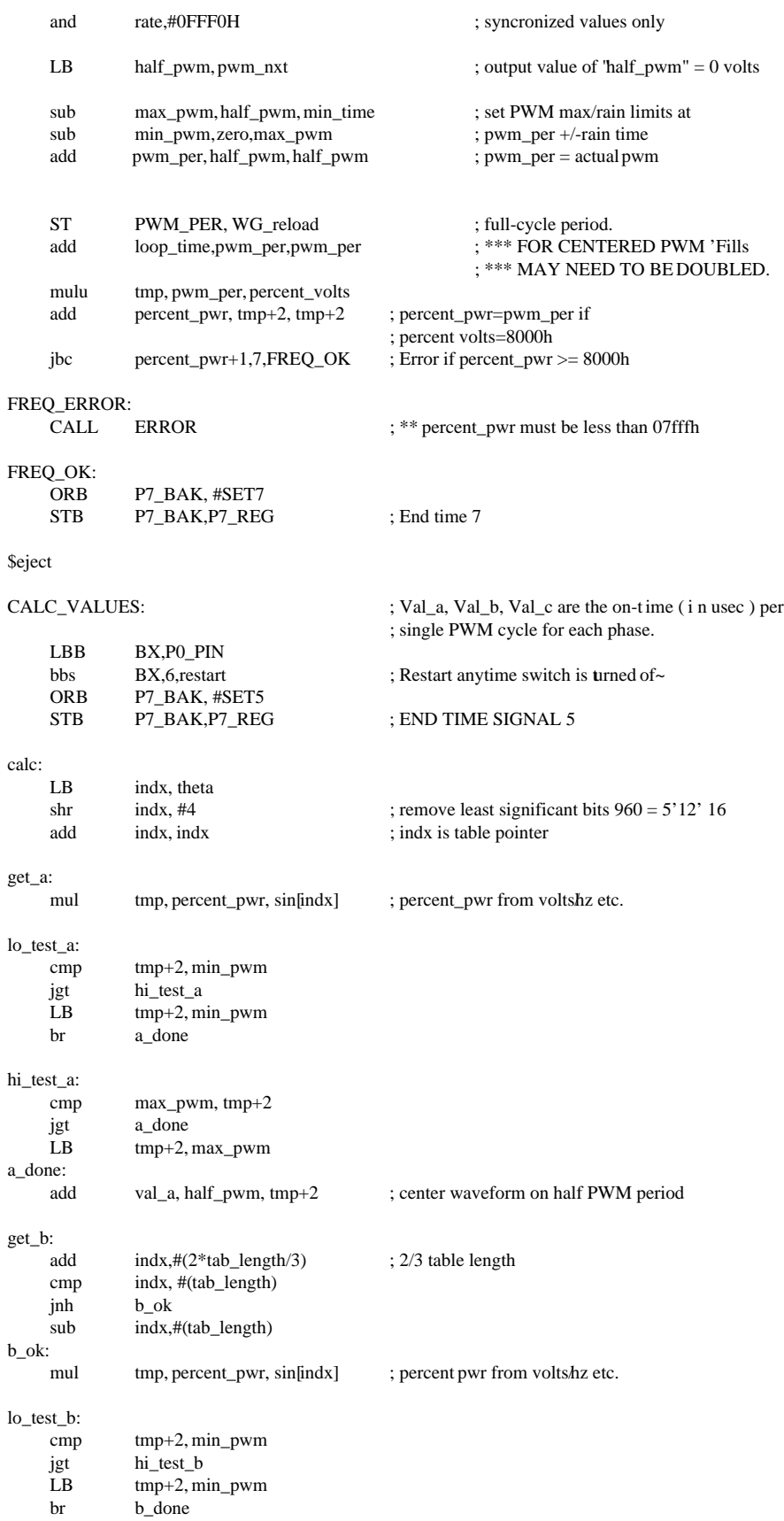

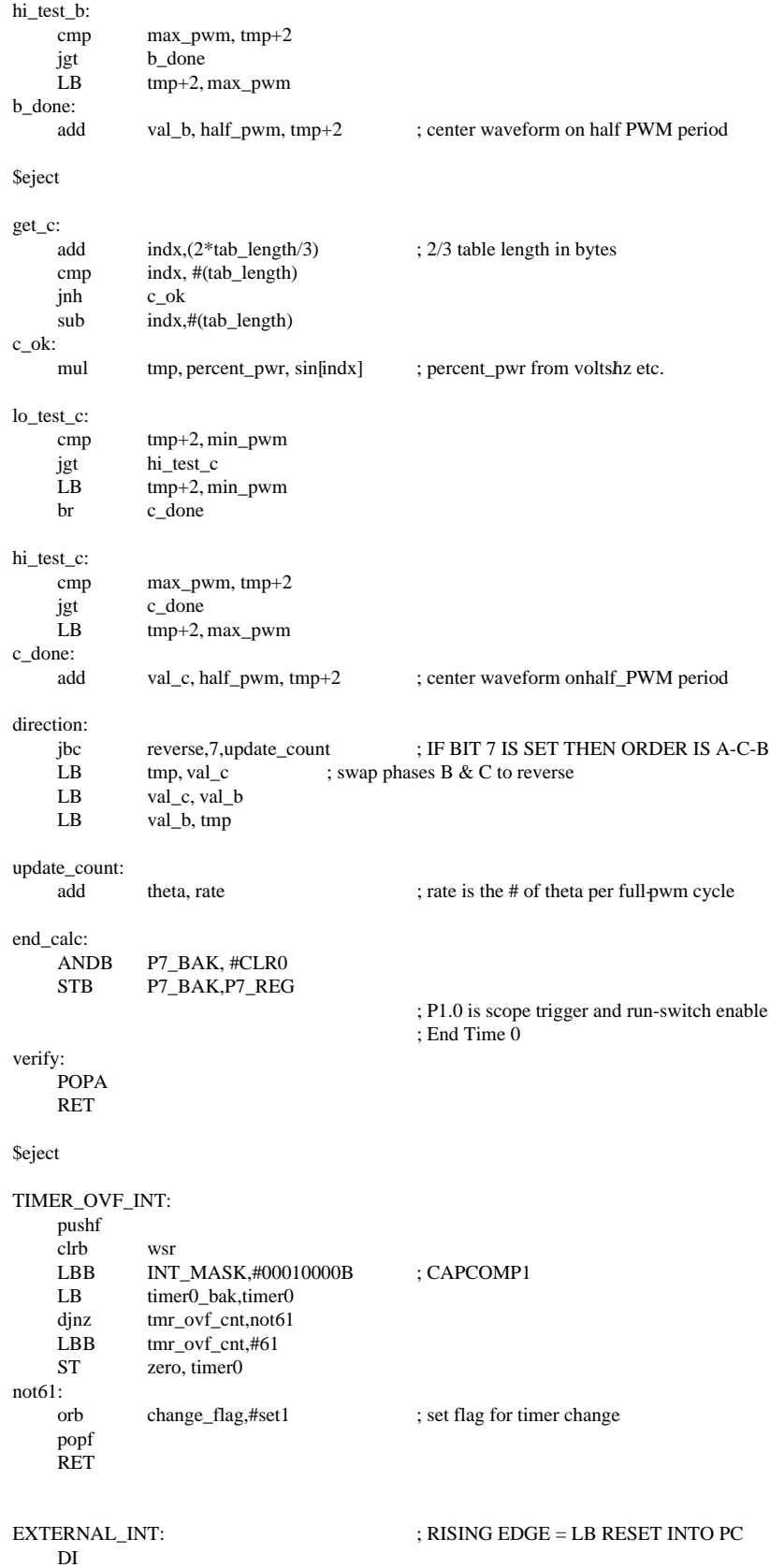

### Inverter Motor Control Using 8xC196MC Microcontroller Design Guide

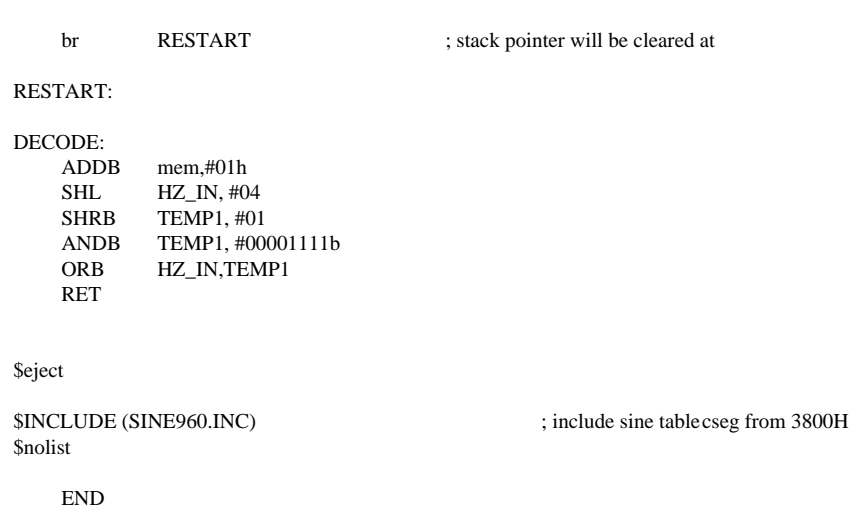

**Application Note** 57

### ; **def196mc.INC, include file of the main code**

## Include File

; ; DEMOK5.INC - DEFINITION OF SYMBOLIC NAMES FOR THE I/O REGISTERS OF THE ; 87C196MC. ( set tapbs = 4 )

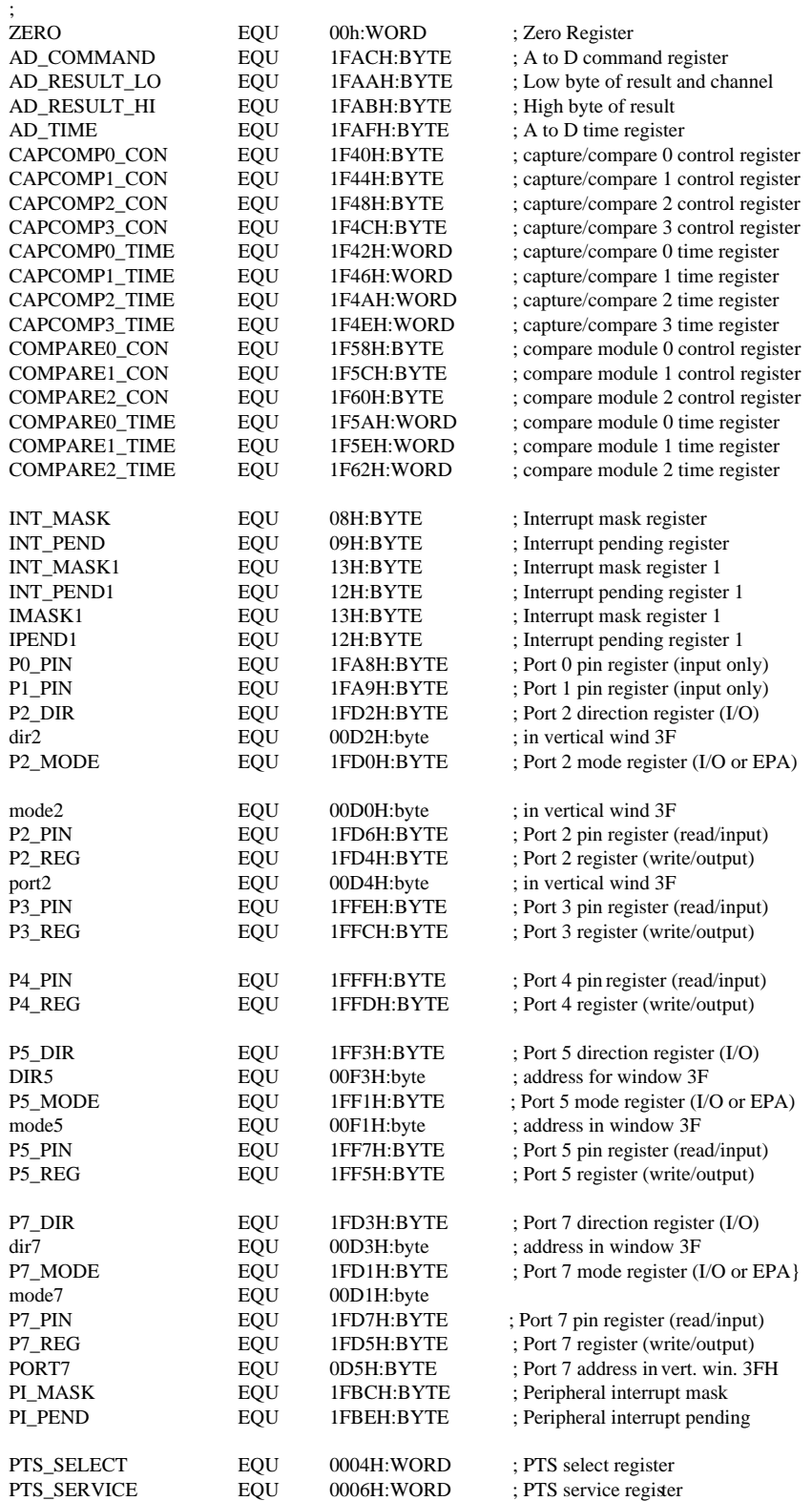

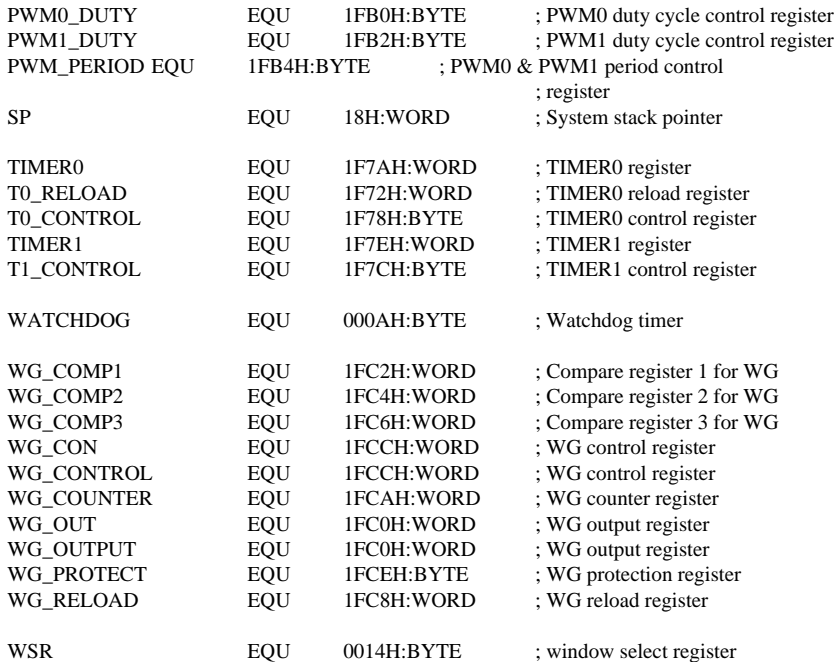

PUBLIC ZERO, AD\_COMMAND, AD\_RESULT\_LO, AD\_RESULT\_HI, AD\_TIME PUBLIC CAPCOMP0\_CON, CAPCOMP1\_CON, CAPCOMP2\_CON, CAPCOMP3\_CON PUBLIC CAPCOMP0\_TIME, CAPCOMP1\_TIME, CAPCOMP2\_TIME, CAPCOMP3\_TIME PUBLIC COMPARE0\_CON, COMPARE1\_CON, COMPARE2\_CON PUBLIC COMPARE0\_TIME, COMPARE1\_TIME, COMPARE2\_TIME PUBLIC INT\_MASK, INT\_PEND, INT\_MASK1, INT\_PEND1, IMASK1, IPEND1 PUBLIC T0\_CONTROL, T1\_CONTROL, T0\_RELOAD, P0\_PIN, P1\_PIN PUBLIC P2\_DIR, dir2, P2\_MODE, mode2, P2\_PIN,P2\_REG, port2, P3\_PIN, P3\_REG PUBLIC P4\_PIN, P4\_REG, P5\_DIR, dir5, P5\_MODE, mode5, P5\_PIN, P5\_REG PUBLIC P7\_DIR, dir7, P7\_MODE, mode7, P7\_PIN, P7\_REG, PORT7, PI\_MASK, PI\_PEND PUBLIC PTS\_SELECT, PTS\_SERVICE, PWM0\_DUTY, PWM1\_DUTY, PWM\_PERIOD PUBLIC SP,TIMER0, TIMER1, WATCHDOG,WG\_COMP1, WG\_COMP2, WG\_COMP3, WG\_CON PUBLIC WG\_CONTROL, WG\_COUNTER, WG\_OUT, WG\_OUTPUT,WG\_PROTECT,WG\_RELOAD,WSR

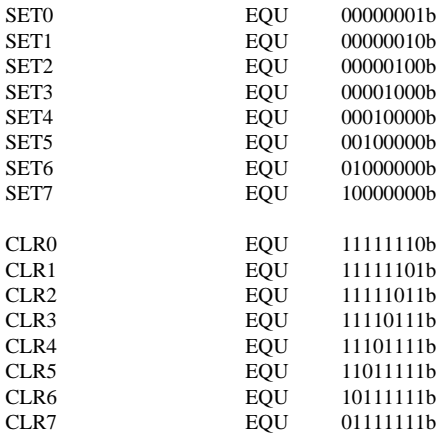

PUBLIC SET0, SET1, SET2, SET3, SET4, SET5, SET6, SET7 PUBLIC CLR0, CLR1, CLR2, CLR3, CLR4, CLR5, CLR6, CLR7

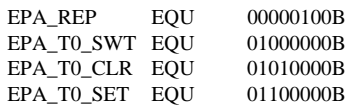

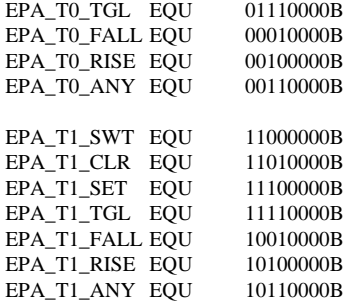

PUBLIC EPA\_REP, EPA\_T0\_SWT, EPA\_T0\_CLR, EPA\_T0\_SET PUBLIC EPA\_T0\_TGL, EPA\_T0\_FALL, EPA\_T0\_RISE, EPA\_T0\_ANY PUBLIC EPA\_T1\_SWT, EPA\_T1\_CLR, EPA\_T1\_SET, EPA\_T1\_TGL PUBLIC EPA\_T1\_FALL, EPA\_T1\_RISE, EPA\_T1\_ANY

;;; WG OPERATIONS ASSUME ACTIVE HIGH SIGNALS

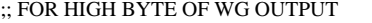

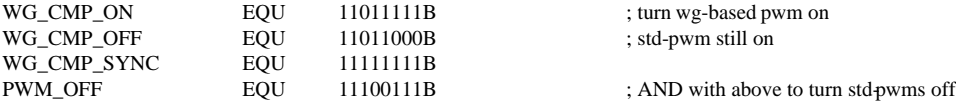

#### ;; FOLLOW BYTE OF WG OUTPUT

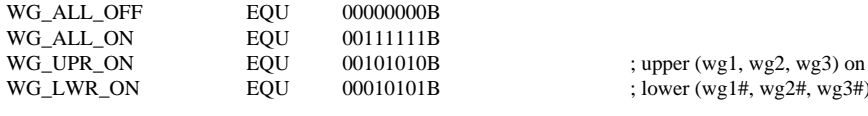

; lower (wg1#, wg2#, wg3#) on

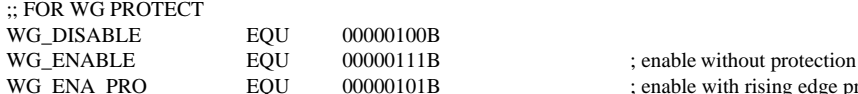

; enable with rising edge protection

;; FOR WG CONTROL ; dead time must be added<br>WG CENTER EOU (00000100B\*100H) ;  $(00000100B*100H)$ ; set high byte for center match-only

PUBLIC WG\_CMP\_ON, WG\_CMP\_OFF, WG\_CMP\_SYNC PUBLIC WG\_ALL\_OFF, WG\_ALL\_ON, WG\_UPR\_ON, WG\_LWR\_ON PUBLIC WG\_DISABLE, WG\_ENABLE, WG\_ENA\_PRO

;\*\*\*\*\*\*\*\*\*\*\*\*\*\*\*\*\*\*\*\*\*\*\*\*\*\*\*\*\*\*\*\*\*\*\*\*\*\*\*\*\*\*\*\*\*\*\*\*\*\*\*\*\*\*\*\*\*\*\*\*\*\*\*

; PTSCB address in the vertical window

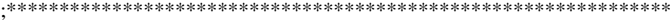

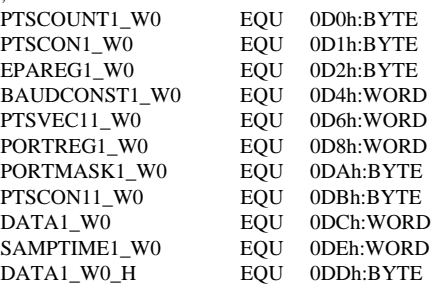

; ;\*\*\*\*\*\*\*\*\*\*\*\*\*\*\*\*\*\*\*\*\*\*\*\*\*\*\*\*\*\*\*\*\*\*\*\*\*\*\*\*\*\*\*\*\*\*\*\*\*\*\*\*\*\*\*\*\*\*\*\*\*\*\* ; absolute address of PTSCB ;\*\*\*\*\*\*\*\*\*\*\*\*\*\*\*\*\*\*\*\*\*\*\*\*\*\*\*\*\*\*\*\*\*\*\*\*\*\*\*\*\*\*\*\*\*\*\*\*\*\*\*\*\*\*\*\*\*\*\*\*\*\*\*

;

;

PTSCOUNT1 EQU 110h:BYTE PTSCON1 EQU 111h:BYTE EPAREG1 EQU 112h:BYTE BAUDCONST1 EQU 114h:WORD PTSVEC11 EQU 116h:WORD PORTREG1 EQU 118h: WORD PORTMASK1 EQU 11Ah:BYTE<br>PTSCON11 EOU 11Bh:BYTE PTSCON11 EQU 11Bh:BYTE<br>DATA1 EQU 11Ch:WORD DATA1 EQU 11Ch:WORD SAMPTIME1 EQU 11Eh:WORD ; ; ;\*\*\*\*\*\*\*\*\*\*\*\*\*\*\*\*\*\*\*\*\*\*\*\*\*\*\*\*\*\*\*\*\*\*\*\*\*\*\*\*\*\*\*\*\*\*\*\*\*\*\*\*\*\*\*\*\*\*\*\*\*\*\*\* ; REGISTER ADDRESSES in vertical window ;\*\*\*\*\*\*\*\*\*\*\*\*\*\*\*\*\*\*\*\*\*\*\*\*\*\*\*\*\*\*\*\*\*\*\*\*\*\*\*\*\*\*\*\*\*\*\*\*\*\*\*\*\*\*\*\*\*\*\*\*\*\*\*\* ; PI\_MASK\_W0 EQU 0FCh:byte ; WSR = 3Eh  $\begin{tabular}{lllllllll} \bf P2\_DIR\_WO & \bf EQU & \bf 0D2h:byte &;\bf WSR = 3Fh \\ \bf P2\_MODE\_WO & \bf EQU & \bf 0D0h:byte &;\bf WSR = 3Fh \\ \end{tabular}$ P2\_MODE\_W0 EQU 0D0h:byte P2\_REG\_W0 EQU 0D4h:byte ; WSR = 3Fh<br>P2\_PIN\_W0 EQU 0D6h:byte ; WSR = 3Fh P2\_PIN\_W0 EQU 0D6h:byte<br>T1 CONTROL W0 EOU 0FCh:byte  $0FCh:byte$  ; WSR = 3Dh CAPCOMP1\_CON\_W0 EQU 0C4h:byte ; WSR = 3Dh CAPCOMP1\_TIME\_W0 EQU 0C6h:byte ; WSR = 3Dh RSEG at 1cH AX: DSW 1 ; Temp registers used in conformance DX: DSW 1 ; with PLM-96 (tm) conventions. BX: DSW 1 CX: DSW 1 tmp: DSL 1 tmp1: DSL 1 tmp2: DSL 1 AL EQU AX :BYTE AH EQU (AX+1) :BYTE BL EQU BX :BYTE BX :BYTE ; BH BH IS A RESERVED WORD CL EQU CX :BYTE CL EQU CX :BYTE<br>CH EQU (CX+1) :BYTE  $(CX+1)$  :BYTE DL EQU DX :BYTE DH EQU (DX+1) :BYTE tmph <br>
EQU (tmp+2) :word<br>
EQU (tmp1+2):word tmp1h EQU (tmp1+2):word tmp2h EQU (tmp2+2):word public ax, bx, cx, dx, al, ah, bl, cl, ch, dl, dh CSEG at 2000H ; INTERRUPT AND CCB LOCATIONS DCW timer\_ovf\_int ; 0 DCW atod\_done\_int ; 1 DCW capcomp0\_int ; 2<br>DCW compare0 int ; 3 compare0\_int DCW capcomp1\_int ; 4 DCW compare1\_int ; 5<br>DCW capcomp2\_int ; 6 capcomp2\_int DCW compare2\_int ; 7 200Eh cseg at 2030h DCW capcomp3\_int DCW compare3\_int

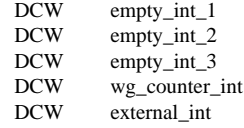

; ; PTS VECTOR ADDRESS LOCATIONS: cseg at 2040H

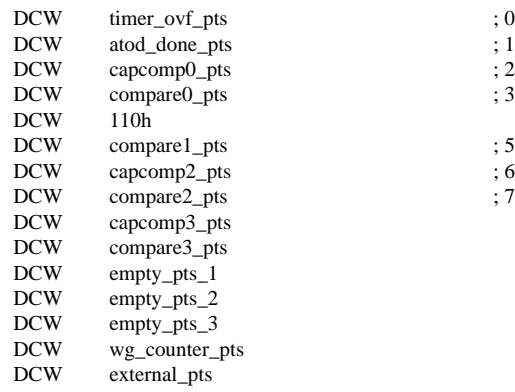

# **Appendix C C++ Program Source Code for User Interface**

```
Table 4. C++ Program Source Code for User Interface (Sheet 1 of 17)
```

```
/********************************************
* INVERTER MOTOR CONTROL DEMONSTRATION UNIT * * USER INTERFACE
* 
* Purpose: Provide the user interface for the * inverter air-conditioner demo 
unit. The *programs allows the user to select a desired 
* speed for the air-conditioner compressor *motor. Subsequently, it will decode 
the user *request and send it serially to the 8XC196MC *Motor Control Board for 
the necessary *changes to be made. The corresponding *frequency For each motor 
speed is sent in 4 *bytes, with each byte being sent 3 times to *ensure accurate 
communication. The protocol *used is 7 data bit, 1 stop bit and 1 odd *parity bit, 
at a baud rate of 9600 bit/s. 
* 
* Project file : AIRCON.PRJ
           - contains of 3 modules; *MAIN.C, GIO.C and GRAPHICS.C
*
* Header file : MYHEAD1.H
*****************************************************************************/
//////////////////////////////////////////////////////////////////////////////
//
// MAIN.C //
//
/////////////////////////////////////////////
#include <stdio.h>
#include <conio.h>
#include <math.h>
#include <graphics.h>
#include <stdlib.h>
#include <bios.h>
#include <dos.h>
#include "myhead1.h"
#define MAX 60
#define COM 1 /* For Com 1, set COM = 0 */
#define DATA_READY 0x100
#define TRUE 1
#define FALSE 0
#define SETTINGS (_COM_9600 | _COM_CHR7 | _COM_STOP1 | _COM_ODDPARITY)
/* 9600 bit/s baud rate, 7 data bits, 1 stop bit, 1 odd parity bit */ 
//global variables, their names are self-explanatory
int quit;
int source;
```
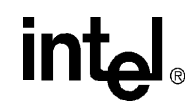

**Table 4. C++ Program Source Code for User Interface (Sheet 2 of 17)**

```
unsigned in, out, status, store[6];
int main()
{
  /* local vairables */
  int i,digit;
 int hz = 600; char hex[5];
  char dig[1];
  opening_screen(); /* opening page */
  restorecrtmode(); /* restore text mode */
  textattr(NORMAL_ATTR);
  clrscr();
  _bios_serialcom(_COM_INIT, COM, SETTINGS); 
/* initialize serial i/o */
/* Sets the initial operating frequency to 6.0 Hz. Motor rpm ( 150 rpm */ 
itoa(hz,hex,16); /* convert to hex */
    if(hz < 4096) /* pad zeros if blank */
   {
     for(i=0;i<=2;i++)
      {
       hex[3-i] = hex[2-i]; }
     hex[0] = '0';
  }
    for(i=0;i<=3;i++)
   {
/* converting into ASCII represention */
dig[0] = hex[i];digit = hextoint(di);
       digit = digit + 48;
       in = digit;
/* serially output each byte 3 times */
serial();
      delay(0100);
       serial();
      delay(0100);
```
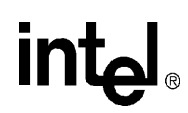

**Table 4. C++ Program Source Code for User Interface (Sheet 3 of 17)**

```
serial();
    delay(0100);
  }
while(quit==0) /* main loop */{
  /* setting up the menu */
static char *source_menu[]={" 250 ",
         " 500 ",
          " 750 ",
           " 1000 ",
           " 1100 ",
          1200 ",
          " 1300 ",
          1400 ",
                1500 ",
          1600 ",
          1700 ",
           " 1800 ",
                 1900 ",
          " 2000 ",
          " 2100 ",
          2200 ",
          " 2300 ",
          2400 ",
          " 2500 " ;
  source=get_choice("Select Compressor Motor Speed (rpm)",source_menu,19);
  /* decodes user input by assigning the corresponding rpm frequency */
  switch(source)
   {
    case ESC:
   quit = 1;
    break;
    case 0:
   hz = 950; break;
    case 1:
   hz = 1830; break;
    case 2:
```
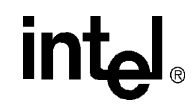

| $hz = 2900i$ |
|--------------|
| break;       |
|              |
|              |
| case 3:      |
|              |
| $hz = 3700i$ |
| break;       |
|              |
|              |
| case 4:      |
| $hz = 4120;$ |
|              |
| break;       |
|              |
| case 5:      |
|              |
| $hz = 4450i$ |
| break;       |
|              |
|              |
| case 6:      |
| $hz = 4800i$ |
|              |
| break;       |
|              |
|              |
| case 7:      |
| $hz = 5050i$ |
| breaki       |
|              |
|              |
| case $8:$    |
| $hz = 5300i$ |
|              |
| break;       |
|              |
|              |
| case 9:      |
| $hz = 5550i$ |
| break;       |
|              |
|              |
| case $10:$   |
| $hz = 5740;$ |
|              |
| break;       |
|              |
|              |
| case $11$ :  |
| $hz = 6000i$ |
| break;       |
|              |
|              |
| case $12$ :  |
| $hz = 6300i$ |
|              |
| break;       |
|              |
|              |
| case 13:     |
| $hz = 6640;$ |
|              |
| break;       |
|              |
| case 14:     |
|              |
| $hz = 7000i$ |

**Table 4. C++ Program Source Code for User Interface (Sheet 4 of 17)**

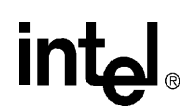

 break; case 15: hz = 7320; break; case 16:  $hz = 7600i$  break; case 17:  $hz = 8000;$  break; case 18:  $hz = 8400;$  break; } if(quit==1) /\* put motor back to 6.0 Hz before exit \*/ {  $hz=600;$  } itoa(hz, hex,  $16$ ); /\* convert to hex \*/ if(hz < 4096) /\* pad zeros if blank \*/ { for( $i=0$ ; $i<=2$ ; $i++$ ) {  $hex[3-i] = hex[2-i];$  }  $hex[0] = '0'$ ; } for(i=0;i <= 3;i + + ) { /\* converting into ASCII represention \*/  $dig[0] = hex[i];$  $\text{digit} = \text{hextoint}(\text{dig})$ ; digit = digit + 48;  $in = digit;$ /\* serially output each byte 3 times \*/ serial(); delay(0100);

**Table 4. C++ Program Source Code for User Interface (Sheet 5 of 17)**

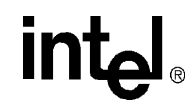

**Table 4. C++ Program Source Code for User Interface (Sheet 6 of 17)**

```
serial();
       delay(0100);
       serial();
       delay(0100);
   }
     }
     restorecrtmode();/* restore text mode */
     clrscr();
     return 0;
}
/*****************************************************************************
* hextoint()
* 
 Converts the hexadecimal values to decimal *values
********************************/
int hextoint(char *dig)
{
   int value;
  if(dig[0] == 'a')value = 10ielse if(dig[0] == 'b')value = 11;
  else if(dig[0] == 'c')value = 12ielse if(dig[0] == 'd')value = 13;
  else if(diq[0] == 'e')value = 14;
  else if(diq[0] == 'f')value = 15;
   else
   value = atoi(di);
   return(value); }
/*****************************************************************************
 serial()
* 
 Serially transmit a byte of data
*****************************************************************************/
int serial(void)
{
   _bios_serialcom(_COM_SEND, COM, in);
```
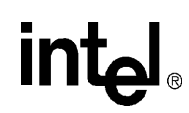

**Table 4. C++ Program Source Code for User Interface (Sheet 7 of 17)**

```
 return 0;
}
/////////////////////////////////////////////
// GRAPHICS.C
/////////////////////////////////////////////
#include <graphics.h>
#include <stdlib.h>
#include <stdio.h>
#include <conio.h>
#include <dos.h>
#include "myhead1.h"
/* Does the opening page for the program */
int opening_screen(void)
{
  /* request auto detection */
  int gdriver = VGA, gmode=VGAHI;
  int i,j,end;
/* initialize graphics and local variables */
   initgraph(&gdriver, &gmode, "");
   setgraphmode(getgraphmode());
       setwritemode(COPY_PUT);
  textcolor(BLACK);
  setlinestyle(0,1,3);
 setcolor(1);
 for(j=1; j<5; j++){ end = 4 * j;for(i=end;i>0;i--) {
  clrscr();
   //I
  line(244,200-i,244,200+i);
  line(234,200-i,254,200-i);
  line(234,200+i,254,200+i);
  //N
  line(262,200-i,262,200+i);
  line(282,200-i,282,200+i);
  line(262,200-i,282,200+i);
  //T
  line(300,200-i,300,200+i);
  line(290,200-i,310,200-i);
```
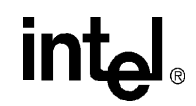

```
 //E
 line(318,200-i,318,200+i);
 line(318,200,333,200);
 line(318,200-i,338,200-i);
 line(318,200+i,338,200+i);
 //L
 line(346,200-i,346,200+i);
 line(346,200+i,366,200+i);
 delay(40);
 }
for(i=0;i<end;i++)
 {
 clrscr();
 //I
 line(244,200-i,244,200+i);
 line(234,200-i,254,200-i);
 line(234,200+i,254,200+i);
 //N
 line(262,200-i,262,200+i);
 line(282,200-i,282,200+i);
 line(262,200-i,282,200+i);
 //T
 line(300,200-i,300,200+i);
 line(290,200-i,310,200-i);
 //E
 line(318,200-i,318,200+i);
 line(318,200,333,200);
 line(318,200-i,338,200-i);
 line(318,200+i,338,200+i);
 //L
 line(346,200-i,346,200+i);
 line(346,200+i,366,200+i);
 delay(40);
 }
 }
 gotoxy(18,18);
 printf("Inverter Air-Conditioner Demonstration Unit");
 gotoxy(21,20);
```
**Table 4. C++ Program Source Code for User Interface (Sheet 8 of 17)**

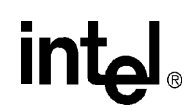

**Table 4. C++ Program Source Code for User Interface (Sheet 9 of 17)**

```
 settextstyle(0,0,0);
   textcolor(CYAN);
  printf("Software Control Module, Version 1");
 getch();
  return 0;
}
/////////////////////////////////////////////
// GIO.C
/////////////////////////////////////////////
#include <bios.h>
#include <stdio.h>
#include <stdarg.h>
#include <stdlib.h>
#include <string.h>
#include <conio.h>
#include <graphics.h> 
#include <mem.h>
#include <dos.h>
#include <float.h>
#include "myhead1.h"
#define FIRST_COLUMN 28
#define FIRST_ROW 5
int position = 0; 
/* store previos position */
int x_curs, y_curs; 
void clear_kbd(void)
{
  while (bioskey(1))
     bioskey(0);
}
void wait_key(void)
{
 clear kbd();
  while (!keyhit())
      ;
}
/* ----- get a keyboard character -------- */
int get_char(void)
```
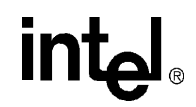

**Table 4. C++ Program Source Code for User Interface (Sheet 10 of 17)**

```
{
int c;
union REGS rg;
 while(1) {
       rg.h.ah = 1;int86(0x16, &rg, &rg);
       if (rg.x.flags & 0x40) 
\{ int86(0x28, &rg, &rg);
      continue;
      }
   rg.h.ah = 0; int86(0x16, &rg, &rg);
   if (rg.h.al == 0)c = rg.h.ah | 128; else
     c = rg.h.ali break;
    }
  return c;
}
/* Outputs a selecting menu to the screen */
int get_choice(const char *title, const char **menu, int options)
{
int i, cmd, posit = position;
  textmode(C80);
  clrscr();
  gotoxy(FIRST_COLUMN,FIRST_ROW-2);
  textattr(TITLE_ATTR);
  cputs(title);
  textattr(NORMAL_ATTR);
 for (i=0; i<sub>options</sub>; i++) gotoxy(FIRST_COLUMN,FIRST_ROW+i);
      cputs(menu[i]);
       }
  gotoxy(FIRST_COLUMN,FIRST_ROW+posit);
  textattr (INTENSIVE_ATTR);
  cputs(menu[posit]);
  gotoxy(FIRST_COLUMN+strlen(menu[0]),FIRST_ROW);
 while (1) {
      cmd=get_char();
      switch (cmd) {
      case LOWER_ARROW:
          gotoxy(FIRST_COLUMN,posit+FIRST_ROW);
          textattr(NORMAL_ATTR);
          cputs(menu[posit]);
```
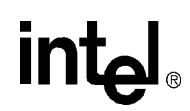

```
 if (++posit == options)
         posit = 0; break;
      case UPPER_ARROW:
          gotoxy(FIRST_COLUMN,posit+FIRST_ROW);
          textattr(NORMAL_ATTR);
          cputs(menu[posit]);
          if (--posit < 0)
          posit = options-1;
          break;
        case ESC:
   textattr(NORMAL_ATTR);
          return(ESC);
      case CR:
      case SPACE:
          textattr(NORMAL_ATTR);
          clrscr();
          textattr(TITLE_ATTR);
          gotoxy(5,2);
          cputs(menu[posit]);
          textattr(NORMAL_ATTR);
          clrscr();
          position = posit;
          return(posit);
      default:
          break;
      }
      gotoxy(FIRST_COLUMN,posit + FIRST_ROW);
      textattr (INTENSIVE_ATTR);
       cputs(menu[posit]);
       }
   /*return('?');*/
}
/* Prints text in graphic mode */
int cdecl gprintf( int *xloc, int *yloc, char *fmt, ... )
{
va_list argptr; \qquad /* Argument list pointer */
 char str[140];
/* Buffer to build sting into */
int cnt; \frac{1}{4} /* Result of SPRINTF for return \frac{1}{4} va_start( argptr, fmt ); 
/* Initialize va_ functions * cnt = vsprintf( str, fmt, argptr );
/* prints string to buffer * outtextxy( *xloc, *yloc, str ); 
/* Send string in graphics mode */
*yloc += textheight( "H") + 2;
/* Advance to next line*/
```

```
Table 4. C++ Program Source Code for User Interface (Sheet 11 of 17)
```
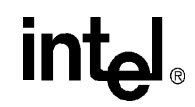

**Table 4. C++ Program Source Code for User Interface (Sheet 12 of 17)**

```
 va_end( argptr );
/* Close va_ functions */
 return( cnt );
/* Return the conversion count*/
}
int cdecl grprintf( int xloc, int yloc, char *fmt, ... )
{
 va_list argptr;
/* Argument list pointer */
 char str[140];
/* Buffer to build sting into */
int cnt; \frac{1}{2} /* Result of SPRINTF for return */
 va_start( argptr, fmt );
/* Initialize va_ functions */
 cnt = vsprintf( str, fmt, argptr );
/* prints string to buffer * outtextxy( xloc, yloc, str ); 
/* Send string in graphics mode */
 va_end( argptr ); 
/* Close va_ functions*/
 return( cnt );
/* Return the conversion count*/
}
void setcursor(int startline, int endline)
/* Sets the shape of the cursor */
{
 union REGS reg;
reg.h.ah = 1;reg.x(cx = (starting << 8) + ending;
int86(0X10, &reg, &reg);
} /* setcursor */
void changecursor(int insmode)
/* Changes the cursor shape based on the current insert mode */
{
 if (insmode)
  setcursor(4, 7);
 else
  setcursor(6, 7);
} /* changecursor */
void errormsg(const char *message)
{
 qotoxy(1,24);
```
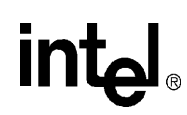

## **Table 4. C++ Program Source Code for User Interface (Sheet 13 of 17)**

```
 textattr (INTENSIVE_ATTR);
   cputs(message);
  textattr(NORMAL_ATTR);
  wait_key();
 gotoxy(1,24);
 clreol();
  gotoxy(x_curs,y_curs);
}
/* Allows the user to edit a string with only certain characters allowed - Returns 
TRUE if ESC was not pressed, FALSE is ESC was pressed. * /int editstring(char *s, const char *legal, int maxlength)
{
int c, len = strlen(s), pos=0, insert = FALSE;
int edit_keys[9] = { HOMEKEY,ENDKEY, INSKEY, LEFT_ARROW,RIGHT_ARROW, BS,DEL,
                     ESC, CR };
int first_char = TRUE;
struct text_info r;
int i;
  gettextinfo(&r);
  x_curs = r.curx;
 y_curs = r.cury;
  clreol();
  do
  {
  gotoxy(x_curs,y_curs);
  clreol();
  cprintf(s);
  gotoxy(x_curs+pos,y_curs);
  switch(c = get_{char()) {
   case HOMEKEY :
   pos = 0; break;
    case ENDKEY :
    pos = len;
    break;
    case INSKEY :
     insert = !insert;
    changecursor(insert);
    break;
    case LEFT_ARROW :
    if (pos > 0)
     pos--;
     break;
    case RIGHT_ARROW :
    if (pos < len)
     pos++;
```
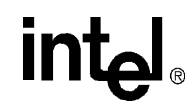

**Table 4. C++ Program Source Code for User Interface (Sheet 14 of 17)**

```
 break;
  case BS :
  if (pos > 0) {
  movmem(\&s[pos], \&s[pos - 1], len - pos + 1);
   pos--;
   len--;
   }
  break;
 case DEL :
  if (pos < len)
   {
   movmem(&s[pos + 1], &s[pos], len - pos);
   len--;
  }
  break;
 case CR :
  break;
  case ESC :
 len = 0; break;
 default :
  if (((legal[0] == 0) | (strchr(legal, c) != NULL)) & &
     ((c > = ' '') \& (c < = ' ~') ) & (c * (1 e n )) {
   if (insert)
   {
   memmove(\&s[pos + 1], \&s[pos], len - pos + 1);
    len++;
    }
    else if (pos >= len)
    len++;
   s[pos++] = ci }
  break;
 } /* switch */
if (first_char == TRUE) {
   for (i=0; i<10; i++) if (c == edit_keys[i])
        break;
    if (i == 10) {
   if (strchr(legal, c) != NULL) {
          s[0] = cilen = pos = 1; }
    }
    first_char = FALSE;
     }
s[len] = 0;
```
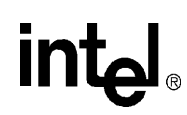

}

**Table 4. C++ Program Source Code for User Interface (Sheet 15 of 17)**

```
while ((c := CR) \& (c := ESC)); changecursor(FALSE);
return(c != ESC);} /* editstring */
/* Inputs an integer from the user with user protection */
int getint(int *number, int low, int high)
/* Reads in a positive integer from low to high */
{
int i, good = FALSE;
char s[7], message[81];
  sprintf(s,"%d",*number);
  sprintf(message, "You must give number from %d to %d", low, high);
   do
   {
   if (!editstring(s, "1234567890", 6)) {
        gotoxy(x_curs,y_curs);
       cprintf("%d",*number);
       return(FALSE);
        }
   i = \text{atoi}(s);
   if (!(good = (i >= low) & & (i <= high))) errormsg(message);
   }
  while (!good);
 *number = i;
   return(TRUE);
} /* getint */
/* Gets a long integer from the user with user protection */
int getlong(unsigned long *number, unsigned long low, unsigned long high)
/* Reads in a positive unsigned long integer from low to high */
{
unsigned long i, good = FALSE;
char s[7], message[81];
  sprintf(s,"%u",*number);
  sprintf(message, "You must give number from %u to %u", low, high);
   do
   {
   if (!editstring(s, "1234567890", 6)) {
       gotoxy(x_curs,y_curs);
        cprintf("%u",*number);
        return(FALSE);
```
}

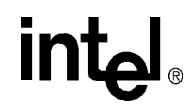

**Table 4. C++ Program Source Code for User Interface (Sheet 16 of 17)**

```
i = \text{atol}(s);
  if (|(qood = (i \geq 1ow) \& (i \leq high))) errormsg(message);
  }
 while (!good);
 *number = i;
  return(TRUE);
} /* getlong */
/* Gets a floating point number from the user with protection */
int getfloat(float *number, float low, float high)
/* Reads in a floating point value from low to high */
{
int good = FALSE;
char s[41], message[81];
float f;
  sprintf(s,"%f",*number);
  sprintf(message, "You must give number from %f to %f", low, high);
  do
   {
   if (!editstring(s, "+-eE.1234567890", 40)) {
       gotoxy(x_curs,y_curs);
       cprintf("%f",*number);
       return(FALSE);
       }
  f = \text{atof}(s);
  if (!(good = (f \ge 10w-1.e-6) & (f \le high+1.e-6))
    errormsg(message);
  }
  while (!good);
  *number = f;
  return(TRUE);
} /* getfloat */
//////////////////////////////////////////////
// MYHEAD1.H
//////////////////////////////////////////////
#define BLACK_BACKGR 0x00
#define BLUE_BACKGR 0x10
#define NORM_WHITE_FOREGR 0x07
#define INT_WHITE_FOREGR 0x0f
#define INT_YELLOW_FOREGR 0x0E
#define NORMAL_ATTR BLACK_BACKGR|NORM_WHITE_FOREGR
#define INTENSIVE_ATTR BLUE_BACKGR|INT_WHITE_FOREGR
#define TITLE_ATTR BLACK_BACKGR|INT_YELLOW_FOREGR
```
## **Table 4. C++ Program Source Code for User Interface (Sheet 17 of 17)**

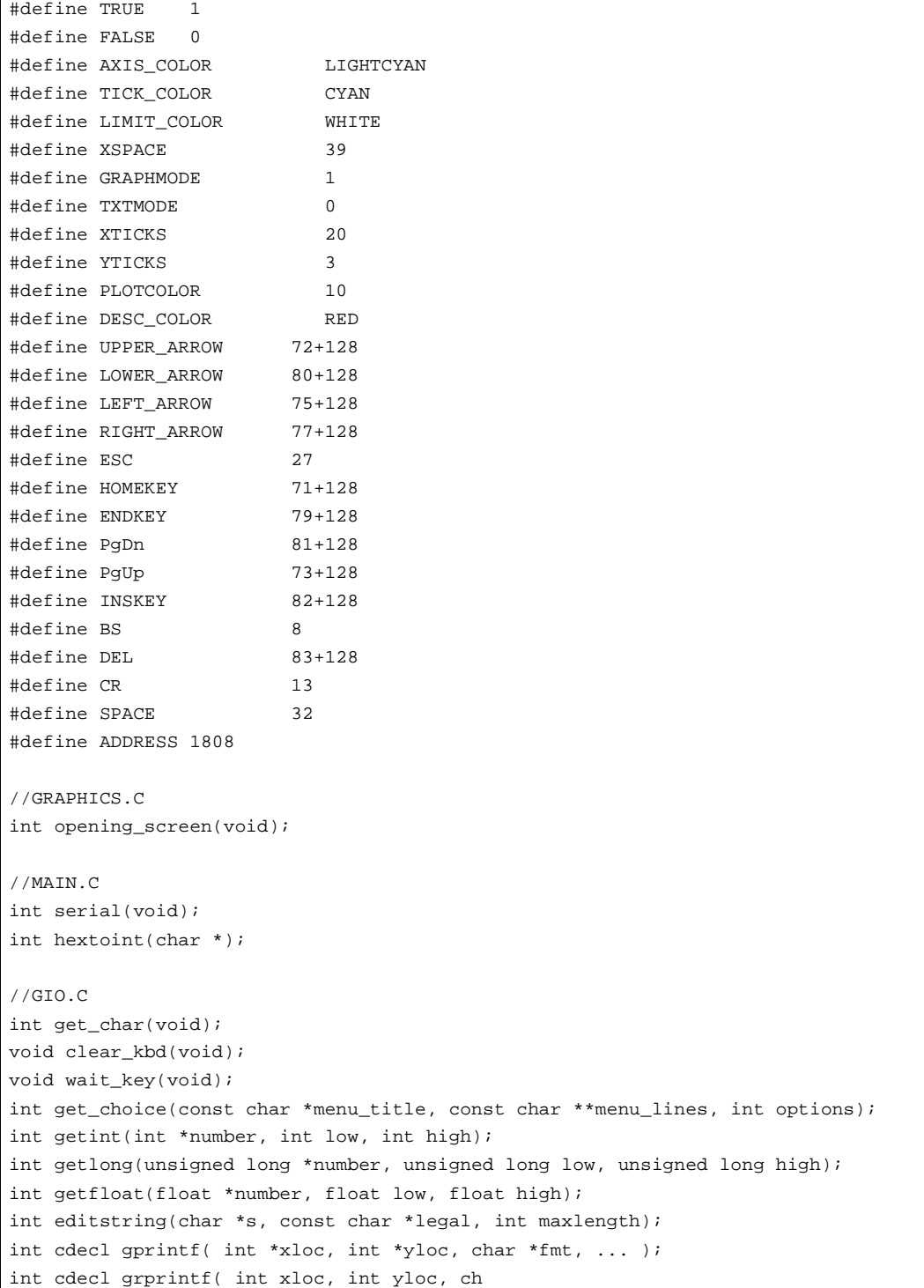